**NOVEMBER 2013 • VOLUME 30 • ISSUE 10**

*Official Magazine of the MELBOURNE PC USER GROUP INC.*

*UPDATE* 

# Untangling the mess of upgrading your email POP, IMAP and ail – Oh My

**• The origins of computer memory • Random Access • Group reports USER GROUP** 

Plus: Chemina

outlo

*[www.melbpc.org.au](http://www.melbpc.org.au)*

#### **MELB PC PURPOSES**

**THE PURPOSES OF THE GROUP are to conduct, on a non-profit basis, activities aimed at the effective utilisation of the personal computer and to endeavour to achieve such effective utilisation by means of:**

- **Advancing computer literacy**
- **• Advancing the art and science of information processing through education and interchange of ideas**
- **• Keeping members abreast of developments in computing and information technology and enabling members to exchange information and experience**
- **• Representing computer users in public debate and by acting and speaking on their behalf where they would be affected by proposed legislation or other regulatory measures**
- **Providing a forum for the exchange of views among computer users and between computer users and the computer industry**
- **• Co-operating supporting or joining with, or in, other organisations with similar purposes**
- **Undertaking other activities beneficial to the Group**

**In order to further its purposes the Group shall have the rights, powers and privileges of a natural person.**

#### **COPYRIGHT**

Melbourne PC User Group Inc. reserves all copyright in the content and design of *PC Update* (this publication). *PC Update* must not be republished in whole or in part using print, electronic or any other formats (including optical and flash media together with the Internet).

You may make a copy of part or all of *PC Update* on your local computer for your own use, and print a hard copy of *PC Update* for your own use, provided that you do not remove any copyright notice on any page. You may not, in any form, or by any means:

- cause any of the material in the *PC Update* to be framed or embedded in a website,
- commercialise any material in *PC Update*,

# **PC UPDATE**

#### **NOVEMBER 2013 • VOLUME 30 • ISSUE 10**

**EDITORIAL PANEL** Lance Lloyd, Sharman Grant, Jan Weiner, Charles Wright

**EDITOR** Katharine Shade, CCE Design [editorpc@melbpc.org.au](mailto:editorpc@melbpc.org.au)

**ART DIRECTOR/DESIGNER**

Katharine Shade, CCE Design

**CONTRIBUTORS**

Colin Abbott, C. Knight, Harry Lewis, Julie Parkes, George Skarbek, John Swale.

**SIG Coordinator:** Jan Weiner

**Sig Reports:** Paul Addis, Clive Chatfield**,** Craig Evans**,**  Ron Harper, Susan Jensen**,** Con Lilley, Dennis Parsons**,**  Kathy Rouse**,** John Sapsford, Fleur Stephens, Stephen Tidswell, Jean de Neef.

**Calendar and Maps:** John Swann

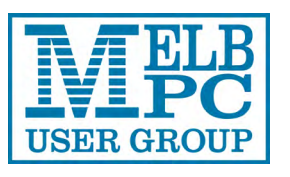

#### **PUBLISHED BY MELBOURNE PC USER GROUP INC.**

Suite 26, Level 1, 479 Warrigal Road Moorabbin, VIC 3189 Office hours 9am-5pm Phone (03) 9276 4000

Office Manager Dianne Vogt

Email [office@melbpc.org.au](mailto:office@melbpc.org.au) Office Staff Julie Ackland, Lauren George

otherwise reproduce, adapt, store in a retrieval system, transmit, print, display, perform, publish or create derivative works from any part of the content or design of *PC Update*,

except with our prior written consent or as permitted by applicable copyright legislation.

Members who breach copyright will forfeit their membership rights and may be subject to legal action from the authors and copyright holders.

Copyright © 2013 Melbourne PC User Group Inc. and individual authors. Except where otherwise stated, all material is the copyright of the author. Contributions from authors may not be copied without the author's prior written permission.

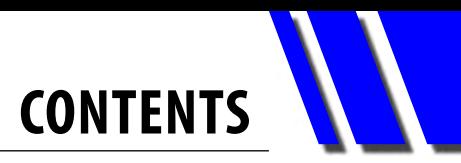

<span id="page-2-0"></span>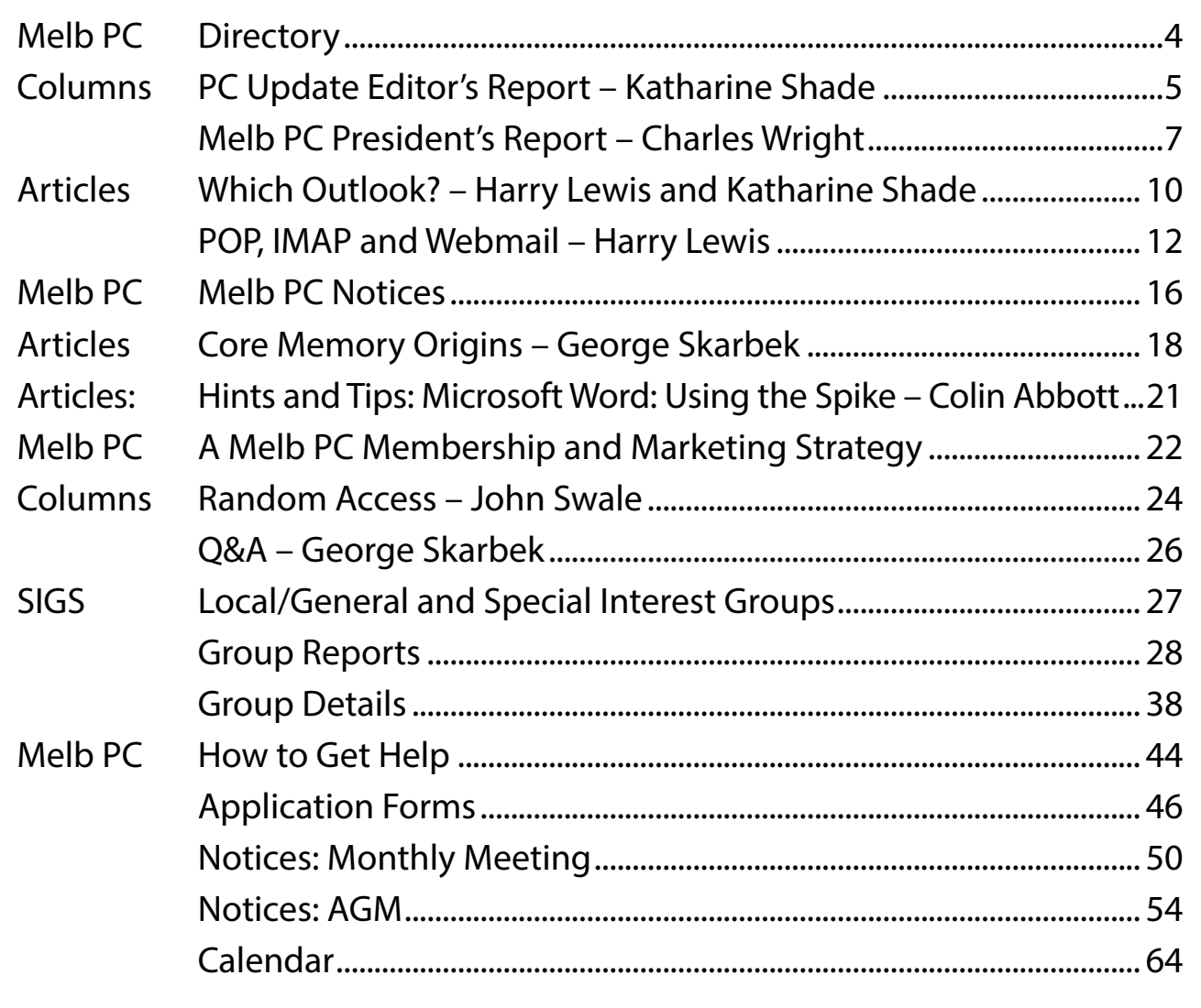

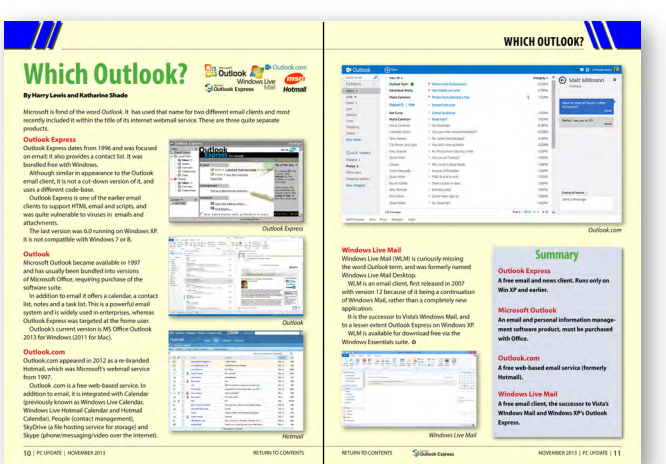

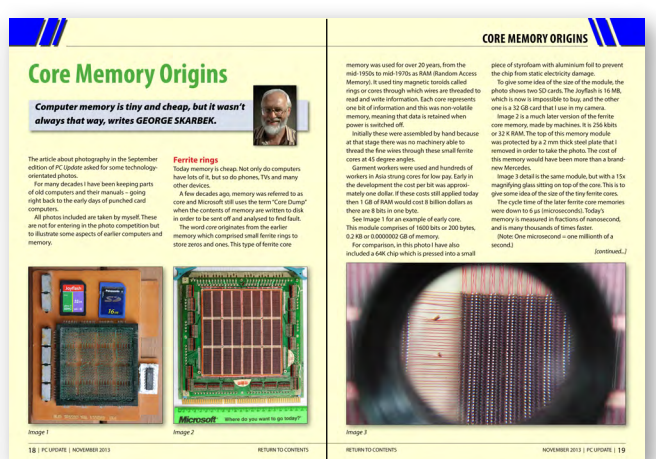

### [Page 10](#page-9-0): Which Outlook?

### [Page 18:](#page-17-0)  Core Memory Origins

## **DIRECTORY**

<span id="page-3-0"></span>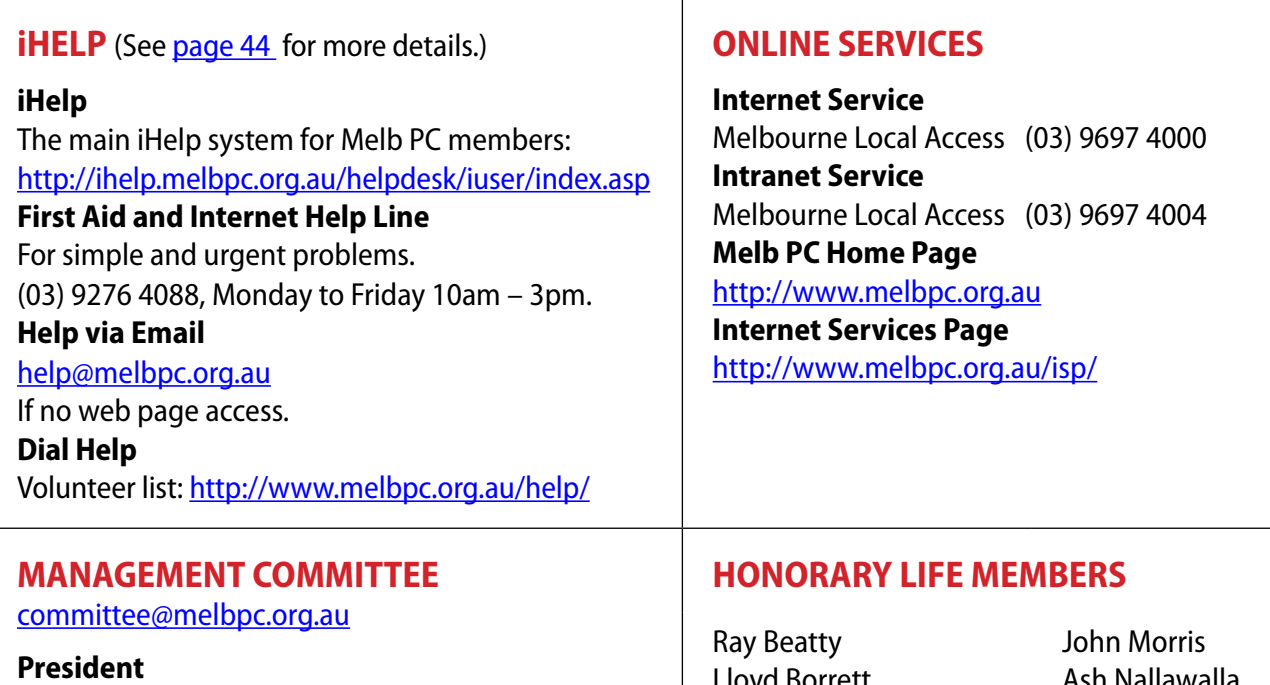

Charles Wright [president@melbpc.org.au](mailto:president@melbpc.org.au) **Vice-President** Don McKenzie [vicepresident@melbpc.org.au](mailto:vicepresident@melbpc.org.au) **Treasurer** Stephen Tidswell [treasurer@melbpc.org.au](mailto:treasurer@melbpc.org.au) **Secretary** Ian Rankin [secretary@melbpc.org.au](mailto:secretary@melbpc.org.au) **Members** Sharman Grant [sharman@melbpc.org.au](mailto:sharman@melbpc.org.au) Stewart Gruneklee [stewartg@melbpc.org.au](mailto:stewartg@melbpc.org.au) Harry Lewis [halewis@melbpc.asn.au](mailto:halewis@melbpc.asn.au) Lance Lloyd [lance.melbpc@fastmail.fm](mailto:lance.melbpc@fastmail.fm) Jan Weiner [weijan@westnet.com.au](mailto:weijan@westnet.com.au) Roger Wragg [rdwragg@fastmail.fm](mailto:rdwragg@fastmail.fm)

Lloyd Borrett Dave Botherway Douglas Brooke Sean Clarke Thomas Coleman William Dair Guiseppe De Simone Bruce Elliott Bill Ford John Hall Stan Johnstone Philip Lew Barry Martin Barry McMenomy

Ash Nallawalla Ian Rankin George Skarbek Peter Smith Richard Solly John Swale Gary Taig Ken Thomas David Webster Ian Webster Yvonne Webster Glen Webster Charles Wright

#### **SUBMISSIONS**

**Email your submissions as file attachments to [editorpc@melbpc.org.au.](mailto:editorpc@melbpc.org.au) Standard document formats are accepted (e.g. .txt, .rtf, .doc, .docx). Please keep formatting to a minimum.**

**Accompanying graphics should be separate high-quality JPG or PNG attachments – NOT embedded in the document.**

**Members' free ads must be technology related and include the member's full name.**

#### **AUTHOR RELEASE**

**All authors must lodge a completed submission form, available from [http://ccedesign.com.au/melbpc/release-form.](http://ccedesign.com.au/melbpc/release-form)**

#### **SUBMISSION DEADLINES**

**Note: there is no January issue December issue: 8 November (15 November for SIG reports) February issue: 9 December (16 December for SIG reports) Unless other arrangements are made with the editor.**

### <span id="page-4-0"></span>*PC Update Editor's Report November 2013*

#### By Katharine Shade

[editorpc@melbpc.org.au](mailto:editorpc@melbpc.org.au)

My five-year-old daughter has just commenced violin lessons (Suzuki method), and thanks to the advancements in technology, it's very different to when I was first learning, so many years ago.

Her teacher has a web site. As well as information about his violin teaching and various resources, it has a calendar where you can see his teaching schedule, select an available slot and book in for a lesson.

There is also a link to his YouTube channel where he demonstrates some of the skills parents need to acquire to ensure that their children are holding the violin and the bow correctly. The clips include pop up annotations which further clarify what is going on in the video, to the extent of being able to repeat important sections of it or go to other relevant YouTube clips.

YouTube opens up a whole new world to those learning an instrument. Instant access to performances by those who are masters of their instruments is orders of magnitude more helpful than any lengthy written explanation.

While not replacing attending live performances, being able to skip from one performance to the next, repeat sections, look really closely at it etc, is a fantastic extension of the learning experience.

In addition, there are vast amounts of teaching resources available on-demand, rather than just at the weekly lesson. Having trouble with keeping the violin bow moving straight across the strings? There's a video tutorial for that. Need help tuning your guitar? There's a tutorial for that. Would you like to see the details of a good flute embouchure? Somebody will have produced videos specifically about that. And so on.

The advances in consumer-level video equipment, as well as their affordability, brings all of

these capabilities to the parent and student as well.

Clara's teacher recommends bringing a smart phone (or digital camera) to lessons so that you can video portions of it for easy reference during practise sessions later.

A week between lessons can be a long time when you're working out the complexities of getting an impatient young child to hold a violin bow correctly despite their protestations of "I know how to do it!" It is so important as it sets the foundation for a (hopefully) lifetime of playing, which can be seriously hampered by getting into bad habits from the start.

Just think about how you type on the keyboard, and how the foundations of your technique were set up back in Year Nine typing class where the teacher said you could look while typing numbers, and ever since, your touch typing is exclusive of the numbers.

Well, that's what happened to me, and it's taken me decades to incorporate that row of keys into my otherwise speedy touch typing.

 The Suzuki violin method involves lots of listening and playing by ear. We've always had access to recordings of music on cassette tapes and records, but with the introduction of MP3 players and smart phones to a student's learning resources, what we can do with those recordings is astonishing.

As a child I used to wear out tapes rewinding and replaying sections of music, and depending on how much the tape was stretched and how the

*[continued...]*

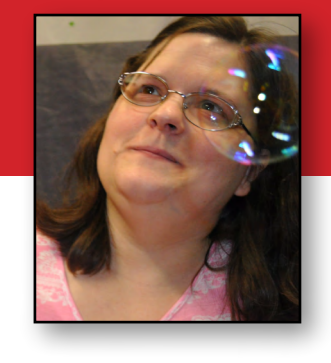

#### *[...continued]*

tape player was calibrated it was often impossible to play along with it as it wouldn't be in tune.

Now I can select a specific portion of a piece and have it loop indefinitely. And more remarkably, I can slow it down without the pitch dropping (remember what it sounded like putting records on and playing them at the wrong speed?).

This is going to be an invaluable tool in my children's quest to learn pieces of music. Not only can they listen in amazing detail to the complexities of a piece, they can learn it note by note at their own pace, mastering each section without rushing, until they are up to full speed. And beyond - hearing a piece at top speed and the right pitch gives you a surprising feel for the overall structure and texture of the piece.

I'm so inspired by the possibilities recent technology brings to learning an instrument that I'm going to put all these techniques to use with my own violin playing, learning the pieces along with my kids (child #2 is itching to start too!). And when I get some time over Christmas, I'll also be exploring the resources available online for the French horn.

Are you still using Windows XP and trying to ignore the looming date of April 2014, when Microsoft will cease supporting this long-standing, stable operating system? I am, on my old desktop as I'm still using it for my email (I haven't yet managed to convert to Mozilla Thunderbird).

While I tend toward the "if it ain't broke, don't fix it" approach with technology, unfortunately it's likely that the bad guys will take advantage of the increased vulnerability of these systems and create havoc where they can.

What are your options?

- Ignore it and hope for the best.
- Make sure your computer is fully patched, backed up, virus/malware protected and hope for the best.
- Upgrade to Windows 7 or 8, with or without a new computer.

I know upgrading is a pain, but it's also quite satisfying to start from scratch with a clean install. And if you were planning to replace your computer in the near future, make it a one-step process by by giving yourself an early Christmas present! Have a look at [page 17](#page-16-0) for a quality desktop you can purchase from the club.

### *PC Update* **deadlines**

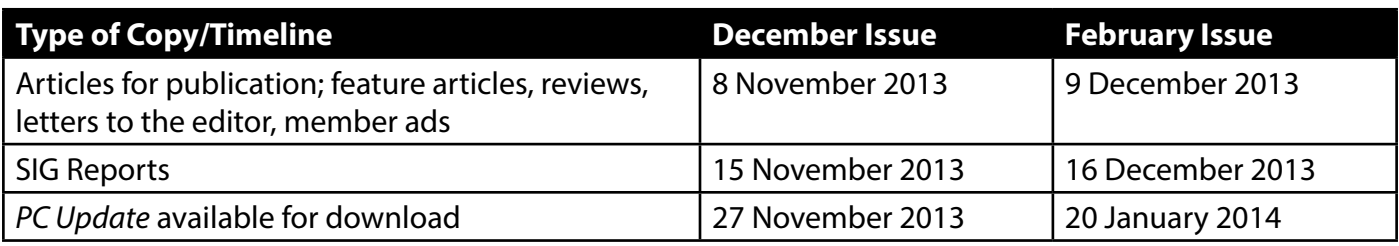

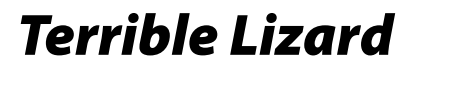

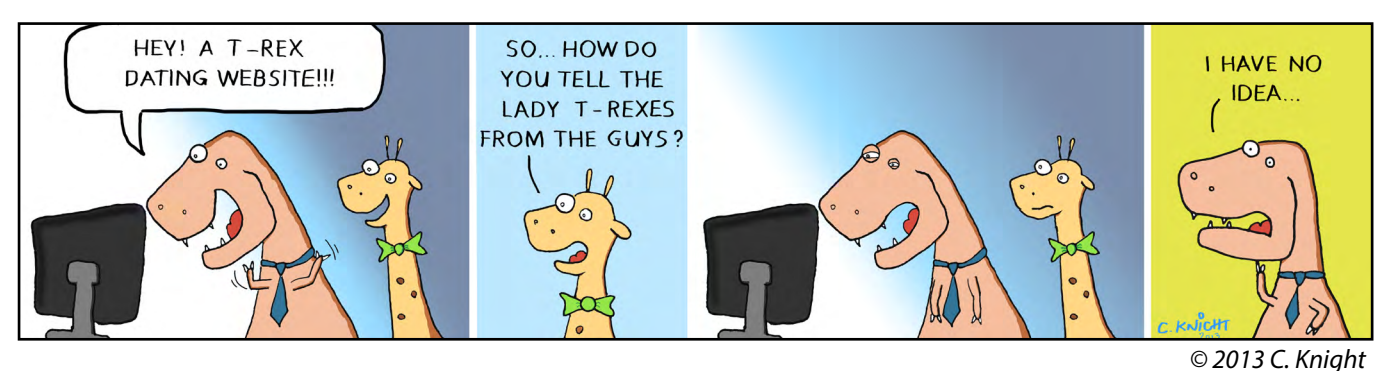

### <span id="page-6-0"></span>*Melb PC President's Report*  $N$ ovember 2013

#### By Charles Wright

On Monday night (28 October), I chaired the last the monthly committee meeting as president. Now I am completing the last monthly report I will be writing for *PC Update*. Next week, at the AGM, I will hand over those jobs, and all the other responsibilities of the presidency, to Harry Lewis.

It has been a tough year for the club's administrators and another tough year lies ahead. But while the new committee will have to make some difficult decisions, I am very pleased to be able to report that it has been delivered a solid foundation through the hard work of its predecessors.

Every achievement was hard won, not just because the low-interest regime and falling membership reduced our income while expenses continued to mount, but also because we were confronted with a daunting backlog of work that had been neglected.

Procedures had been abandoned. There had been little effort to identify and trim unnecessary costs. Important infrastructure was on the verge of collapse. Necessary repairs had not been made.

Worse than that, a good deal of the club's human capital had been allowed to decline. Many members were anxious, confused or disheartened.

Many of the incoming committee members were new to the club's administration. They had very little knowledge of the somewhat intricate workings of Melb PC, so they had to put in a lot of homework hours to familiarise themselves with things.

In the face of all that, the committee was able to deliver on a number of important goals.

Among them were much better financial management and more frequent reporting to members; efficiencies in our infrastructure and operations leading to substantial savings; a muchimproved magazine and circulation of printed

copies to members on request for a small charge; replacement of the email system (due for final switch-

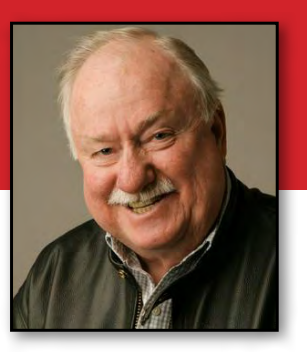

over in February); the first steps towards a new and vastly more efficient website; improved topics and guests for monthly meetings; re-vitalisation of our SIGs (with two workshops and improved procedures); a new public workshop on building a PC which hopefully will be the model for other events; a cheaper subscription rate and other steps to encourage younger members and at least some efforts to attract more women to the group.

Unfortunately, for much of the year we made little progress on the task of establishing a volunteer co-ordination system aimed at identifying tasks and individuals willing to work on them. It wasn't until Monday night, in fact, that we were able to take the first steps towards addressing that problem, aided by some advice from our Apple counterpart, AUSOM.

AUSOM doesn't have anywhere near our membership or resources, but has been much more successful with attracting volunteers. A recent campaign by their new president, Kevin Blazé, resulted in roughly five per cent of their membership making themselves available.

That's a worthwhile target for Melb PC, and you will be hearing more from the committee shortly on that topic.

We have some major projects in development – including an open day at Moorabbin in March, which will be a tremendous opportunity to show the community just what we do – and we will need as many hands as we can get to pitch in.

I think the fact that too often, members of the committee were left to work on difficult assignments without assistance was a major reason so

*[continued...]*

#### <span id="page-7-0"></span>*[...continued]*

many of them have decided not to serve another term. As a result of that, we find ourselves yet again in the position where the number of nominations is not sufficient to fill all the vacancies on the general committee. Hopefully we will be able to make some good appointments.

Another disappointment is the fact that after roughly four years, we have still not achieved the goal of eliminating, or at least dramatically cutting the rent we pay for accommodation of our Internet equipment at Burnley.

There are other quite serious issues that have to be resolved in relation to on-going management of our Internet facilities, with the virtual disappearance of the Internet management team. We have taken some steps to provide a remedy for that and the Burnley issue and I hope that the incoming committee will be able to follow through on that as a matter of urgency.

We are close to introducing our new rules, after members rejected the original proposals earlier

this year. I regard the initial defeat of the motion as encouraging, oddly enough, because it's an indication of interest and participation.

Unfortunately the new rules don't include a formal charter of membership rights, which I had hoped we could accomplish by now, but they are still very much one of our important objectives.

Some of the work that has been done in the past year hasn't yet been implemented, largely because we have been waiting for the new web site to provide a better public face for prospective members. That includes an extensive marketing plan, aspects of which will hopefully start being implemented around February.

I think Harry Lewis will do a fine job. He has been a tireless contributor to the email migration and the rule changes, among many other things.

I want to place on record my personal thanks to every member of the outgoing committee. The task of rebuilding the group was a difficult one, and they can be justly proud of what they achieved.

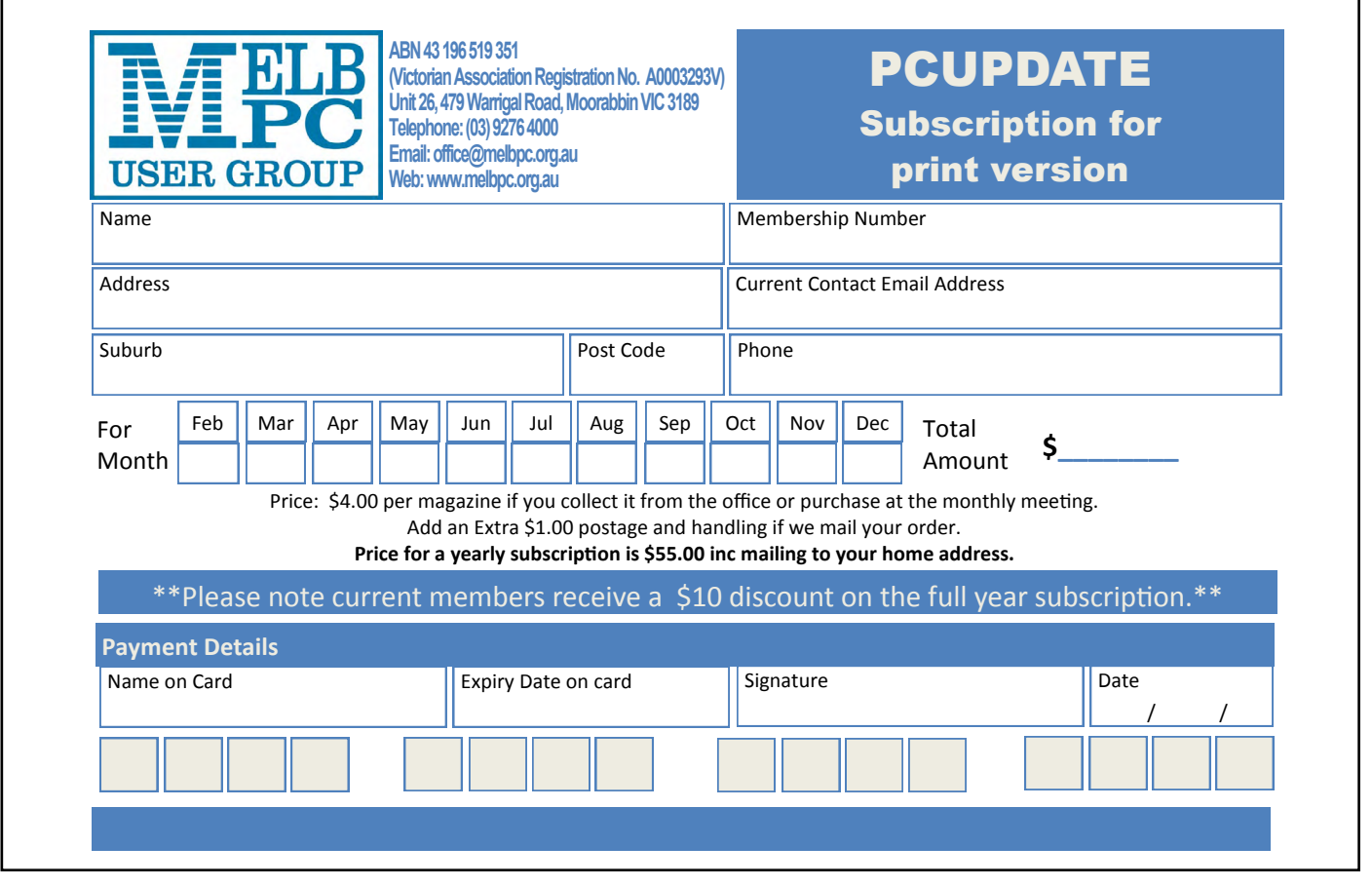

### **Windows 7 & 8 SIG Workshop**

**Date** Saturday 16 November 2013 **Time** 10am-3pm **Venue** Melb PC Headquarters

Level 1, 479 Warrigal Rd, Moorabbin 3189

Our second workshop will cover the Windows 7 and Windows 8, and will run from 10am to 3pm with a break for lunch at noon.

#### **MORNING SESSION 10AM-12 NOON**

A continuation of the last Workshop on Windows 7, addressing issues and developing a better understanding of the operating system.

#### **AFTERNOON SESSION 1-3PM**

 The afternoon session will pick up from the October Windows 8 workshop. If possible, we will also have a look at Windows 8.1 which will have been released by that date.

You are welcome to attend one or both of these workshops. This is a great opportunity to get more from your computing experience.

At these workshops you are encouraged to bring along any queries or problems that you may be having.

You are also encouraged to share with other members of the workshop any great tips, techniques, or interesting apps and sites you have found. These workshops are held in a very friendly, informal atmosphere and not only are they intended to enhance your experience using your computer, but are also quite enjoyable.

These workshops are intended to have something in them for everyone, from the beginner to the more experienced. It is anticipated that the more proficient members will not only learn some of the more advanced features, but will also be able to share their knowledge and assist some of the less expert among us.

– Kathy Rouse

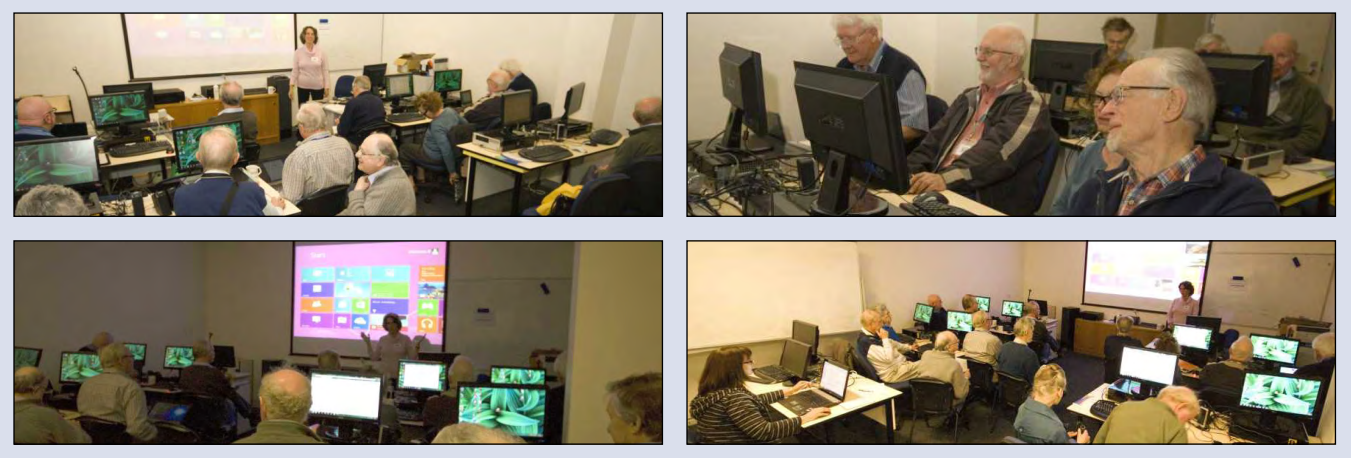

*Photos from October's workshop.*

# <span id="page-9-0"></span>**Which Outlook?**

#### By Harry Lewis and Katharine Shade

Microsoft is fond of the word *Outlook*. It has used that name for two different email clients and most recently included it within the title of its Internet webmail service. These are three quite separate products.

#### **Outlook Express**

Outlook Express dates from 1996 and was focused on email; it also provides a contact list. It was bundled free with Windows.

Although similar in appearance to the Outlook email client, it is not a cut-down version of it, and uses a different code-base.

Outlook Express is one of the earlier email clients to support HTML email and scripts, and was quite vulnerable to viruses in emails and attachments.

The last version was 6.0 running on Windows XP. It is not compatible with Windows 7 or 8.

#### **Outlook**

Microsoft Outlook became available in 1997 and has usually been bundled into versions of Microsoft Office, requiring purchase of the software suite.

In addition to email it offers a calendar, a contact list, notes and a task list. This is a powerful email system and is widely used in enterprises, whereas Outlook Express was targeted at the home user.

Outlook's current version is MS Office Outlook 2013 for Windows (2011 for Mac).

#### **Outlook.com**

Outlook.com appeared in 2012 as a re-branded Hotmail, which was Microsoft's webmail service from 1997.

Outlook .com is a free web-based service. In addition to email, it is integrated with Calendar (previously known as Windows Live Calendar, Windows Live Hotmail Calendar and Hotmail Calendar), People (contact management), SkyDrive (a file hosting service for storage) and Skype (phone/messaging/video over the Internet).

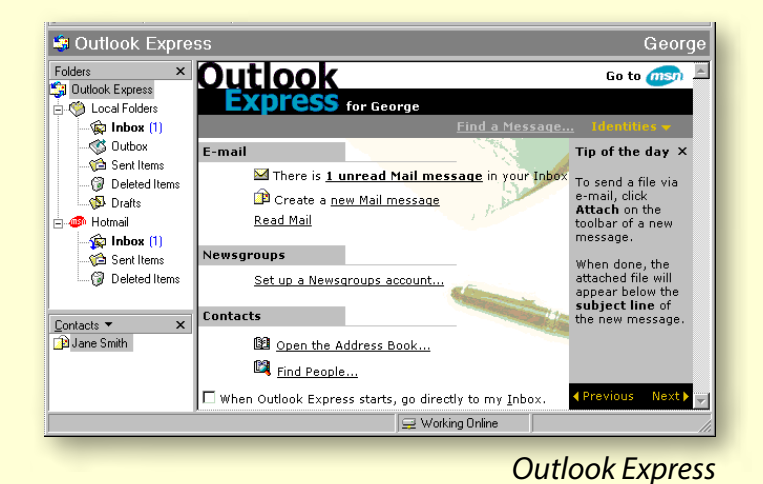

**Dutlook** 

**Joutlook Express** 

**Windows Live** 

Mail

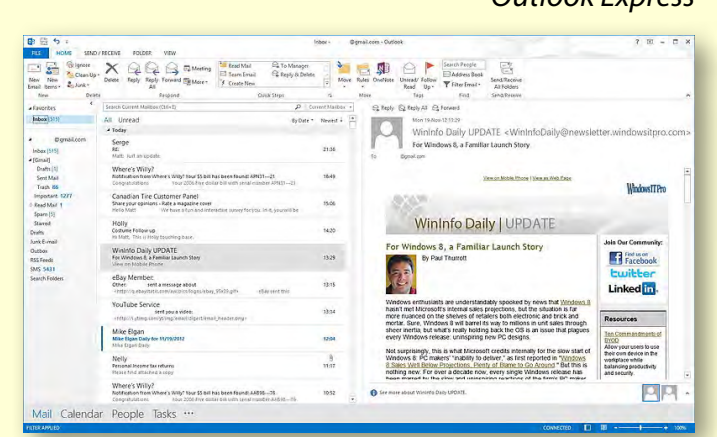

#### *Outlook*

**DE** Outlook.com

msn

**Hotmail** 

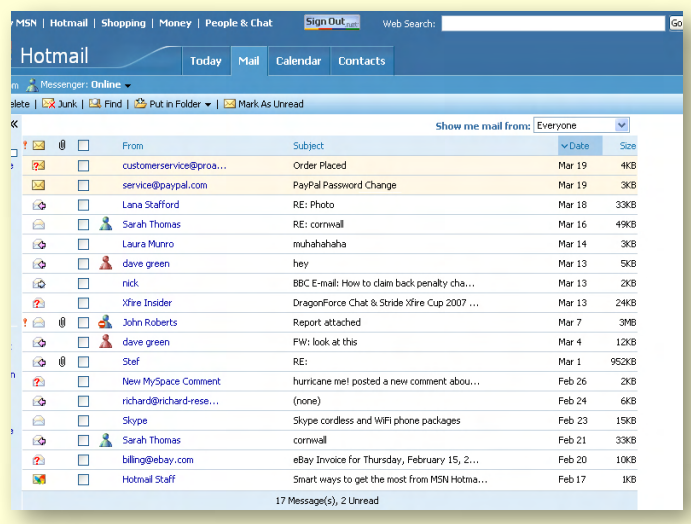

*Hotmail*

### **WHICH OUTLOOK?**

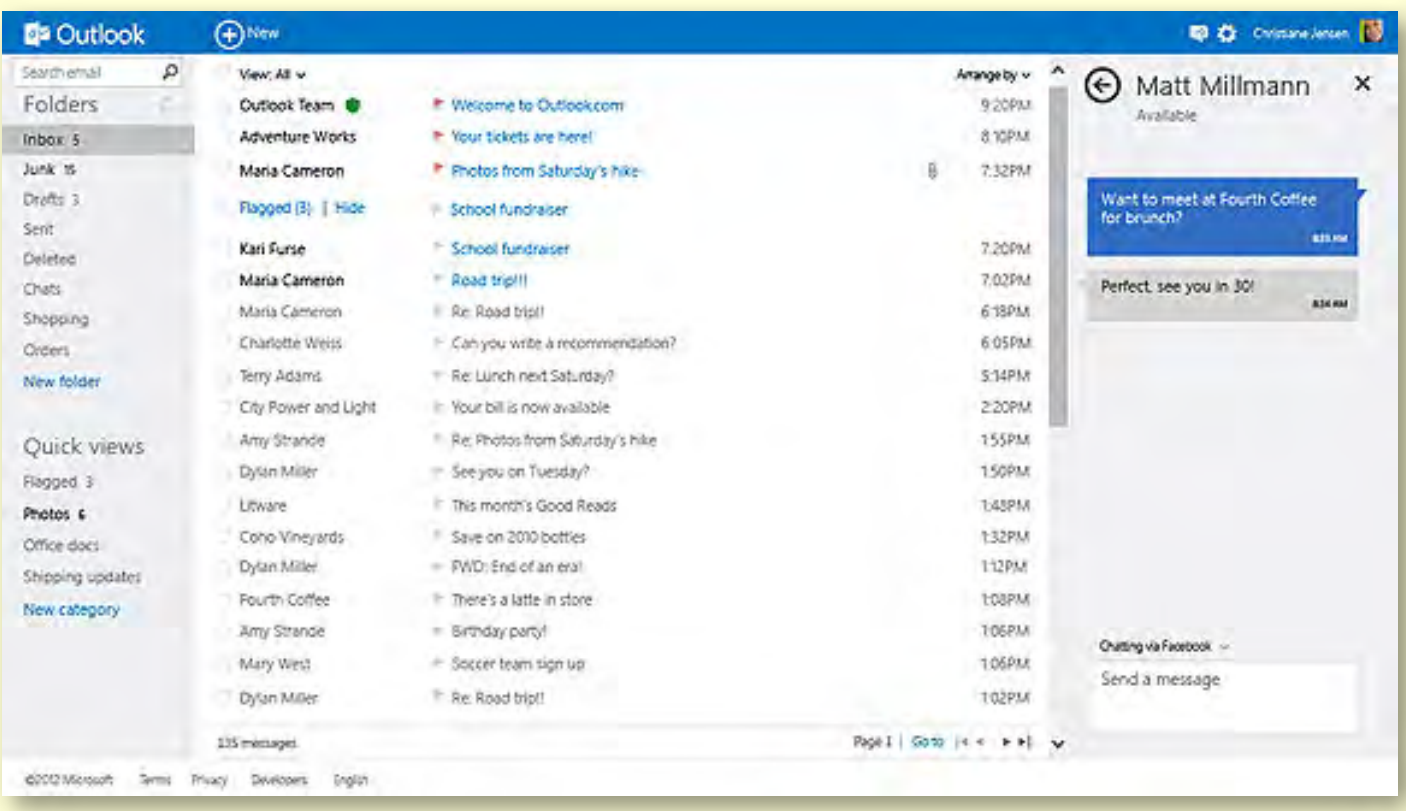

*Outlook.com*

#### **Windows Live Mail**

Windows Live Mail (WLM) is curiously missing the word *Outlook* term, and was formerly named Windows Live Mail Desktop.

WLM is an email client, first released in 2007 with version 12 due to being a continuation of Windows Mail, rather than a completely new application.

It is the successor to Vista's Windows Mail, and to a lesser extent Outlook Express on Windows XP.

WLM is available for download free via the Windows Essentials suite.

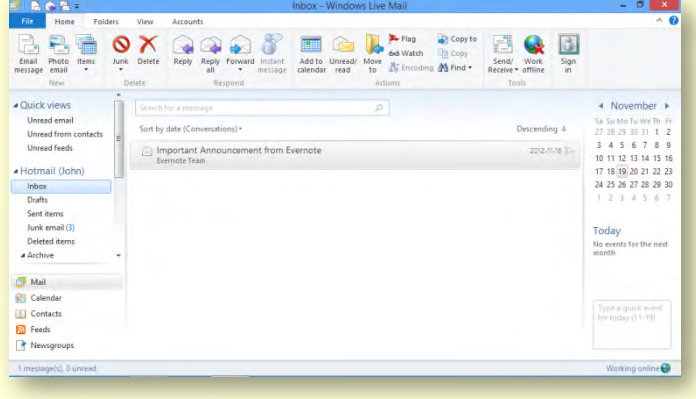

*Windows Live Mail*

### **Summary**

#### **Outlook Express**

**A free email and news client. Runs only on Win XP and earlier.**

#### **Microsoft Outlook**

**An email and personal information management software product, must be purchased with Office.**

#### **Outlook.com**

**A free web-based email service (formerly Hotmail).**

#### **Windows Live Mail**

**A free email client, the successor to Vista's WIndows Mail and Windows XP's Outlook Express.**

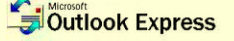

## <span id="page-11-0"></span>POP, IMAP and Webmail

### *An overview of Melb PC's new email system and your options, by HARRY LEWIS.*

#### **Melb PC email uses POP3**

Our current email system uses the POP3 email protocol. You download messages from the mail server (popa.melbpc.org.au) and then you manage your email using your preferred email program (client). Examples of client programs are Thunderbird, Windows Live Mail and MS Outlook. Outlook Express is another such program but it is close to the end of its life. It is not available for versions of Windows after XP, and XP will cease to be supported in April 2014.

Members setting up their new Melb PC email accounts at outlook.com are encouraged to use the settings that James Cox and I described in *PC Update* for June 2013 (pp. 15-17 and 80-87). We have placed a copy of the article on our web-pages together with advice on setting up various email programs: <www.melbpc.org.au/newemail>.

We expect most members to be well-served by the arrangement described there. You will still be using POP3, but now your incoming mail server will be pop3.live.com.

Since June there has been a new development. In September 2013 Microsoft announced that support for the IMAP mail protocol was being added to its outlook.com service (which our new mail system uses). POP3 was already supported (so was Exchange ActiveSync, which works rather like IMAP but is not as widely available).

#### **So what is IMAP, and do you need it?**

When you use IMAP you are able to manage your email from your email client program while the inbox and other folders are actually located on the remote server. You are provided with temporary copies of your messages to work with, but the master copies remain on the server and will immediately reflect any changes you make – especially any deletions. You are in effect always working on the master copy stored on the remote server.

Your working copies may not be kept on your computer from one session to the next but will always be refreshed next time you connect to the remote server. (Whether they are kept on your computer depends on which client you are using and which settings you have chosen.)

What you see using IMAP is pretty much what you see using POP3. The difference lies in where you are looking. With IMAP you're looking at the server, with POP3 you're looking at messages stored on the hard disk of your own computer.

This may sound unnecessarily complicated but IMAP has significant advantages if, as is increasingly common these days, you have more than one computer, or you have other computer devices such as tablets or smartphones.

#### **What if you have more than one computer or computing device?**

Things start getting interesting (i.e. more complicated) when you want to access your email in different places or on different devices (whether they are computers, smartphones or

tablets). The usual POP3 system has you downloading your messages to your computer and allowing them to be deleted from the server immediately. With Melb PC's present email system you don't have much choice, because your inbox holds a maximum of 10 MB of mail and you need to keep emptying it to stop it overflowing ("going over quota") at which point incoming email will be rejected by the server.

The disadvantage of the POP3 way of handling email is that you cannot see a message in your inbox from another device once it has been deleted from the server. A workaround is available: you can ask your email program to delete messages from the server after (say) two days, to give you time to peek at your inbox from your other device. This becomes much less worrying with the move to our new system which has a mail store 500 times larger than that of our present system. That's one big quota.

The workaround I just explained does not

overcome another disadvantage. In the POP3 world, copies of messages you send are stored (only) on the device from which you send. If you send from two computers, each will hold a different collection of sent messages. The same goes for any other mail folders you use, including those you create yourself. Again there is a workaround that some POP3 users employ: send a copy of your outgoing messages to yourself.

These strategies work well enough for (say) two computers but it becomes less satisfactory if you also have tablet and/or smartphone devices. Ideally you would want every device to show a Sent mail folder showing all mail sent out from any source and that is just not possible with POP3.

In the IMAP world your messages stay on the server. Messages you send are stored in a Sent mail folder on the server, refreshed frequently from the device you are using.

*[continued...]*

### **======>> If your eyes are glazing over, read this! <<======**

#### IS THIS YOU?

- You have one computer (desktop or laptop).
- You read your email using a program on your computer such as Outlook Express, Outlook or Thunderbird.
- • You want to change things *as little as possible* and you hate having to fiddle around with settings on your computer.

#### WHAT YOU NEED TO DO

- Pay no heed to all the IMAP, multiple devices etc information.
- Read the email sent from the office.
- Have this quide handy: "Preparing for the Melb PC Email Upgrade" from June's *PC Update* (or download it:

[http://www.melbpc.org.au/newemail/email\\_instructions.pdf](http://www.melbpc.org.au/newemail/email_instructions.pdf))

- Activate your new Melb PC account at [outlook.com](http://outlook.com).
- Set up your new account in your email program.

#### *[...continued]*

#### **Webmail**

Many members will have used webmail. Melb PC's webmail service is Endymion. Gmail, Hotmail (now Outlook.com), and Yahoo! mail are the biggest providers of webmail services. You access your email through a web browser (e.g. Internet Explorer, Firefox, Chrome). What these services show you at your browser is similar to what you see with an email client: a list of mail folders, message headers belonging to the currently selected folder; tools for writing new messages, and many other utilities for managing email. You can access your mail from any browser with Internet access.

Many members have used Endymion to manage their mail when they are away from their home computers. But Endymion has very limited facilities – just one folder, the Inbox, and no way of setting up automatic forwarding of messages. Outlook.com's webmail looks much more like your email client and offers facilities to match. Once you have Activated your new Melb PC account you already have access to most of the facilities; it's just that your Melb PC mail won't arrive there until we switch.

#### **Which method will suit you best?**

If you are a one-computer user of email, then the natural choice is to stay with POP3 (which you are already using to access popa.melbpc.org.au). Just remember that the only copies of your emails on planet Earth live in your computer, and keep good backups!

If you are using more than one device to receive and to send email, or expect to be doing so soon, it's worth pausing to consider alternatives to POP3.

One special case: with Microsoft withdrawing its support for Windows XP early next year, anyone still using Outlook Express should start considering an alternative, on the assumption that they are likely to be upgrading to a more secure Win 7 or 8 fairly soon. A similar program that many of our members now use is Mozilla Thunderbird [\(http://www.mozilla.org](http://www.mozilla.org)).

Alternatively, you may wish to consider just using webmail. Your email is always in the same place, on the server ("in the cloud"). The interface you use will be the same on different computers, as long as they have a browser. (More later on mobile devices such as smart phones and tablets.)

If you use webmail there will be no copies of your email messages on your computer. You will need to have a current Internet connection whenever you want use email. You will not have local backups, but the email services use multiple mirrored servers to guard against breakdown and loss of our data.

If you are not using Outlook Express, and have developed a close and loving relationship with an email program that is likely to survive well into the future; and you have more than one

### **======>> Still stuck, or something isn't working? <<======**

**Contact the iHelp team for assistance. You can contact them:**

- **• by logging a help request at<http://ihelp.melbpc.org.au>**
- **• by emailing [help@melbpc.org.au](mailto:help%40melbpc.org.au?subject=Need%20help%20with%20new%20email%20setup)**
- **• by telephoning First Aid on (03) 9276 4088 between 10am and 3pm on weekdays. Outside those times you can leave a voicemail message**

**POP, IMAP AND WEBMAIL** 

computer with that program installed – then you may wish to consider IMAP for your future Melb PC email. Exactly what you get with IMAP depends on which email client program you use – the IMAP protocol does not dictate every feature available from a particular client.

That's the easy part! Here are a few details and warnings.

#### **Data cost**

Whenever we receive email at our device, or send it, data travels to and from our device along its Internet connection. Just how much of our data allowance is used depends on many factors. But of the three main methods discussed here, IMAP is likely to use the most data. The philosophy of IMAP is to have your email program continuously in contact with the remote server so that the local copies of your folders can be updated and copies of new messages can be sent back to the server. The data cost is lower if you set your email client to download only message headers (until you ask to open a particular message).

#### **Backup**

I trust that you backup your computer's hard disk regularly and frequently. If you use POP3 and backup your entire disk, you are backing up your emails. If you use webmail, or IMAP, you need to rely on the email provider to do that for you. Also, with IMAP, deletion is final. When you delete a message it just goes – you cannot root around in old backups for any emails you have accidentally deleted. This applies with IMAP even as you move between devices, because deletions are echoed everywhere. (Many IMAP clients permit or require two-stage deletion of messages – mark for deletion, then purge – to protect us against accidental deletion.)

Some email programs have an option for IMAP accounts to keep local copies of messages. Users should seek out this setting and not take it for granted that their messages are being preserved on their computers. This feature is an optional extra and not required by the IMAP protocol.

#### **Email on smartphones and tablets**

Once you decide to use a smartphone or tablet computer for email you enter a new world. Your device will have a web browser, and you can use webmail – if you really want to. But outlook.com, like other webmail services, presents a different interface for email on your mobile device from the one you see on your computer – the website detects that you are using a mobile device and changes what you see, so you already need to learn a new interface.

It is better to use your mobile device's own email client, or an email app dedicated to your mail service. Outlook.com offers its own free Android app, and is well provided-for by Apple iOS's built-in email client, Mail. To set up your outlook.com account in iOS, choose the Hotmail option (iOS 6) or the Outlook.com option (if you have iOS 7). In all these cases you will be using the Exchange ActiveSync method (think of this as a proprietary version of IMAP): as with IMAP, your main email store is on the server, and sent messages will be added to the server's sent mail folder to be visible from other devices as well as in webmail.

Mobile devices will keep only a limited store of your messages. You need to keep older messages somewhere else. That will be on your main computer if you use POP3 there. If you are using IMAP or webmail, that store will be on the mail server.  $\Phi$ 

*Acknowledgment: thanks to the members of the Anywhere, A SIG who have joined vigorous discussion of this topic in the newsgroups, and who have offered helpful comments on earlier drafts.*

### **The Melb PC email upgrade is on its way**

<span id="page-15-0"></span>Most members have by now received their login details to enable them to Activate their new email accounts. Activation is necessary in order for the new accounts to receive email when incoming mail is switched over. All members will be informed of the actual date of switchover, but as long as you have followed the advice in the email with your login details, activated, and prepared your email program, you need to do nothing else as switchover will be (for you) an automatic process. If you have received your details but have not yet activated your new account, please do so now.

The last groups of login details will be sent out to members in early November. Please read the email message you receive carefully, as you may be asked to check your account if you have login difficulties.

There is a small group of members who will be contacted individually because they already have accounts with Microsoft to which they will need to make changes so that they can receive their new account.

For help with activation go to [www.melbpc.org.au/newemail](www.melbpc.org.au/newemail/%0D) where you can find video guidance on the activation process, and links to advice on setting up various email client programs to connect to the new mail servers and to a page of Frequently Asked Questions.

Dial-up, the newsgroups and members' personal web pages are not directly affected by the email developments. Your existing Melb PC username and password will continue to work with all the other services requiring your Melb PC login details.

### **The MelbPC dial-up service will close on 28 February 2014**

Members who are still using our dial-up service will need to find another way to connect to the Internet. MelbPC's wireless broadband service, providing Internet access through the Optus 3G business network, is an easy and cost-effective replacement for the dial-up service. Existing dial-up subscribers are being offered a connection, at no extra charge, for the remainder of their prepaid dial-up period. Members not choosing this option may request a refund for any unused dial-up subscription.

An application form to join the wireless broadband service is on [page 47.](#page-46-0) There are many alternative Internet services, a good source of information is <http://whirlpool.net.au/>Members may also contact MelbPC dial-up team [dialup@melbpc.org.au](mailto:dialup@melbpc.org.au) or call the Office on (03) 9276 4000 for further advice.

#### – Harry Lewis

### *BREAKING NEWS – Our Melb PC Newsgroups*

**"I've just loaned \$50 (again) to help someone in Rwanda fertilise crops, and a Cambodian women to purchase piglets," announced a member. He introduced us to his involvement in micro-loans, in which very small amounts of money are loaned to poverty-stricken communities to assist with starting their small businesses.** 

*If you can't find a conversation that interests you, wait a few minutes. You are sure to find one. Of course you could start your own topic, or just ask for help in the newsgroups (A.K.A. Anywhere, Any-time Group).*

We have 14 newsgroups, each with a different emphasis. You can read some of the newsgroup conversations by logging into [http://forum.melbpc.org.au/newsforum](http://forum.melbpc.org.au/newsforum/) with your Melb PC username and password. To read all of the newsgroups, and when you are ready to start a topic, join a conversation or ask for help, you can setup a newsreader utility on your computer. We will help you with this. Here's the place to start [http://member.melbpc.org.au](http://member.melbpc.org.au/~anywhere/)/~anywhere

## **MELB PC NOTICES**

<span id="page-16-0"></span>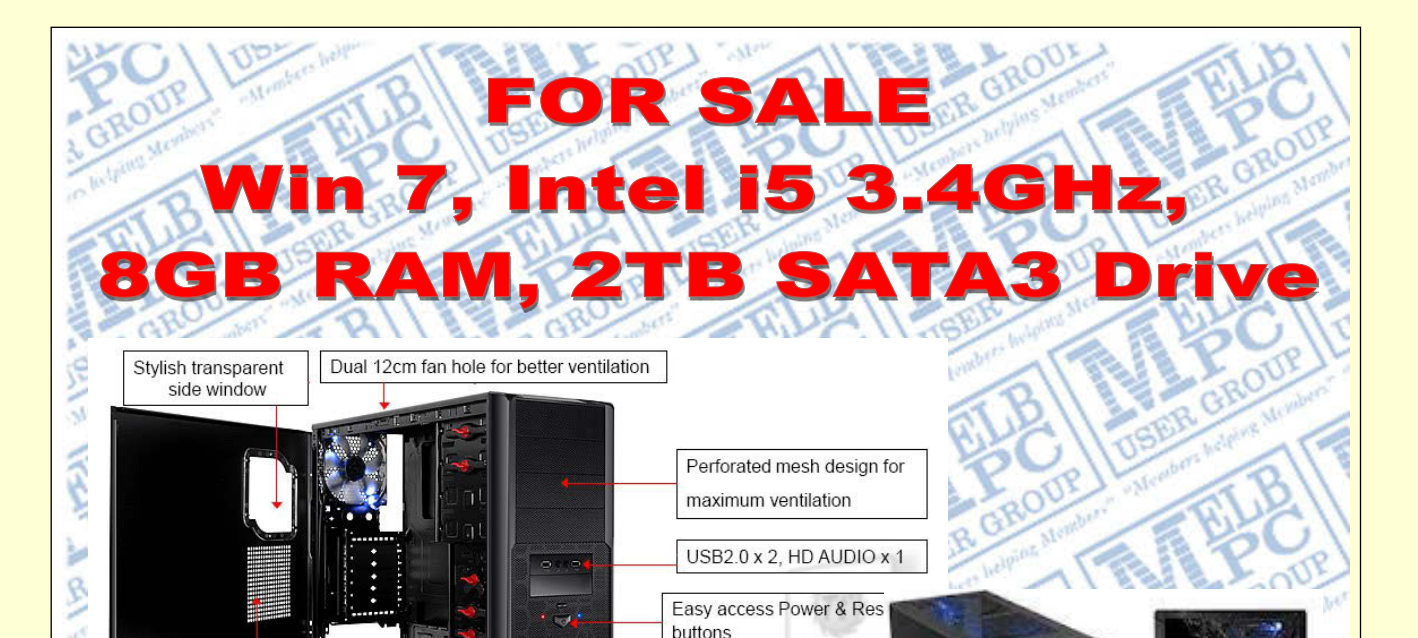

Tt badge Logo

**Specifications** 

> **ThermalTake V4 Midtower case, 500W Power Supply.**  > **Intel Core i5-4670 CPU (quad care 3.4GHz) LGA1150.**  > **Gigabyte Z87X-UD3H LGA1150 ATX M/B.**  > **Kingston 8GB KVR DDR3-1333 RAM (2\*4GB DIMMs).**  > **Western Digital Green 2TB SATA3 Disk Drive.**  > **LG SATA2 DVD-RW Drive, Cyberlink software.**  > **Microsoft Windows 7 Professional 64-bit. TWO YEAR WARRANTY INCLUDED! (Melbourne PC User Group) \$990!** 

Ventilation holes on side panel to cool high-end graphic card efficiently with

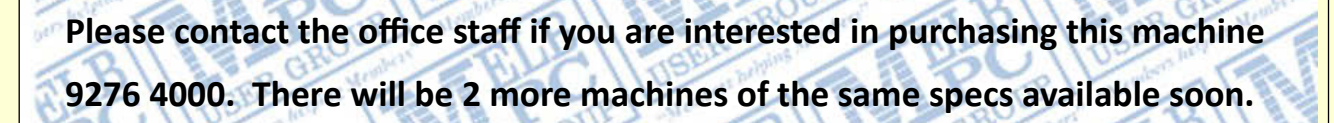

# <span id="page-17-0"></span>**Core Memory Origins**

*Computer memory is tiny and cheap, but it wasn't always that way, writes GEORGE SKARBEK.*

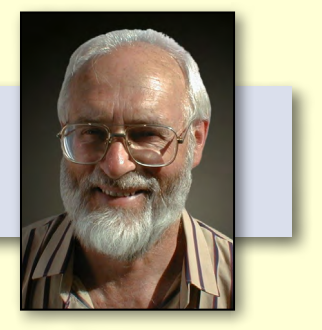

The article about photography in the September edition of *PC Update* asked for some technologyorientated photos.

For many decades I have been keeping parts of old computers and their manuals – going right back to the early days of punched card computers.

All photos included are taken by myself. These are not for entering in the photo competition but to illustrate some aspects of earlier computers and memory.

#### **Ferrite rings**

Today memory is cheap. Not only do computers have lots of it, but so do phones, TVs and many other devices.

A few decades ago, memory was referred to as core and Microsoft still uses the term "Core Dump" when the contents of memory are written to disk in order to be sent off and analysed to find fault.

The word *core* originates from the earlier memory which comprised small ferrite rings to store zeros and ones. This type of ferrite core

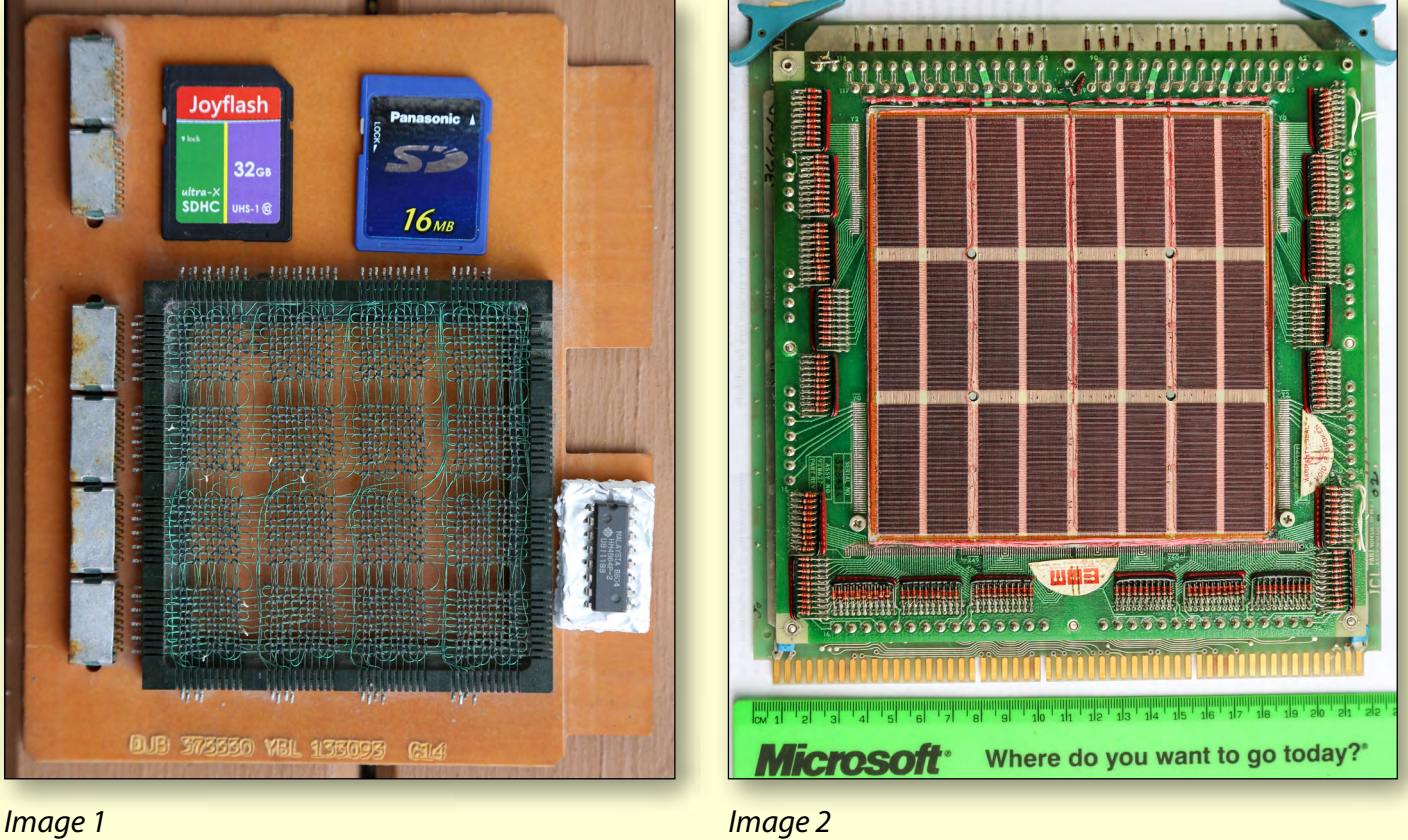

**CORE MEMORY ORIGINS**

memory was used for over 20 years, from the mid-1950s to mid-1970s as RAM (Random Access Memory). It used tiny magnetic toroids called rings or cores through which wires are threaded to read and write information. Each core represents one bit of information and this was non-volatile memory, meaning that data is retained when power is switched off.

Initially these were assembled by hand because at that stage there was no machinery able to thread the fine wires through these small ferrite cores at 45 degree angles.

Garment workers were used and hundreds of workers in Asia strung cores for low pay. Early in the development the cost per bit was approximately one dollar. If these costs still applied today then 1 GB of RAM would cost 8 billion dollars as there are 8 bits in one byte.

See Image 1 for an example of early core. This module comprises of 1600 bits or 200 bytes, 0.2 KB or 0.0000002 GB of memory.

For comparison, in this photo I have also included a 64K chip which is pressed into a small piece of styrofoam with aluminium foil to prevent the chip from static electricity damage.

To give some idea of the size of the module, the photo shows two SD cards. The Joyflash is 16 MB, which is now is impossible to buy, and the other one is a 32 GB card that I use in my camera.

Image 2 is a much later version of the ferrite core memory, made by machines. It is 256 kbits or 32 K RAM. The top of this memory module was protected by a 2 mm thick steel plate that I removed in order to take the photo. The cost of this memory would have been more than a brandnew Mercedes.

Image 3 detail is the same module, but with a 15x magnifying glass sitting on top of the core. This is to give some idea of the size of the tiny ferrite cores.

The cycle time of the later ferrite core memories were down to 6 µs (microseconds). Today's memory is measured in fractions of nanosecond, and is many thousands of times faster.

(Note: One microsecond  $=$  one millionth of a second.)

*[continued...]*

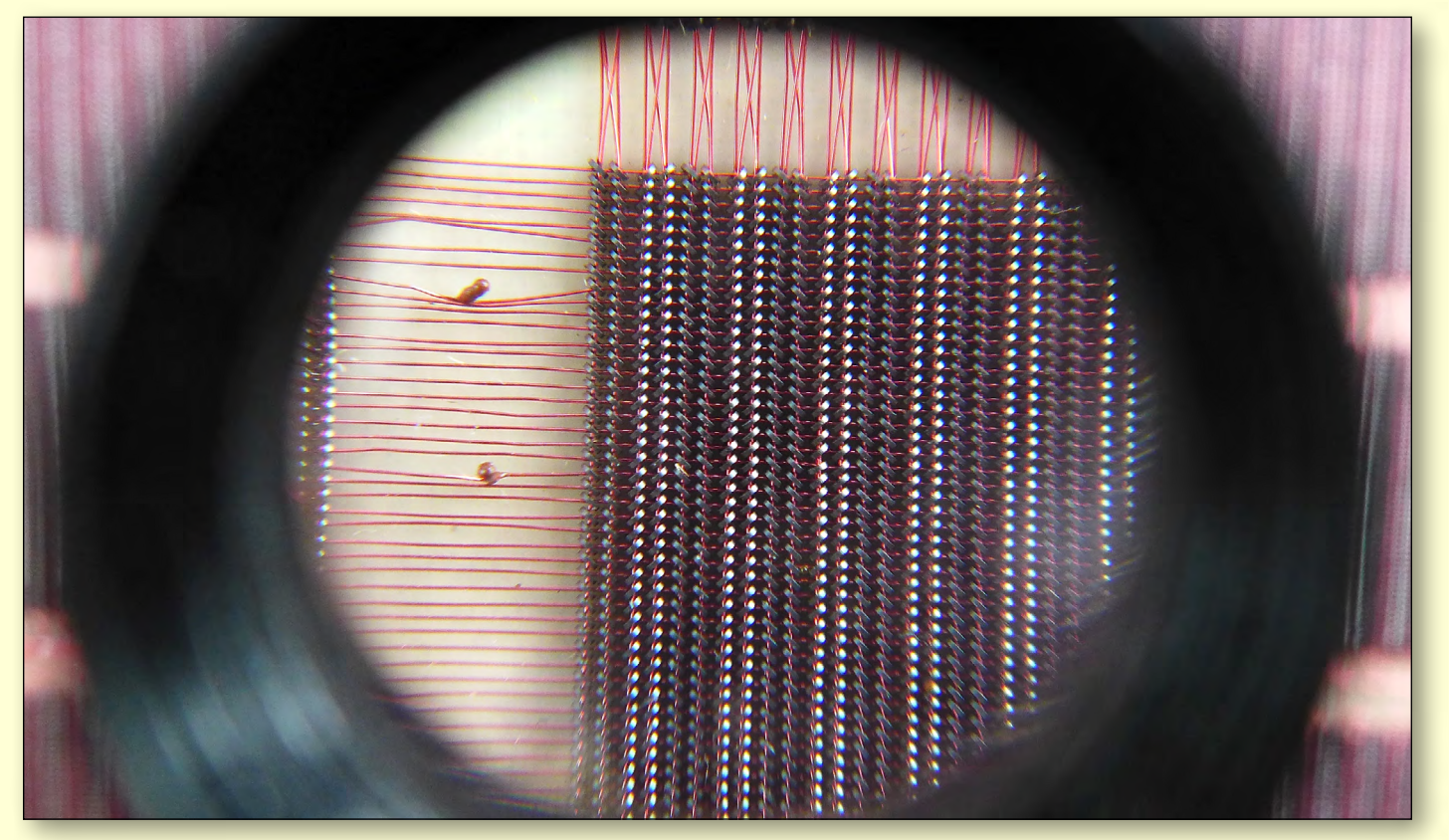

*Image 3*

#### *[...continued]*

#### **Early IBM mainframe**

The first mainframe that I worked on was an IBM 1620 model. It had 20 K words of memory, no screen, no keyboard and no disk storage. However, it had a lot of flashing lights on the front console. Most input and output was via punched cards but it could read paper tape. To get a printout of your results you had to put the cards into a card reader which was then connected to a printer. If you wanted two copies you put the cards through twice. See Images 4 and 5 for photos showing the front panel of the IBM1620.

It took two people to operate that computer

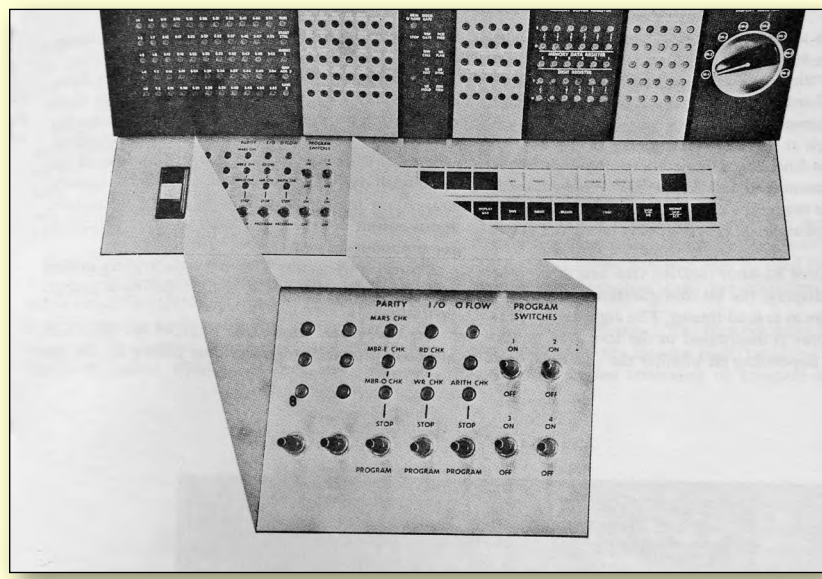

*Image 4: Front panel of the IBM1620.*

and you had to book your time in quarter or half-hour increments up to one week ahead. If the code that you punched into the cards had a syntax error such as a missing comma or bracket, then the program would stop and typically you had to come back the next day to try running the program again. Debugging was a slow process. Later models had an electric typewriter connected. That was in 1964.

Starting the computer was also slow. With no hard drive and no keyboard, the first instructions were entered via the front panel switches and were then put directly into the core memory. These were to read the first instruction on the paper tape

> whose address was also entered via the front panel switches. The first instruction was to instruct the tape to keep reading more instructions etc. This process was like pulling yourself up by the bootstraps and the starting process was called bootstrapping. Eventually it became booting.

Yet users still complain about the time it takes your computer to boot. Fifty years ago it took very much longer. Computers have progressed light-years since then.

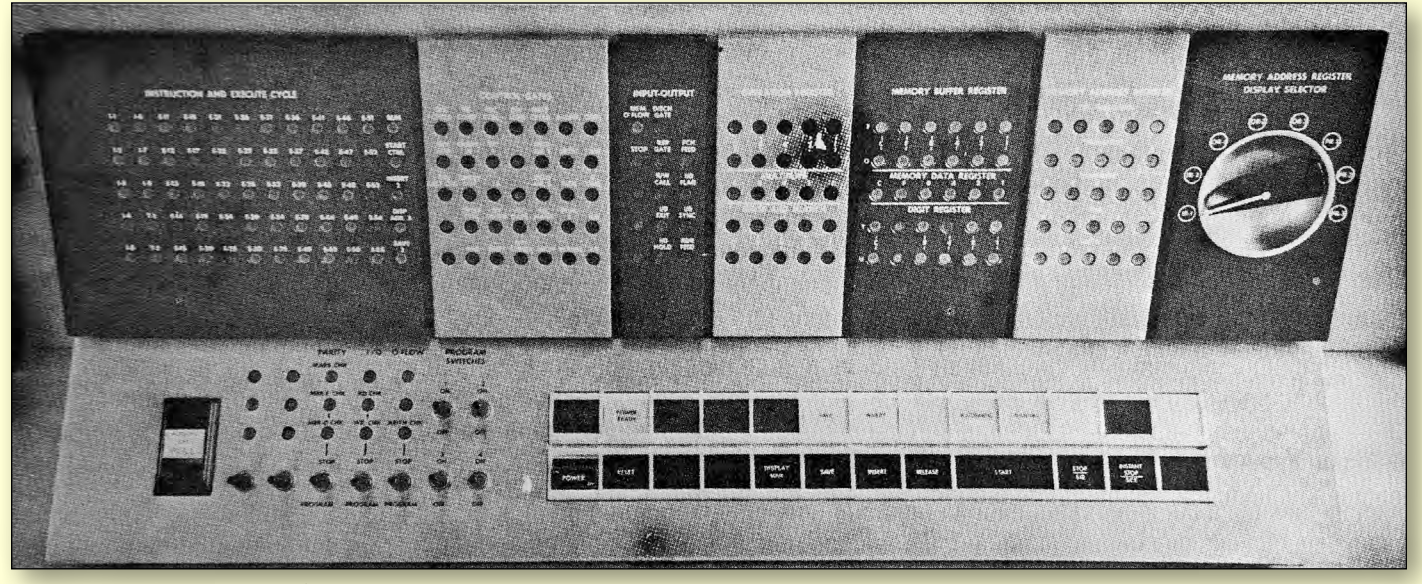

*Image 5: Front panel of the IBM1620.*

# <span id="page-20-0"></span>**MicrosoftWord:Using the Spike**

#### By Colin Abbott

Have you ever had a long document and wanted to collect a number of sections from it and put them into another document? Have you ever written an article and looked back on it and thought "a lot of this is nonsense" and just wanted to gather up the good bits? Have you ever received a copy of an article and just wanted to save some of the useful or interesting parts of it without keeping the whole thing? Well maybe the "spike" is for you.

Just like a traditional metal spike, the Microsoft Word Spike can be used to collect items from different parts of a Word document, assemble them into one place and then they can be dropped into another document or article as one piece.

One disadvantage is that they are actually removed from the original document. If you want to keep the original version intact without

these items having been removed then you just need to close the original document without saving the changes.

The basic command is Ctrl+F3, so you need to highlight the words/phrase/sentence etc. and then press Ctrl+F3. As as you do, each item is deleted from the document and transferred to the Spike. You can do this for as many items as you like.

Once this is finished, if you want to save the original document without those items removed, just close it without saving the changes.

If you want to leave the document with the "Spiked" items taken out, just save it as is.

Then go to where you want to insert the spiked items. It may be in a new blank document you create, it may be inserted into another existing document, or even into a different location in the original document.

The insert command is Ctrl+Shift+F3. Each item is inserted with a paragraph mark in between i.e. on a separate line.

> These instructions work for Spike going right back to Word 2000. <mark>ധ</mark>

### *BREAKING NEWS – Our Melb PC Newsgroups*

**With the upcoming elections for the Melb PC committee, we had a lively discussion of the candidates' statements in the Thinktank group. We endeavoured to investigate just what motivates one candidate who has nominated for a senior role on the committee.** 

*A serious debate about an important management issue for our Melb PC User Group.*

### <span id="page-21-0"></span>**A Melb PC Membership and Marketing Strategy**

#### **By Lance Lloyd**

This article summarises the Melb PC Membership and Marketing Strategy which was developed by the 2012-13 Committee. It was co-ordinated by a subcommittee of Harry Lewis, Cindy Perry, Dianne Vogt and myself. Honourable mentions to Jan Weiner, Charles Wright and all the Management Committee, as they have all contributed. Members have also contributed via letters and suggestions to the Committee, the February 2013 SIG Convenors' Conference, Newsgroup members, and various SIGs within the group. Any errors here are mine.

The focus of this Strategy is to develop an overall approach to marketing the group which firstly *retains existing members* and then *attracts new members*.

To develop the Strategy we undertook a SWOT (Strength, Weakness, Opportunity and Threat) analysis of the benefits of Melb PC membership and our current marketing and memberships approach. The SWOT analysis was used to devise actions and activities to build on our past successes and learn from past failures.The Strategy consists of three components:

- 1. Melb PC's Vision
- 2. Approaches
- 3. Action Plan

#### **1. Melb PC's Vision**

Our vision is a stable and viable group where members provide other members with the information, resources, and experience to operate all their smart devices.

Consistent with our "Statement of Purposes", Melb PC will:

- o provide support to members in the operation of their PCs, Macs, tablets, smart phones and all operating systems (including Windows, Android, Apple, Linux, Raspbian and others).
- o publish a monthly magazine, *PC Update*, hold a monthly meeting, and support a number of locality-based and technology-based Interest Groups, which provide members with information on new developments in

computing, training and information resources and hands-on experience with a variety of computing devices, software and systems.

- o operate a cost-effective wireless Internet service and provide all members with a unique Melb PC email address. We will provide members with telephone and remote help with computer problems as required.
- o conduct our meetings across the Melbourne and Metropolitan Area and extending to major regional cities and country locations. We will offer benefits to more remote members through our Magazine and Internet help facilities.

#### **2. Approaches**

An examination of the SWOT analysis enables a series of actions to be identified against major strengths, weaknesses, opportunities and threats. From these, three major approaches emerge which will help support current members and grow the group by gaining new members. These include:

- 1. Building value for members
- 2. Promoting Melb PC
- 3. Attracting new members

Each of these approaches support the others, and are implemented in sequence, to ensure that the group is self-sustaining.

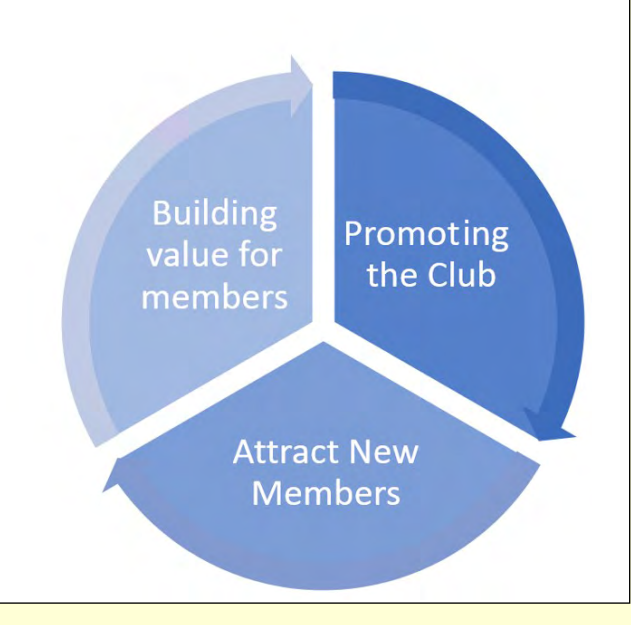

**MELB PC NOTICES**

#### **3. Action Plan**

Within the three broad approaches, a number of actions have been identified (not all listed here) which are being implemented as we are able, given available volunteers and funds. This article is a summary of the actions listed and more detail will be released in the Marketing strategy document as it is refined.

The highest priorities are an enhanced email system, a new website, and updating the group's image. These major initiatives are underway, albeit in different stages of development.

This Strategy will enable new ideas to be incorporated as new people become involved or if experience shows that we need to alter what we are doing. So if you see where we could refine this Strategy please contact me [\(lance.melbpc@fastmail.fm](mailto:lance.melbpc%40fastmail.fm?subject=from%20PC%20Update)).

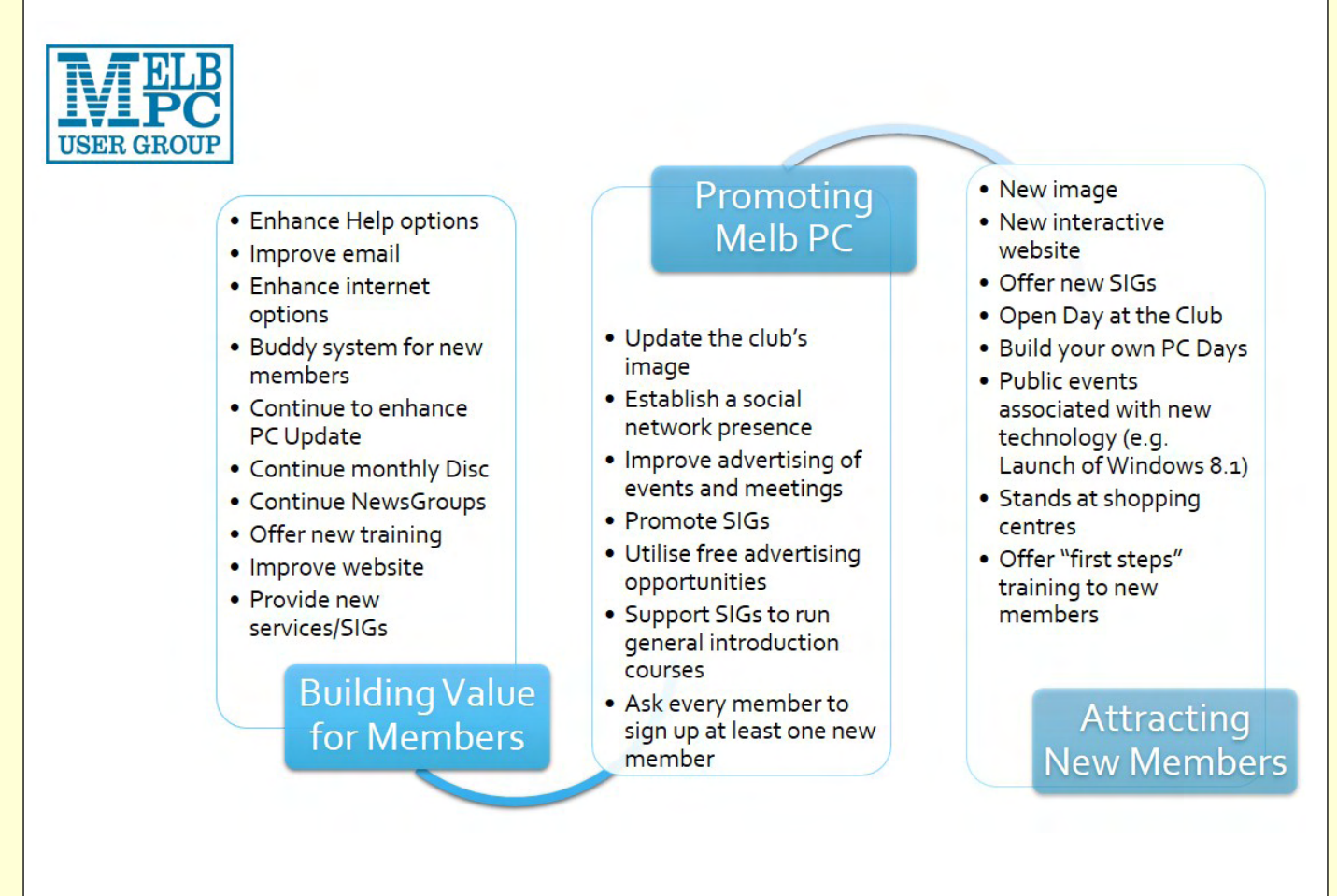

### *BREAKING NEWS – Our Melb PC Newsgroups*

**With the imminent demise of support for Windows XP, the move to Win 8 (8.1) has been discussed in great detail. For many folk, their biggest issue will be which of their utilities and programs will continue to run under the new operating system. The gurus in the computing newsgroup discussed ways around this problem.**

*Our technical experts are happy to assist with your computing puzzlements whatever operating system you use, in the Melb PC newsgroups (A.K.A. Anywhere, Any-time Group).*

<span id="page-23-0"></span>*JOHN SWALE reports on Questions and Answers from the opening session of the October monthly meeting as well from members' written submissions, as answered by BARRY MARTIN.*

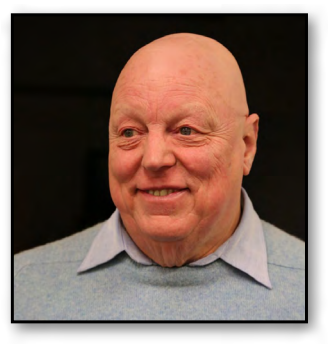

#### **COMPUTER SLUMBER**

Sometimes, when I leave the PC on overnight, the next morning I find that it has shut down. I have checked all the hard drives and they are okay. Is this likely to be a problem with the power supply or possibly the video card?

Go into the power settings in the Control Panel and turn off Sleep Mode and Hibernate because sometimes they can turn off the PC instead of setting the PC into Sleep or Hibernate mode.

*[Ed: See these Microsoft articles [http://windows.](http://windows.microsoft.com/en-US/windows-vista/Turn-off-a-computer-frequently-asked-questions) [microsoft.com/en-US/windows-vista/Turn-off](http://windows.microsoft.com/en-US/windows-vista/Turn-off-a-computer-frequently-asked-questions)[a-computer-frequently-asked-questions](http://windows.microsoft.com/en-US/windows-vista/Turn-off-a-computer-frequently-asked-questions) [http://](http://support.microsoft.com/kb/920730) [support.microsoft.com/kb/920730.](http://support.microsoft.com/kb/920730) – JS]*

The problem is probably the power supply because, as they get older, some components can start to fail. You should also check that the video card fan is working as the cards run hot and need the fan even when idle.

#### **NOT SO FLASH**

 When I try to watch YouTube videos which have the WMV file type, I get a message that states Flash Player is not loaded. It is! I then click the download button, Flash installs and the video plays. The next time the same thing happens. I am using Windows 7 64-bit.

There have been some issues with Flash over the past 12 to 18 months. Version 11 in particular is problematic. Don't keep installing it. The last rock-solid version is 10.5.3.

Go to the Adobe site and download it to the Desktop. Go into Control Panel, Programs and Features and uninstall the version you are using.

Reboot the system and install the version you just downloaded.

#### **FIREFOX UPDATE**

 I updated Firefox Version 21 to Version 22 and afterwards an enhancement resulted in the pages loading with a zoom of about 150 per cent. I couldn't easily fix it, so I had to go back to v21. I see they are now offering v24. What happened to v23 and will I have the same problem with getting v24 to work?

There were problems with v22, which was rapidly replaced with v23 followed shortly after by v24 which is okay.

#### **NOT SO SMART PHONE**

 I have a Galaxy S2 smart phone and there are times when it shuts down completely. The only way I can reboot is by taking the battery out, putting it back and restarting the phone. I am not comfortable with doing this all the time. Can you suggest a fix?

 The S2 is getting a bit old and is out of warranty. The phone company won't do anything even if it is on a plan. It is probably an electrical problem with a component in the power circuit that is breaking down.

The phone company and the phone manufacturer are unlikely to be interested in fixing it. The people who have stalls in the shopping centres to replace screens and other things for phones and tablets can be quite good with other repairs. Try one of them to see if they have a solution.

*[Ed: Is the battery terminal loose, in other words, have the spring contacts lost tension and so loses contact? You could try gently bending the terminals out with a flat bladed screwdriver – those from the \$2 shops are perfect for this. You probably have nothing to lose. – K.Martin]*

#### **INTERNET EXPLORER BAULKING AT PDFS**

I understand some people are having trouble with downloading issues of *PC Update* when using Internet Explorer.

There is a known problem with PDFs when using Internet Explorer Version 10. Upgrade to Version 11 or drop back to Version 9.

#### **HARD DRIVE WOES**

I have a Seagate hard disk in an external enclosure connected via USB. It is not used very much as it only has Acronis and backups on it. After putting the latest version of Acronis on the external hard drive, the PC booted and shutdown and then repeated doing the same thing. I took the hard disk out of the enclosure and mounted it in the PC and had the same thing happen. When I took it out, the PC operated normally. Is there any way of checking what is causing it and resuscitating the hard disk?

I suspect that you have a problem with your hard drive. Remember that hard drives have a limited life even if not used. When they die, they usually can't be revived.

There was a hard disk supply problem caused by the Thailand floods affecting the factories that manufacture hard disks. About 55 per cent of supply was lost for between 9-15 months. So the manufacturers had to push their other plants hard to get the capacity they needed and consequently quality suffered. Fortunately things are now getting back to normal.

#### **PALE PRINTING**

I am having quality problems with an HP 1005 printer (mono LaserJet) when printing from Firefox. It has always had pale to mediocre print intensity. I needed to print some web pages from a US site and had a problem with Firefox's printing results. I needed the pages urgently so I changed to Chrome and the printing was perfect quality. I checked the Firefox settings and could find nothing to change that would affect print quality. Can you suggest what is wrong?

The printing is controlled by the Windows printer driver, not the browser. It may be that Chrome interacts better with the driver than Firefox does. You should check the HP site and download the latest driver.

#### **WORD SAVE REFUSAL**

I'm using Word 2000 on a 32-bit Windows 7 PC and lately when I try to save a document Word refuses, saying it is read only. I have to save the file as a different name, delete the old one and, if I can, rename the saved file. I do not want to change to Word 2007 or anything later as I want to retain my keystroke shortcuts, menus and other settings.

I have seen Windows 7 working with Office 2000 and I'm amazed that such an old version of Office works with a modern version of Windows. If you want to keep working with Word 2000 I think you just have to put up with its idiosyncrasies. Make sure you have all the latest Word 2000 service packs installed. There were three of them.

*[Ed: Check that your Normal.dot file isn't corrupt by renaming it and letting Word create a new one when you restart it. Restore the backed-up one if you need to. Also turn off Fast Save (Tools – Options – Save tab). – KS]* 

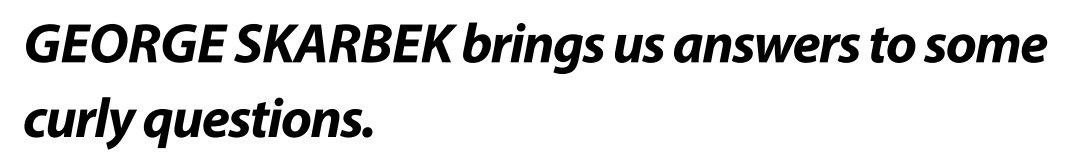

#### **DATA TRACKING**

<span id="page-25-0"></span>**THE CRA** 

**Is there any way that I can monitor if my computer is sending out data? Can I find out where it is going?**

Yes you can very easily monitor the network activity and by delving a bit deeper you can find what program(s) are sending and receiving data.

There are some free programs that sit on the desktop and display the incoming and outgoing Internet traffic. NetWorx [\(http://www.](http://www.softperfect.com/products/networx) [softperfect.com/products/networx](http://www.softperfect.com/products/networx))

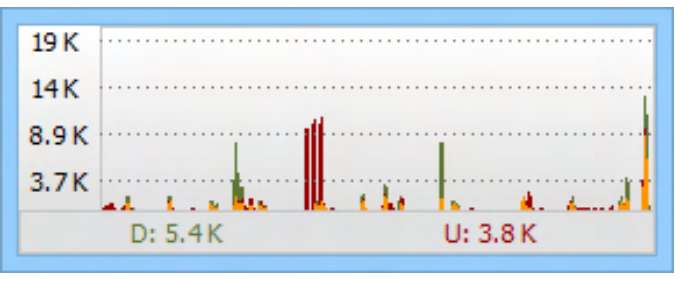

#### *NetWorx*

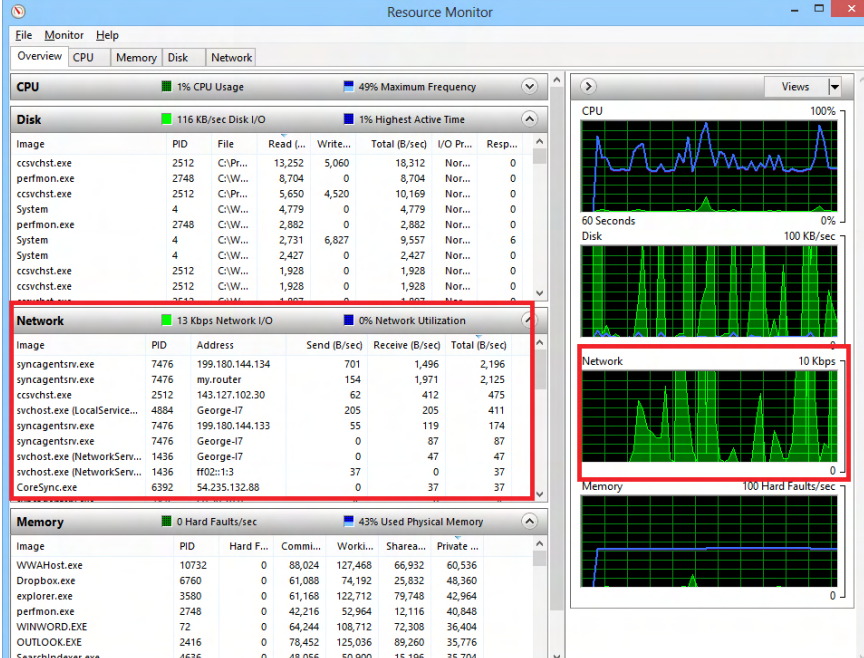

is a freeware program which produces a clear graph of incoming and outgoing traffic, gives numeric

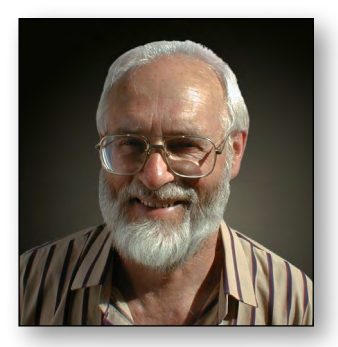

values, provides reports plus more. The graphs and figures update every second.

The way the Internet protocol works is that after you have received a packet of data, your computer must send out an acknowledgement that it arrived correctly and you are ready for the next one. And so on for each packet. Therefore, when you are connected to the Internet and are receiving data, such as when you browse a website or receive email, your computer will also send out data.

To find the program that is sending data you must use the Resource Monitor. It is available in Windows 7 and 8 and is accessed via the Task Manager. Right-click on the task bar and select Task Manager, and then from the Performance tab click on Open Resource Monitor.

> By opening the Network section you will see all the programs that are communicating on the network. If you are connected to a home network, all the home computers may also appear.

> The ICP/IP address of the remote computers should also be displayed. To find out more about an IP address visit: <http://ip-lookup.net/>and type in an address.

*Send your questions to [george@melbpc.org.au](mailto:george%40melbpc.org.au?subject=from%20PC%20Update)*

*Window's Resource Monitor*

### <span id="page-26-0"></span>*Introduction*

Groups of members with specific interests meet regularly to discuss and indulge their diverse interests. There are also local groups which cover more general topics. Often you will see presentations by visiting experts on a wide range of subjects.

This is where Melb PC membership really pays off. Enhance your computer knowledge and widen your circle of friends to include other members who have similar interests and, very

often, similar problems to solve. All members are most welcome.

This is part of your Melb PC membership, so feel free to contact any of the conveners listed here. Ask them about future meetings; ask them about the format of their meetings and anything else you need in order to get started.

Many of the groups have their own web page – follow the links from here: <http://groups.melbpc.org.au>

#### **IS THERE A GROUP NEAR YOU?**

#### Any suburb

Anywhere, Any-time (Newsgroups) iHelp Avondale Heights Essendon Ballarat Ballarat Balwyn Video Inner East Brighton Bayside Gisborne Macedon Ranges Hoppers Crossing Wyndham Wyndham Multimedia

#### Ivanhoe

North East North East Android North East Daytime North East Genealogy North East Photography/ Digital Imaging Montrose Yarra Ranges Yarra Ranges Workshop Mount Waverley East Workshop Beast (Beginners East) Multimedia Hardware Digital Photography Raspberry Pi

#### Mornington

Mornington Peninsula Mornington Peninsula Graphics Workshop Mornington Peninsula Genealogy Narre Warren Casey Casey Workshop Sunbury Sunbury Sunbury New Users, Maintenance, Linux Watsonia Northern Suburbs Linux Vermont South East Geneast (Genealogy East)

#### Moorabbin (Melb PC Headquarters)

Access (Database) and Excel Adobe Video Communications E-Book Everything Apple Everything iPad Graphics/Animation Lan-slide Gaming

Linux & Open Source Linux & Open Source Workshop **MACE** Making Money on the Internet Microcontroller Microcontroller Workshop Music Programming

Sony Video Production WASINT (Web & Software Investment Tools) Website Design Windows 7&8

### **WHAT'S ON THIS WEEK?**

**Check the calendar on page 50.**

### <span id="page-27-0"></span>*Anywhere, Any-time (Newsgroups) by Dennis Parsons*

#### *September – October 2013*

With the upcoming switch-over of the Melb PC email service, we've had a quite a discussion about the IMAP mail protocol and the confusion caused by how it's handled by various mail clients. The underlying principle that it's server-based is of course true for all clients, but how extra features such as caching of mail are handled are very much client specific. This (mis)leads users into developing different ideas of how it works, depending on the email client they use, and makes for some very confused discussions!

Accounting software was another popular topic this month. Roy explained how he moved from an older version of Quicken to KMyMoney [\(http://kmymoney2.sourceforge.net\)](http://kmymoney2.sourceforge.net) as he didn't want to pay for a new version of Quicken to run on Win 7, and wanted something that he could use with both Windows and Linux. GnuCash and Moneydance were also suggested but Roy decided they were well in excess of his basic needs and KMyMoney would do the job nicely.

We also helped James recover some important images (several hours worth of work) from a dodgy 2 GB SD card. He successfully used EaseUS [\(http://www.easeus.com/datarecoverywizard/](%28http://www.easeus.com/datarecoverywizard/free-data-recovery-software.htm) [free-data-recovery-software.htm](%28http://www.easeus.com/datarecoverywizard/free-data-recovery-software.htm)) to recover his files, making him rather happy. Initially he thought the recovery process had failed as he only saw tiny bitmap images. Then inspiration struck and he renamed the files with the expected extension (the images were produced by specialist equipment so didn't use a standard extension) and bingo!

With only six months to go until Windows XP is no longer supported (April 2014) the question of the intentions of those still using it was posed. The problem for many is whether their legacy hardware and software can be induced to run on Windows 7 or 8, let alone Linux.

One possibility discussed was running Windows XP in a virtual machine, such as VirtualBox, by virtualising the current Windows XP computer (creating a virtual machine copy). The idea being you run Win7/8 or Linux as the host OS, and Windows XP as the guest with networking disabled to keep the nasties away. Dual booting is another option but the inconvenience of having to reboot the computer to switch from one operating system to the other is a significant drawback.

In late news, Windows 8.1 has been released as a free upgrade for all Windows 8 users via the Windows Store. Windows 8 Pro upgrade is still being sold at Officeworks for \$68 (limited in store stock only) but you need to check availability, making it still the cheapest way to replace Windows XP with a newer version of Windows. Ross managed to get his local Harvey Norman store to price match, so that might be worth a try.

Those who have tried Windows 8.1 say it improves on Windows 8 and is worth getting, particularly as it's a free upgrade from Windows 8. Interestingly, a full version of Windows 8.1 (not Pro) is available for \$129 from Officeworks.

### *Access and Excel by Craig Evans*

Environment: Windows 7 with Access 2010 and Excel 2010

During our meeting we discussed:

- 1. Sending data to Access from Excel. A spreadsheet will send the UserId and `Data to Access.
- 2. The location of the Personal.xlsb file and

how to find it by clicking Window – Unhide or by recording a macro. The Personal file opens with Excel and enables the user to store macros for use at any time.

3. Code writing tips. Compiling (code check), creating new modules (code storage), stepping through code one line at a time.

**GROUP REPORTS**

Our meetings are usually Q&A. Occasionally we have a demonstration of database or spreadsheet magic.

### *Adobe Video by Kathy Rouse*

#### *October 2013*

I notified everyone present that I would not be continuing the Adobe Video Special Interest Group in 2014, due to personal commitments. So there will only be two more workshops, November and December.

#### **Green Screen**

We had a play with setting up a green screen, videoing the "talent" in front of the screen and then removing the green background in Premiere Pro and replacing it with other backgrounds. Thank you to our talent, John Shirt.

We had first watched a video by professionals on setting up a green screen. We weren't anywhere near as meticulous in our preparations, and yet we ended up with a pretty good result.

We used the Ultra key in Premiere Pro to get an excellent result. For anyone interested you will find many tutorials on the Internet.

Rob Brett brought along a brilliant DVD, in

A detailed explanation of the topics above is available on our web page at [http://groups.](http://groups.melbpc.org.au/~access/sigtxt/SIGFEB13.htm) [melbpc.org.au/~access/sigtxt/SIGFEB13.htm](http://groups.melbpc.org.au/~access/sigtxt/SIGFEB13.htm)

which he demonstrated how he had set up some magic video using a blue screen. In the video he replaced the background and the tabletop and had several other Robs entering the scene. An outstanding creative and instructional use of the blue screen effect.

Ian Matthews created a backdrop of TV screens that would make an excellent background. Ian also made some suggestions on improving the video with the Highlights and Shadows effect and increasing the contrast.

I showed one example of an interview that was taken too close to the green screen and had shadows that were very hard to remove. Barry Sheedy came up with suggestions of how to create an overlay, either in Premiere Pro or Photoshop, to replace some of the shadows with an even toned green to make the keying more effective.

Thank you to everyone who helped set up the lights and green screen. Much appreciated!

### *Beast (East Beginners) by Jean de Neef*

#### **September 2013**

We were pleased to welcome back from overseas our convenor, Dave Botherway, for this meeting.

#### **Scams**

Dave showed an email asking for personal details and purporting to be from the Australian Taxation Office. A second email, looking as if it was from PayPal and notifying policy updates, contained a link which should *not* be clicked on. Instead of clicking on links in emails, you should type the address into your browser.

#### **Questions & Answers**

#### *Could you explain the advantages and* **disadvantages of cookies?**

Website often leaves a cookie on your machine. This is useful if you return to that site, because it remembers what you've been looking for and gives you relevant extra information. On the other hand, cookies can work to your disadvantage. For example, *The Age* online allows you to look at 30 articles per month, after which it cuts you off and asks for money. But what if you delete the cookies? In your browser, go to Tools/Privacy/Clear

# **GROUP REPORTS**

Individual History (or Remove Individual Cookies). When Dave removed all cookies, *The Age* allowed him back in. You can also just delete all cookies immediately after you've finished reading.

Another way around this is to use anonymous browsing. It's a good idea to choose this if you're using a public machine.

In Internet Explorer and Firefox, Ctrl+Shift+P will enable private browsing, ensuring that no data (including cookies) are retained after quitting the browser.

Another option is to use two different browsers to read *The Age.* 

#### **Can you show us how to change over to Melb PC's new email system?**

There were a few problems with the first batch of members who were asked to change over to the new system. All traffic will be directed to Microsoft. It's totally independent of your Internet Service Provider. Dave will show us how to do it at our October meeting.

#### **Presentation 1: Google Earth**

In Google Maps, you can type the address you are at in one box, and the destination you want to get to in the second box, and it will show you the route to take. If you wish, you can change the route by dragging on a point, or points, of it. It will give you all the necessary instructions.

Drag the "man" onto a point on the map to see Street View.

From Street View in Google Maps, you can go to Satellite View. (Note that the data is not current – it could be two or three years out-of-date.)

Google Earth is an extended version of Street View in 3D.

#### **Presentation 2: Using computer tools to plan and manage an overseas trip**

The planning of Dave's European trip of several weeks commenced a year in advance. The trip included a Rhine and Moselle river cruise (Switzerland, Germany and the Netherlands), a Swiss Alps component (Mt Pilatus, Basle and the Jungfrau), the Edinburgh Tattoo, parts of England, parts of Ireland and Paris. He took with him a \$300 laptop plus a USB stick for storing photos in case the laptop got stolen or broken.

The computer tools used were:

**Google Search** to get information about places. **Google Maps** to find places, routes, distances and travel times for DIY car travel, e.g. London to Cardiff, drive around Ireland, Edinburgh to London.

**MS Excel** to record planning information logically, highlighting those arrangements which could not be changed, and also to record costs and expenses. However, exchange rates, admission charges and unexpected rental car insurance caused the budget to be exceeded.

**Web Browser** for booking accommodation, hiring cars and finding information on flights, opening times and parking. Websites used included [http://www.booking.com](http://www.booking.com/) and <http://www.expedia.com.au>.

<http://www.flybe.com>was used for booking accommodation and local flights, e.g. Gatwick to Toulouse. Each day's travel was checked the night before.

**MS Word** to prepare maps and photos for attaching to emails.

**Email** to confirm bookings and, later, to send out a weekly family newsletter.

**Google Street View** of accommodation booked so as to know what building to look for and to see where to park. The relevant photos were snipped out (Windows Snipping Tool) and pasted into a Word document for easy reference.

**Google Image Search** for additional photos and maps.

**Skype** for "free" phone calls back to NZ and Australia.

**MS Live Photo Gallery** for photo stitching – for example, an A3 size table mat of the Jungfrau and Schilthorn area was scanned in two A4 halves, then stitched to make a large photo. And a French Resistance monument photographed in three parts was also stitched to make a single panorama photo. **PowerPoint** for this presentation.

**Photobook Club** to prepare a 100 page photo book.

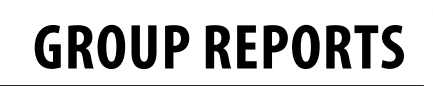

### *Casey by Con Lilley*

#### *October 2003*

#### **Google Chrome**

The first short topic, presented by Henk Visschner, was an introduction to Google Chrome. Henk admitted that he was not a user of Chrome but had responded to several requests from members who wanted to learn about the web browser. It was an interesting treatment involving finding the program using Google Search, the loading and, as happens in many cases nowadays where no tuition files are available, the learning by using, and in this Henk was assisted by questions from members.

#### **iHelp history**

The main topic was a comprehensive description of the history and development of the Melb PC iHelp service. It was presented by Cedric Wyndham and Harry Lewis, both of whom have given many years to the hands-on provision of Help.

The four ways of obtaining help were covered:

1. Phone the helpline on (03) 9276 4088, from

#### 10am to 3pm Monday to Friday.

- 2. Leave a voice request outside these times.
- 3. Log a help request using the form from the group's website ([http://ihelp.melbpc.org.au/](http://ihelp.melbpc.org.au/helpdesk/iuser/index.asp) [helpdesk/iuser/index.asp\)](http://ihelp.melbpc.org.au/helpdesk/iuser/index.asp).
- 4. Ask the office staff to pass a request on (the least preferred option).

With the increasing support being given by product manufacturers (hardware and software), the iHelp requests have dropped from 7000 a month at their peak down to around 750 a month.

The opportunity was taken for Harry to speak on the timetable for upgrading the Melb PC email service and the various steps being taken to phase in the changeover, hopefully by the end of the year.

Check the Casey website ([http://groups.melbpc.](http://groups.melbpc.org.au/~casey) [org.au/~casey](http://groups.melbpc.org.au/~casey)) for notes from both talks.

After the usual coffee break and chat, the Q&A and Tips & Tricks segments developed into a general exchange of information on a variety of subjects, with both Cedric and Harry providing advice.

### **Casey Workshop by Con Lilley**

#### *October 2013*

There were a dozen enthusiastic members with their laptops. Matters investigated and solutions found included: order of boot-up; the necessity of producing and retaining rescue disks; and the methods to delete unnecessary ribbons.

With the variety of tablets on the market and the innovative differences between them, one member sought guidance on the suitability of a tablet with an attachable keyboard about to be introduced by an international supplier.

It was for an aged, non-computer-literate family member, who mainly wanted to keep in touch with relatives and exchange photos. He was advised not to rush into any new model until it had been fully launched and initial teething problems were sorted out.

The November Workshop Meeting is back to the fourth Friday (22 November) and there are no SIG or Workshop Meetings in December or January. Bookings (with money) have already commenced for the Christmas breakup on Friday 13 December.

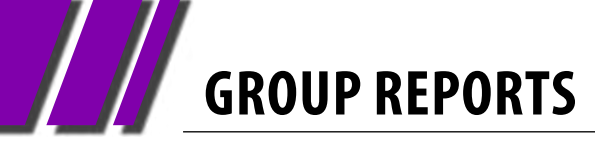

#### *September 2013*

The meeting began with Q & A with George Skarbek.

#### **No red is appearing on a monitor. Checks completed included installation of a video card, change of cable and change of monitor but still no red.**

A Google check found several others experiencing a similar problem but the only solutions offered had already been tried. If the monitor and computer have both analog and digital connections, try whichever is not being used (but not together!). A member suggested trying cable and monitor on a different machine.

#### **Since upgrading Firefox, a member is unable to find the source of a Firefox screen which appears as a second tab to the home page screen.**

Under the home page settings, it is possible to have several home pages. Type **about:config**  into the address bar, agree with the "I'll be careful, I promise" screen and a screen will open offering many choices of configuration.

#### **A member requested a report on the forthcoming Windows 8.1.**

A beta version has been available for some time. It appears stable and and has a number of improvements. The "real" 8.1 is due for release during the first week in October and will be a free update to Windows 8; however, the beta version is not upgradable and, if was installed for trial, must be completely removed first before the official 8.1 release.

**A Microsoft Security Essentials message screen stating that the PC was not being protected due to a conflict gave an error number which, when followed up, led to a successful repair. Evidently the problem was caused by an unsuitable program which came when another program was downloaded.**

Be very careful when downloading freeware. Very

### *Eastsig by Clive Chatfield*

often, the most obvious/prominent download bar is not for the required program but is for something unwanted which, if allowed to install, not only could interfere with normal operation but also could be difficult to remove. (Note: Upgrades to free software is often accompanied by an optional extra, e.g., a browser task bar. The option will be pre-ticked; look for it and, if you don't want it, remove the tick.)

#### **If such a program has been installed, can it be removed by using System Restore?**

Probably yes, but not all programs will set a restore point before installing. Further, such programs often do not have an uninstaller and do not appear in Add and Remove Programs. The free version of Malwarebytes [\(http://www.](http://www.malwarebytes.org) [malwarebytes.org\)](http://www.malwarebytes.org) generally is quite effective in finding and quarantining/destroying them. Dave Botherway recommended creating your own restore point before trying anything doubtful; George recommended using a virtual machine.

#### **With regard to virtual machines, how much RAM should be allowed?**

A virtual machine generally handles only one program at a time whereas the host machine may be handling several at once. 1 GB, then, should be quite sufficient; e.g., Windows XP will operate quite satisfactorily on 1 GB of RAM. For, say, 4 GB of RAM, allocate 1 GB to the virtual machine because, generally, when the virtual machine is in use, the host is idle.

#### **Twitter**

Stewart followed the Q & A with a presentation on Twitter, beginning with his approach to reading newspaper articles online. Most newspapers now either charge for online news items or place a monthly limit on the number of items read. Monthly limits are usually tracked through cookies; clearing cookies can overcome the limitation. Articles often are syndicated and can be found on newspaper sites that don't charge; also, headlines

**GROUP REPORTS**

copied into Google sometimes will find copies of the article in question.

Twitter is an online social networking and microblogging service that enables users to send and read text messages up to 140 characters and known as "tweets." Microblogging is used to present a point of view, keep others informed or tell a story in brief. Twitter is used to respond to existing tweets, agree/disagree with or challenge others and can keep the user informed on any topic. Used instead of email, it has the added advantage of immediate response. An account is not necessary to read tweets but unregistered users can't send them.

Accounts are free. They can be anonymous but, unless there's a good reason for anonymity, a real name makes the user more accessible.

Restrictions which can be applied include limiting recipients of the tweet and blocking tweets from specific individuals.

Stewart showed his account page, explained that the @ sign precedes the account name and the hashtag, #, precedes a topic, and showed how to set up a Twitter account.

#### **Wi-Fi**

Following the break, George Skarbek gave a presentation on Wi-Fi, covering its purpose, its limitations and solutions to problems which arise primarily because of the legally limited power.

Wi-Fi, an Australian invention developed by a radio astronomer, is used for exchange of data between equipment by using radio waves, usually via a wireless router as an access point. Peer-to-peer exchange between computers does not necessarily require wireless and can be made

#### directly with a cross-over cable; further, in the case of, say, two laptops not far apart, hunting mode ad hoc enables them to converse without an access point. (Note: For information on this, use Google to search for "set laptop hunting mode ad hoc.")

Typical Wi-Fi range is from 10 to a maximum of about thirty metres, but in a solid brick house, the limit is generally to within the same room. Two frequencies are used, 2.4 gigaherz and 5 gigaherz with 2.4 in common use. Wi-Fi is. The system is world-wide but interference is a minimum because the power is extremely low, limited to 10 milliwatts, or 0.1 watt. Microwave ovens, garage door remotes and the like also operate on 2.4 GH and can interfere but generally are enough off-tune to have no effect.

There are 13 separate channels within the 2.4 GH band with channel 11 the default. If a neighbour's router is installed close to where you are using your computer, your router is some distance away and both are operating on the same channel, the signal from next door will overpower yours, making yours unusable. Using a Wi-Fi analyzer, George showed how a neighbour's router affected the performance of a member's network and the marked improvement when the member's channel was changed to 3.

Biggest problems, however, are distance and shielding, e.g., by brick walls or lift shafts. Solutions include powerline carriers (provided units are on the same phase of a 2 or 3 phase system) and range extenders. Power line carriers cost from about \$75 up to \$120; range extenders can cost as little as \$20. The presentation covered installation and use of both.

### *Everything Apple Susan Jensen Susan Jensen*

#### *October 2013*

Julie Ackland showed a few ways to use iTunes to back up and to move files to a device. She concentrated on setting up playlists to vary ones music on the go.

In November Annie Cumming will show us apps that help us learn how to use software such as MS Office and Windows 8. Annie will introduce you to apps that help you help others enjoy their iPad experience.

### *Geneast (Genealogy East) by Ron Harper*

#### *September 2013*

The convener Ron Harper opened the meeting and welcomed a visitor to the meeting, wishing her a worthwhile visit.

He then noted the progress towards PC User Group's new email system, noting that the difficulty some members had had in logging onto the MS Live system had been resolved and those members could now logon successfully. He advised all members to establish their new setup as soon as invited, in case of problems and to allow adequate time to have them resolved.

He also noted the requirements for an eight character password, in case anyone was considering using their existing PC User Group password, which was five or six characters. He also pointed out the 14 pages of Terms and Conditions which must be agreed to, including the provision that the email address would be suspended if unused for 270 days.

*PC Update* was now available in hard copy from the Melb PC office as an additional cost.

The group was shown a series of interesting historic photographs including the early staff of Google and Microsoft as well as one of Albert Einstein's school reports.

The convener challenged the audience to identify a series of photographs used as screen savers. The "Memorial to the Persecuted Persons of War" in Berlin was identified as well as the Jewish Memorial in Budapest. The Mel River in Cambridgeshire (with Melbourn on one side and Meldrith on the other) needed to be revealed.

#### **Questions and Answers**

A question was asked about obtaining more information on the passengers, staff or family on ships between Port Fairy and Cape Barron Island.

Various general suggestions were offered but without any specific quidance.

#### **The Main Presentation**

The main presentation was by Yvonne on the use of ROOTSWEB [\(www.RootsWeb.ancestry.com\)](www.RootsWeb.ancestry.com) and

the information to be found.

She demonstrated the use of the Mailing Lists, both Browsing All and subscribing to those of specific interest.

She also demonstrated the Surnames list, both specific names and names by geographical area.

Yvonne recommended both of the above searches for links to one's own family history.

It was noted that entries on a Rootsweb Mailing List were still yielding useful responses as far back as 2002.

#### **Bob's Books**

Bob presented his usual ecclectic collection of historical books with a genealogical interest, including *Dieback Death of an Australian Landscape*, *The Phillimore Atlas and Index of Parish Registers* and *Women of Australia* (coffee table book).

#### **Robert's Genie News**

#### **Australian Institute of Genealogical Studies**

#### [http://www.aigs.org.au](http://www.aigs.org.au%0D)

News and Events, Seminars and Workshops, and News from Home and Abroad.

#### **The Genealogical Society of Victoria**

<http://www.gsv.org.au/activities/seminars-courses> Seminars and Courses, English Family History Research 1700 – 1837, Beginning Irish Family History

#### **VicGUM**

<http://www.vicgum.asn.au>

Lost Cousins Newsletter 11th September GRO Intransigence is nothing new, would you Adam and Eve it?

<http://www.lostcousins.com>

#### **Irish Lives Remembered**

Digital magazine, September issue. Focus on Cavan.

<http://www.irishlivesremembered.com> **Genealogy and History News** 

#### <http://www.gouldgenealogy.com>

Copyright and Attribution, two Companies and five years and one Billion Genealogy Records.

**GROUP REPORTS**

#### **British GENES**

#### [http://www.britishgenes.blogspot.com.au](http://www.britishgenes.blogspot.com.au%0D)

Selected News Items August-September, including:

- British Newspaper Archives to resume adding content
- BNA Irish newspapers added to FindmyPast Ireland
- Jewish, German and Massachussetts collections added to Ancestry
- Derbyshire parish records on FamilySearch

### *Linux & Open Source by Stephen Tidswell*

#### *September 2013*

James Cox opened the meeting and structured the meeting around a Q&A session:

#### **Loading modules in Perl**

The Perl programming language is constructed around the use of modules; an important and powerful part of the language.

Each module contains a group of variables and subroutines and can be called up by name to enable it to be loaded into a program. This modular construction enables chunks of code for particular purposes to be stored separately and used by multiple programs.

The Comprehensive Perl Archive Network (CPAN) currently has 124,547 Perl modules in 28,299 distributions, written by 10,922 authors, mirrored on 267 servers. See [http://www.cpan.org/index.html.](http://www.cpan.org/index.html)

James explained various ways of calling up Perl modules and demonstrated some examples.

#### **Text editors – revisited**

This question involved text editors that can be used on multiple platforms.

There are many text editors available that can be used on several platforms. Examples are: emacs, jEdit, XEmacs, JED and Vim.

The decision on which text editor to use can be complex and involve a lot of trial and error to determine which features are of highest priority. There is a good starting point at:

#### **Dedicated News Blogs**

Eastman's Online Genealogy Newsletter <http://blog.eogn.com> British Genes Chris Paton <http://www.britishgenes.blogspot.com.au> Genealogy in Time Magazine <http://www.genealogyintime.com> Grow Your Own Family Tree <http://growyourownfamilytree.wordpress.com>

[http://en.wikipedia.org/wiki/](http://en.wikipedia.org/wiki/Comparison_of_text_editors) Comparison of text editors

#### **Ubuntu One – revisited**

Ubuntu One (a cloud storage service) was covered in August and some interest was expressed in knowing more about using it (with Linux) for file sharing between multiple users. James provided information on some practical aspects of how to use it. See <https://one.ubuntu.com/services/free/>

#### **Git and Github**

Git is the Linux way of collaborating on software development.

Free and open source software, Git is a code management system, incorporating revision control, originally designed for Linux kernel development.

A Git working directory provides version tracking and development history and acts as a software repository.

Github is a web hosting service for software development projects that use the Git software management system. Free accounts are offered for open source projects and paid accounts are also available.

James described the practical applications of Git and demonstrated some functions. See<http://git-scm.com>for the official Git website, and for a very informative description see: [http://techcrunch.com/2012/07/14/](http://techcrunch.com/2012/07/14/what-exactly-is-github-anyway/) [what-exactly-is-github-anyway/](http://techcrunch.com/2012/07/14/what-exactly-is-github-anyway/)

### *Northern Suburbs Linux by Paul Addis*

#### *September 2013*

#### **Self-driving cars**

Nick Vespo showed the latest video of Linux News. This was largely devoted to Google's self-driving cars. There are smart functions in the Google maps, plus smart functions in the cars. The vehicles have been tested by Google employees, and have amassed some 400,000 road miles.

All the trips have been recorded and the recorded material can be played back to test changes and updates. The cars are equipped with sensors, including:

Lasers – providing precise measurements but limited range.

Radar – less precise than lasers, but better range.

GPS – to give positioning information in the real world and for Google maps.

The operating system software for this project was described as a lightly customised Ubuntu running in real-time-ish mode. Most situations likely to be encountered in normal driving have already been covered in the tests. One shot showed a vehicle entering a freeway the wrong way by driving down an off ramp. It was not one of the self-drive cars, but might have been driven by a confused human – possibly an Australian new to Californian roads.

#### **Touch screen with Linux**

After the social break (lots of talk, with many suggested solutions to the world's problems), David Hatton spoke about his adventures with

a touch screen and Linux. The machine was a Toshiba laptop-style machine with a touch screen (a so-called "laptab") being driven by Ubuntu.

David demonstrated the MyPaint program, which despite the name is FOSS software. MyPaint enables the user to mimic the techniques of an artist via a touch screen (or graphics tablet) and a stylus. It can be also used with the traditional keyboard and mouse but this gives a somewhat less intuitive experience. Among the MyPaint features is a Brush List Editor, enabling the user to select a size and style of brush to "paint" with. The "pen" style was chosen to draw a desk lamp, and then other brushes were used to give shadow effects.

Many artistic effects are possible with different "brushes", and using an on screen keyboard enables the user to control the program completely using just the stylus. The combination of Ubuntu and the Toshiba hardware used the touch screen as if it were a Wacom graphics tablet.

Even though the hardware is now fairly old it made a quite useable "electronic painting easel", and the touch screen was set up correctly by the Ubuntu installation program without any extra effort. Using the on-screen keyboard was somewhat new, but the Toshiba can be used with the screen horizontal, making screen taps easier than if the screen were vertical.

The demonstration was another example of utilizing older hardware with Linux powering an unusual application.

### *Website Design by Fleur Stephens*

#### *September 2013*

In our last session we looked at finding the right platform to host a multilingual site. The site needed to offer multiple languages with accurate translations.

Initially it seemed like an easy task, however

most platforms that offer automatic translations are remedial and make many mistakes when translating.

We looked at the WordPress platform. WordPress is an easy platform for selfmaintenance of a site as it does not require the

**GROUP REPORTS**

knowledge of HTML, PHP, CSS or other programming languages. It offers a text editor with many features and the ability to customise a site easily.

WordPress offers a range of language packages and plug-ins that can automate the translation of a page to another language. There is no guarantee that the translation will be accurate or offer the quality of translation required, so this method is not appropriate for the sites needs.

A workaround is to install multiple language versions of WordPress in subdomains, resulting in the user being taken to a copy of the site within the same url. As an example, the Spanish version

of the website www.translations.com could be held in the subdomain sp, with the the resulting url being sp.translation.com.

Ensuring the administration panel is in English when installing in a different language is an issue. The "Admin in English" plug-in could be used. It still requires a user to activate it from the WordPress installation that would at the time sport a foreign language

If you have any enquiries or would like to be added to the website design SIG mailing list please email Fleur at [webdesign@melbpc.org.au](mailto:webdesign%40melbpc.org.au?subject=From%20PC%20Update)

### *Yarra Ranges by John Sapsford*

#### *September 2013*

Bryan, our Convener, drew the attention of members to the 15th Australian Computer Conference for seniors, to be held in Sydney from 12-13 November.

John Sapsford gave a presentation on Smart Meters. New flexible electricity pricing is being introduced.

To review your hourly electricity consumption, register at the SP AusNet distributor web site. Go to<https://myHomeEnergy.com.au>

You will need your meter number and National Meter Identifier from your latest electricity account. Once you have received an approval email from SP AusNet, it is possible to see your hourly consumption and decide if you want to change from fixed to flexible pricing.

After morning coffee we have lively discussion on these topics:

- An adaptor to install a SATA drive in a laptop, priced at \$4.
- How to remove a CD-ROM and use an adaptor to add a SATA drive to a laptop.
- There has been no further news from Melb PC about reinstalling the Mailman bulk email facility.
- One member raised the question about

displaying the email headers in Microsoft Live Mail.

- • Google has an online Header Analysis Tool.
- There was discussion about downloading free software. Hover your mouse over the download button to check exactly what file you are downloading and Save first rather than installing immediately.
- • Always create a Restore Point when downloading free software.
- • Someone raised the issue of Virtual Machine. There are a number of videos on YouTube.
- There was a discussion about Microsoft Windows updates.

• Tips about reading *The Age* online.

Question time included queries about:

- • **How to edit videos.** Microsoft Movie Maker is a free program included in the Windows Live suite.
- • **Transferring VHS tapes to DVD.** Melb PC has equipment to do this at Moorabbin HQ. Booking a time and day to use this facility is necessary. Phone the office to arrange to use the equipment.
- • **Major Geeks** (<http://www.majorgeeks.com>) is a useful downloading website.

# <span id="page-37-0"></span>**GROUP DETAILS**

**Purple headings are special interest groups.**

#### **Blue headings are special interest groups at Melb PC Headquarters, Moorabbin. Green headings are local/general groups.**

**Red indicates a recent change.**

**Details of the interest groups are also available at: <http://groups.melbpc.org.au> Or download the full descriptions as a PDF file:** 

**http://ccedesign.com.au/melbpc/melbpc-landing-page.html**

#### **ACCESS (DATABASE) AND EXCEL**

[access@melbpc.org.au](mailto:access%40melbpc.org.au?subject=) <http://groups.melbpc.org.au/~access/>

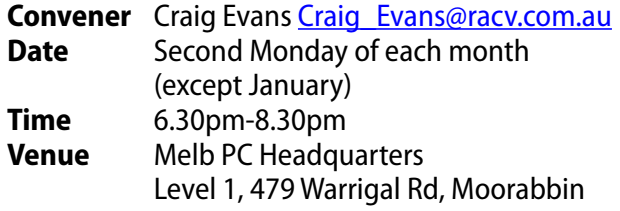

#### **ADOBE VIDEO**

[adobevideo@melbpc.org.au](mailto:adobevideo%40melbpc.org.au?subject=) <http://groups.melbpc.org.au/~adobevideo/>

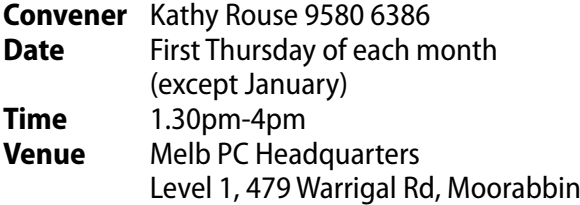

#### **ANYWHERE, ANY-TIME (NEWSGROUPS)**

[anywhere@melbpc.org.au](mailto:anywhere%40melbpc.org.au?subject=) <http://groups.melbpc.org.au/~anywhere/> **Convener** Kevin Martin (evening only)

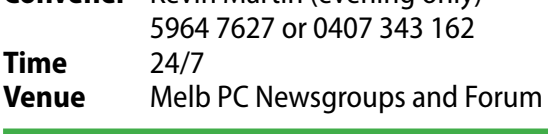

#### **BALLARAT**

#### [ballarat@melbpc.org.au](mailto:ballarat%40melbpc.org.au?subject=)

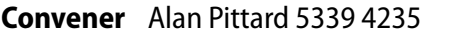

- **Date** First Thursday of each month<br>**Time** 7.30pm-9.45pm
- **Time** 7.30pm-9.45pm
- **Venue** Midlands Golf Club Heinz Lane Ballarat

#### **BAYSIDE**

[bayside@melbpc.org.au](mailto:bayside%40melbpc.org.au?subject=) <http://groups.melbpc.org.au/~bayside/>

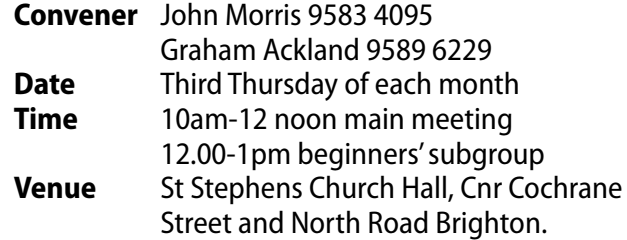

#### **CASEY**

[casey@melbpc.org.au](mailto:casey%40melbpc.org.au?subject=)

<http://groups.melbpc.org.au/~casey/>

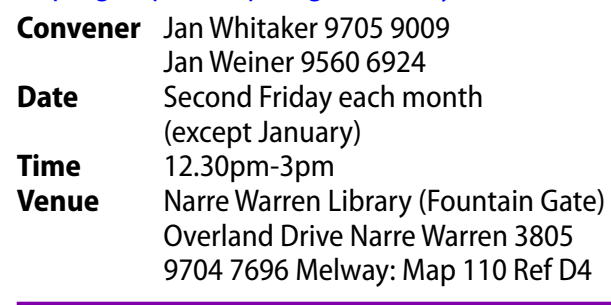

#### **CASEY WORKSHOP**

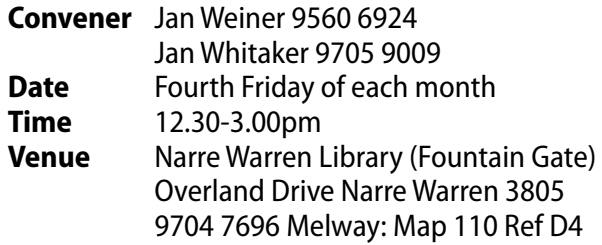

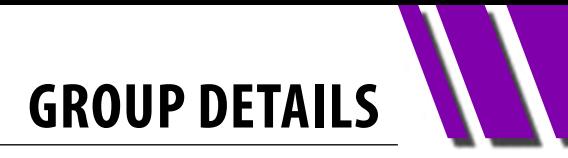

#### **COMMUNICATIONS**

#### [comms@melbpc.org.au](mailto:comms%40melbpc.org.au?subject=)

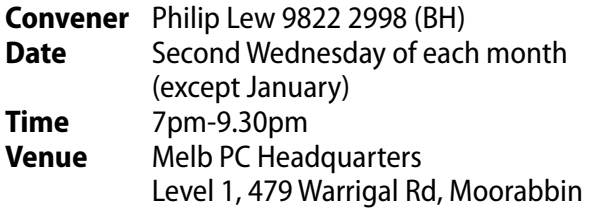

#### **DIGITAL PHOTOGRAPHY**

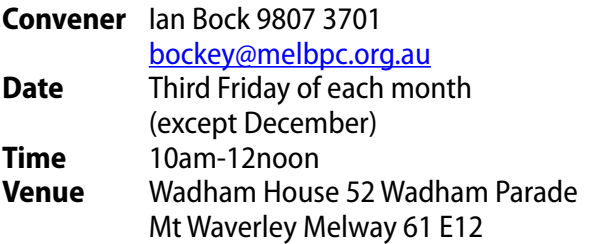

#### **E-BOOK**

#### [ebook@melbpc.org.au](mailto:ebook%40melbpc.org.au?subject=)

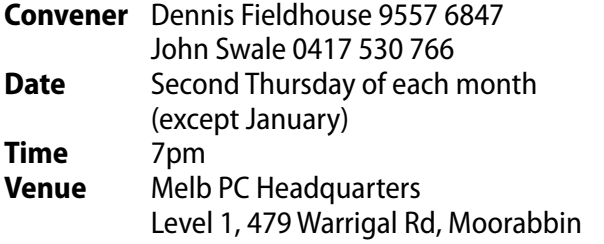

#### **EAST**

#### [east@melbpc.org.au](mailto:east%40melbpc.org.au?subject=)

#### <http://groups.melbpc.org.au/~east>

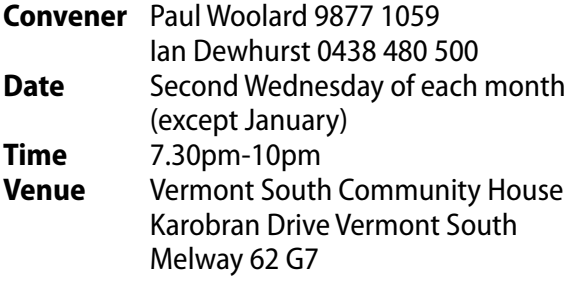

#### **BEAST (BEGINNERS EAST)**

#### [beast@melbpc.org.au](mailto:beast%40melbpc.org.au?subject=)

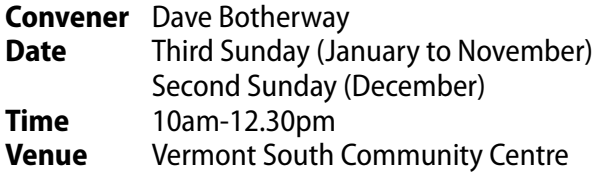

Karobran Drive Vermont South Melway 62 G7

#### **GENEAST (GENEALOGY EAST)**

#### [geneast@melbpc.org.au](mailto:geneast%40melbpc.org.au?subject=)

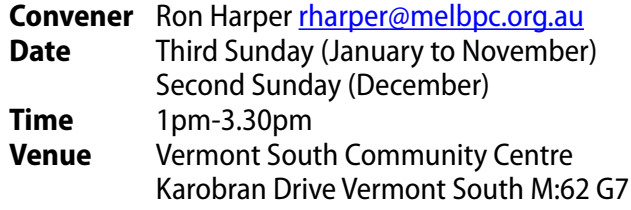

#### **EAST WORKSHOP**

#### [eastwsh@melbpc.org.au](mailto:eastwsh%40melbpc.org.au?subject=) <http://groups.melbpc.org.au/~eastwsh>

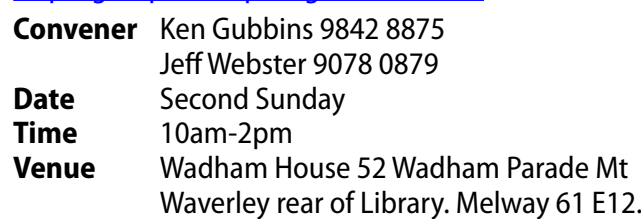

#### **ESSENDON**

#### [essendon@melbpc.org.au](mailto:essendon%40melbpc.org.au?subject=) <http://groups.melbpc.org.au/~essendon>

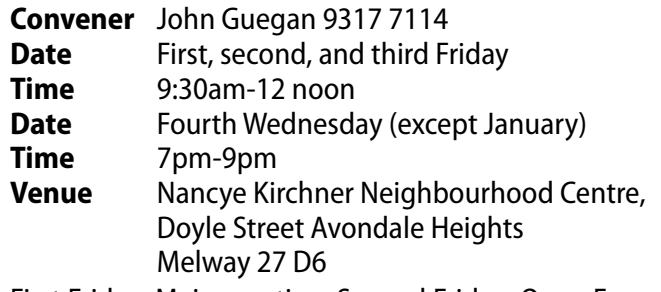

First Friday: Main meeting. Second Friday: Open Forum. Fourth Friday: Varies (check website for details). Fourth ednesday Night: Multimedia/General.

#### **EVERYTHING APPLE**

#### [everything-apple@ausom.net.au](mailto:everything-apple%40ausom.net.au?subject=)

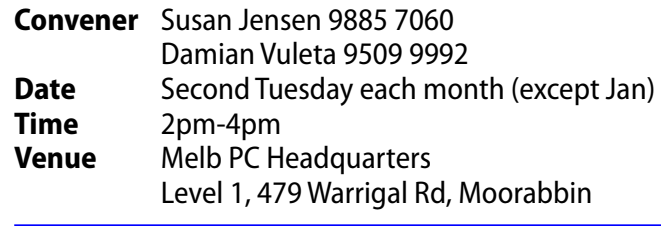

#### **EVERYTHING IPAD**

#### [everything-ipad@ausom.net.au](mailto:everything-ipad%40ausom.net.au?subject=)

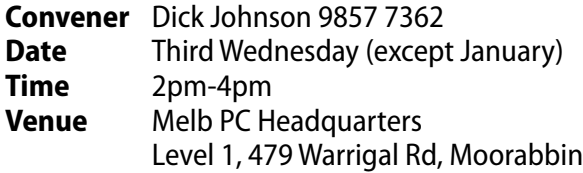

#### **GRAPHICS/ANIMATION**

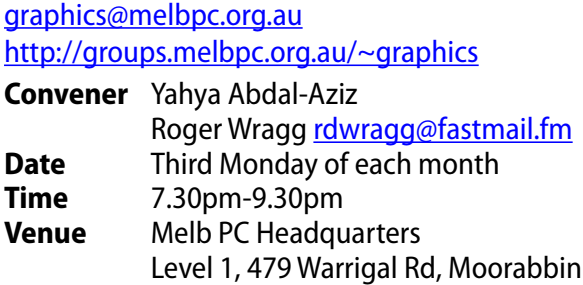

#### **HARDWARE**

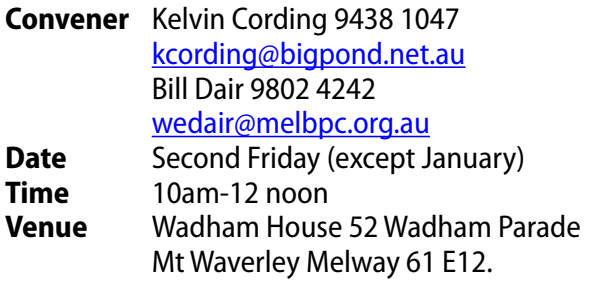

#### **IHELP**

#### [ihelp@melbpc.org.au](mailto:ihelp%40melbpc.org.au?subject=) <http://groups.melbpc.org.au/~ihelp>

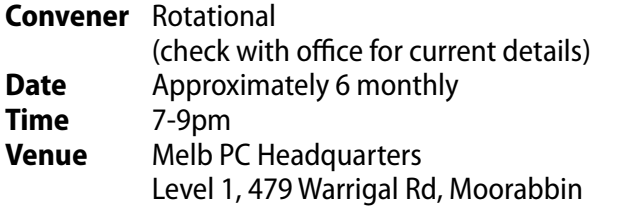

#### **LAN-SLIDE GAMING**

#### <http://www.lanslide.com.au> <http://www.facebook.com/groups/lanslide>

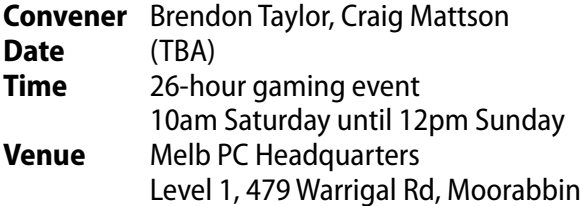

#### **LINUX AND OPEN SOURCE**

#### [linux@melbpc.org.au](mailto:linux%40melbpc.org.au?subject=) <http://member.melbpc.org.au/~linux>  $\epsilon$  0885 5503

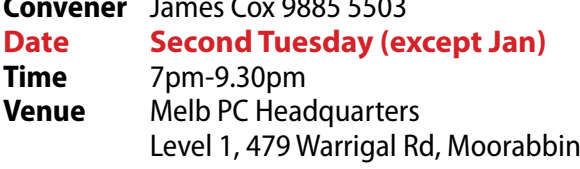

#### **LINUX AND OPEN SOURCE WORKSHOP**

#### [linux@melbpc.org.au](mailto:linux%40melbpc.org.au?subject=)

<http://member.melbpc.org.au/~linux>

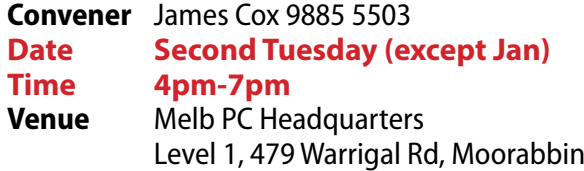

#### **MACE (MELBOURNE ATARI COMPUTER ENTHUSIASTS)**

#### [mace@melbpc.org.au](mailto:mace%40melbpc.org.au?subject=)

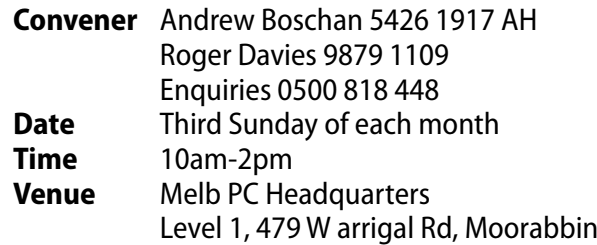

#### **MACEDON RANGES**

#### [mrgpc@melbpc.org.au](mailto:mrgpc%40melbpc.org.au?subject=)

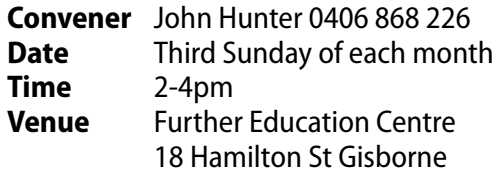

#### **MAKING MONEY ON THE INTERNET**

#### [amsig@melbpc.org.au](mailto:amsig%40melbpc.org.au?subject=)

http://groups.melbpc.org.au/~amsig

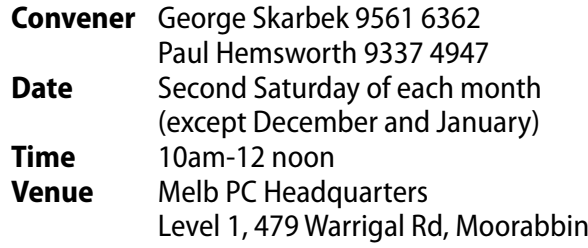

#### **MICROCONTROLLER**

#### [micro@melbpc.org.au](mailto:micro%40melbpc.org.au?subject=)

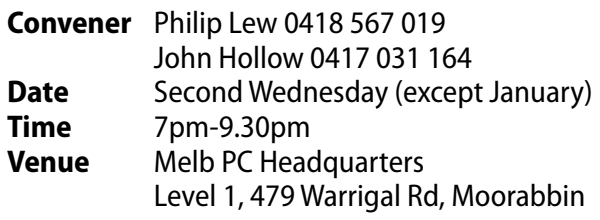

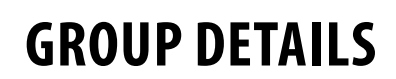

#### **MICROCONTROLLER WORKSHOP**

#### [microws@melbpc.org.au](mailto:microws%40melbpc.org.au?subject=)

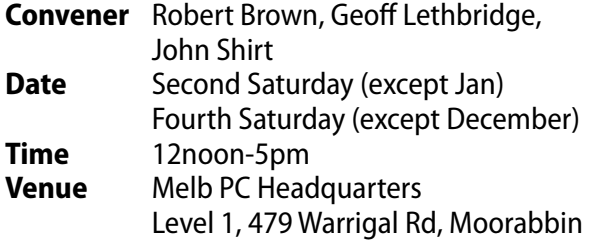

#### **MORNINGTON PENINSULA**

#### [pennsula@melbpc.org.au](mailto:pennsula%40melbpc.org.au?subject=) <http://groups.melbpc.org.au/~pennsula>

**Convener** (interim) Lindsay Wiles 9775 3069 [lwiles@westnet.com.au](mailto:lwiles%40westnet.com.au?subject=) (interim) Ian Thomson [iaroth@netspace.net.au](mailto:iaroth%40netspace.net.au?subject=) (interim) Colin Ackehurst [colin\\_a\\_ackehurst@bigpond.com](mailto:colin_a_ackehurst%40bigpond.com?subject=) **Date** Third Monday of each month (except Dec) **Time** 9.30am Day Meeting 12.30pm Graphics Workshop 2.30pm Genealogy

**Venue** Mornington Information Centre 320 Main St Mornington

#### **MORNINGTON PENINSULA GRAPHICS WORKSHOP**

#### [pennsula@melbpc.org.au](mailto:pennsula%40melbpc.org.au?subject=)

<http://groups.melbpc.org.au/~pennsula>

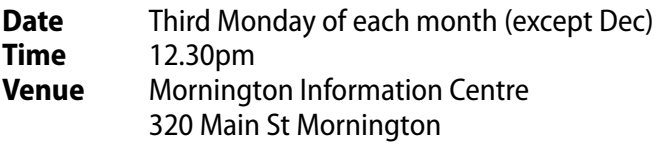

#### **MORNINGTON PENINSULA GENEALOGY**

#### [pennsula@melbpc.org.au](pennsula%40melbpc.org.au)

<http://groups.melbpc.org.au/~pennsula>

**Date** Third Monday of each month (except Dec) **Time** 2.30pm **Venue** Mornington Information Centre 320 Main St Mornington

#### **MULTIMEDIA**

#### [multimed@melpc.org](mailto:http://www.melpc.org?subject=) http://www.melpc.org

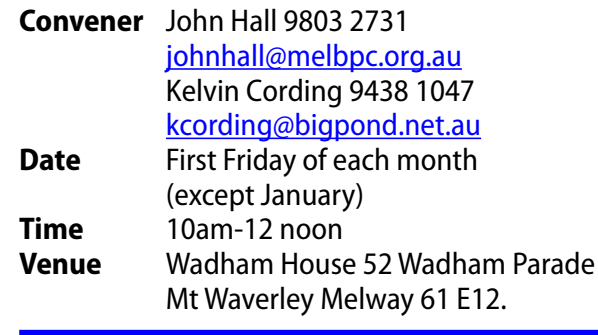

#### **MUSIC**

#### [music@melbpc.org.au](mailto:music%40melbpc.org.au?subject=)

<http://groups.melbpc.org.au/~music>

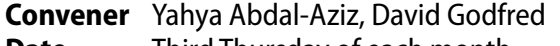

- **Date** Third Thursday of each month
- **Time** 7.30pm-9.30pm **Venue** Melb PC Headquarters Level 1, 479 Warrigal Rd, Moorabbin

#### **NEWSGROUPS**

See Anywhere, Any-time (Newsgroups).

#### **NORTH EAST**

#### [neast@melbpc.org.au](mailto:neast%40melbpc.org.au?subject=) <http://groups.melbpc.org.au/~neast> **Convener** Lynnette Hammet [lynnhammet@netspace.net.au](mailto:lynnhammet%40netspace.net.au?subject=); Choi Lai **Date** Fourth Tuesday of each month (except December) **Time** 7.30pm-9.30pm **Venue** Uniting Church Hall 19 Seddon Street

Ivanhoe, parking at the rear, Melway 31 F8

#### **NORTH EAST DAYTIME**

#### [neday@melbpc.org.au](mailto:neday%40melbpc.org.au?subject=)

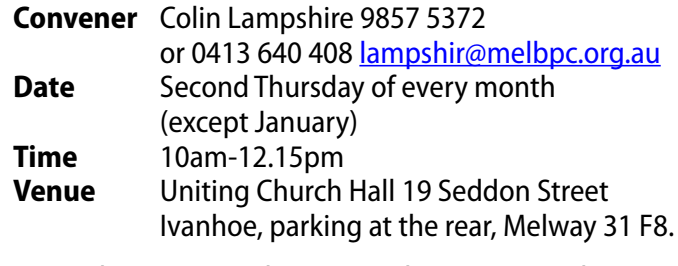

Every alternate month we specialise in issues relating to Photography/Digital Imaging.

#### **NORTH EAST ANDROID**

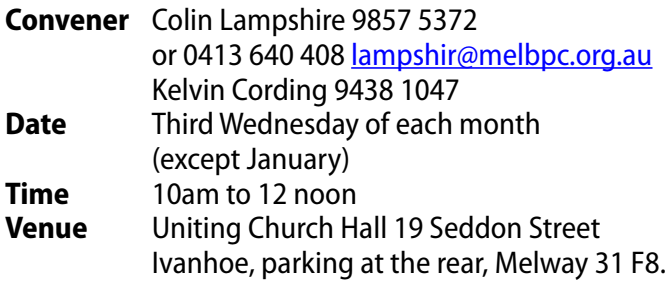

#### **NORTH EAST GENEALOGY**

#### [negen@melbpc.org.au](mailto:negen%40melbpc.org.au?subject=) <http://member.melbpc.org.au/~negen/>

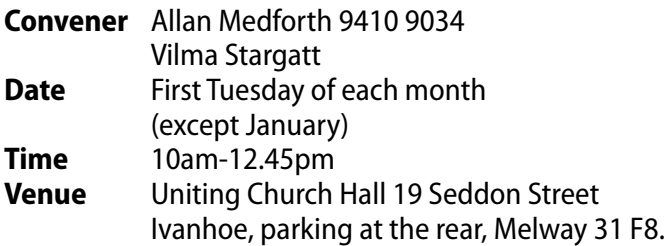

#### **NORTH EAST PHOTOGRAPHY/DIGITAL IMAGING**

#### [neday@melbpc.org.au](mailto:negen%40melbpc.org.au?subject=)

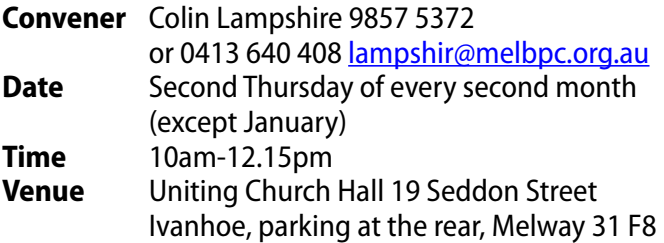

#### **NORTHERN SUBURBS LINUX**

[nslig@melbpc.org.au](mailto:nslig%40melbpc.org.au?subject=) <http://groups.melbpc.org.au/~nslig> **Convener** David Hatton, Stephen Davidson

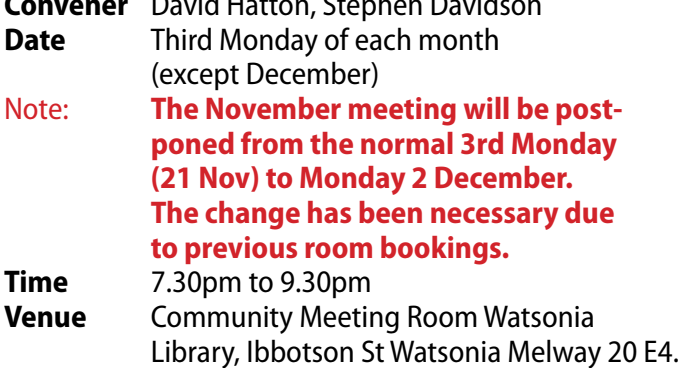

#### **PROGRAMMING**

#### [program@melbpc.org.au](mailto:program%40melbpc.org.au?subject=)

<http://groups.melbpc.org.au/~program>

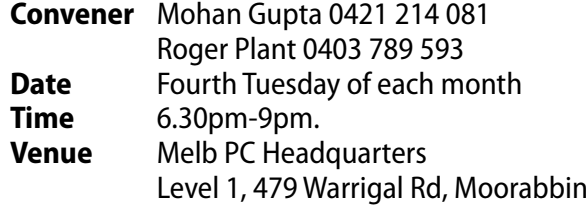

#### **RASPBERRY PI**

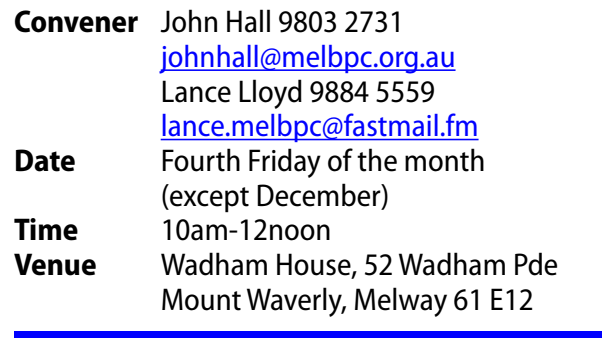

#### **SONY VIDEO PRODUCTION**

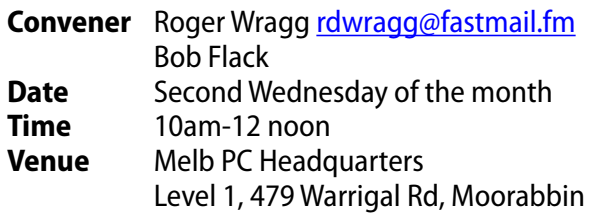

#### **SUNBURY**

#### [sunbury@melbpc.org.au](mailto:sunbury%40melbpc.org.au?subject=) <http://groups.melbpc.org.au/~sunbury>

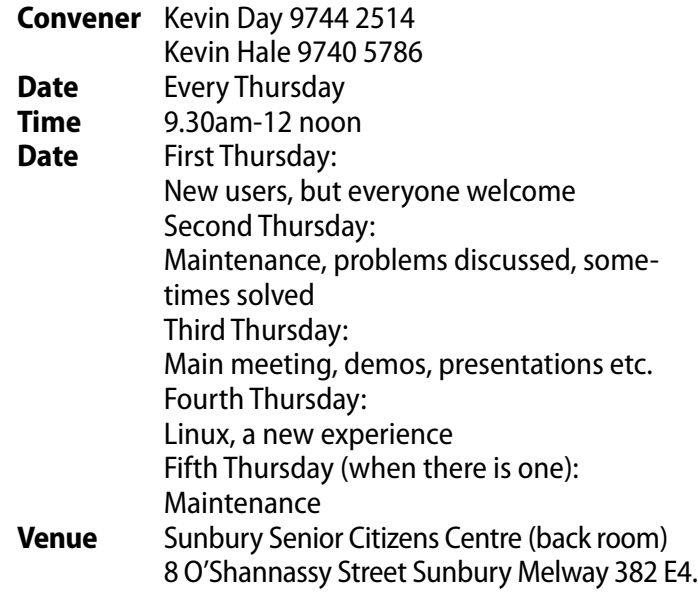

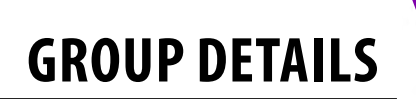

#### **SUNBURY: NEW USERS, MAINTENANCE, LINUX**

#### [sunbury@melbpc.org.au](mailto:sunbury%40melbpc.org.au?subject=) <http://groups.melbpc.org.au/~sunbury> **Convener** Kevin Day 9744 2514

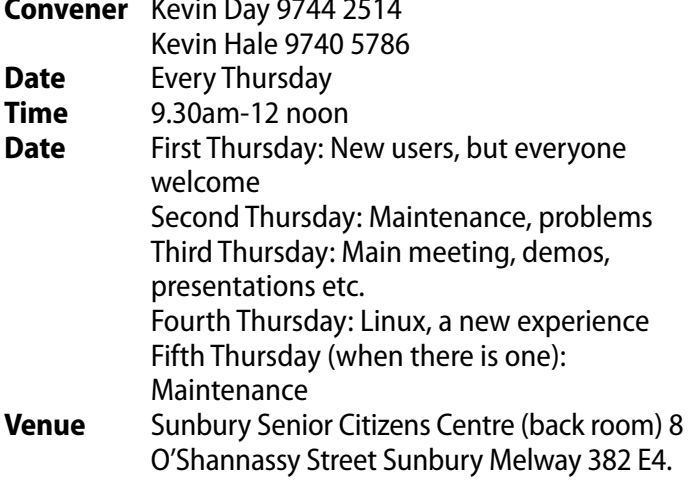

#### **VIDEO INNER EAST**

#### <http://users.tpg.com.au/adslo8nb/vie/index.html>

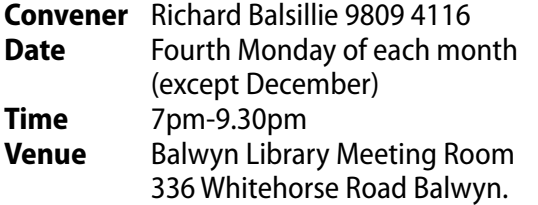

#### **WASINT (WEB AND SOFTWARE INVESTMENT TOOLS)**

#### [wasint@melbpc.org.au](mailto:wasint%40melbpc.org.au?subject=)

<http://groups.melbpc.org.au/~wasint>

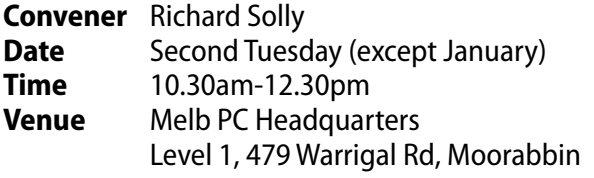

#### **WEBSITE DESIGN**

#### [webdesign@melbpc.org.au](mailto:webdesign%40melbpc.org.au?subject=) <http://groups.melbpc.org.au/~webdesign> **Convener** Fleur Stephens 0407 330 963

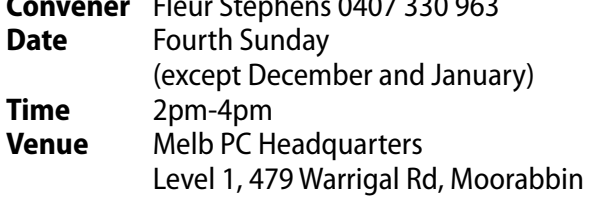

#### **WINDOWS 7&8**

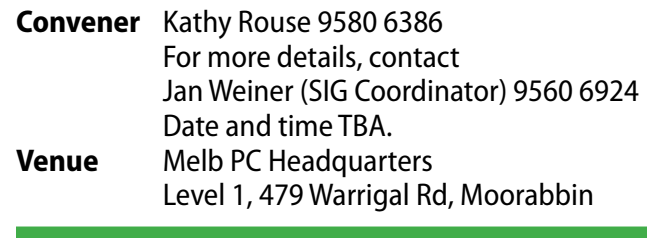

#### **WYNDHAM**

```
wynd@melbpc.org.au
http://groups.melbpc.org.au/~wynd
```
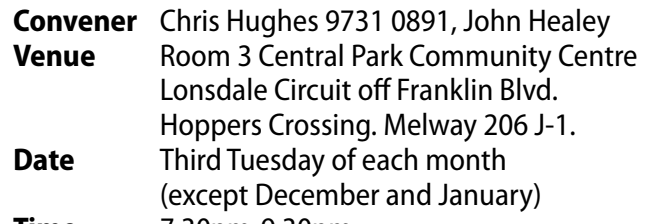

**Time** 7.30pm-9.30pm

#### **WYNDHAM MULTIMEDIA**

#### [wynd@melbpc.org.au](mailto:wynd%40melbpc.org.au?subject=) <http://groups.melbpc.org.au/~wynd>

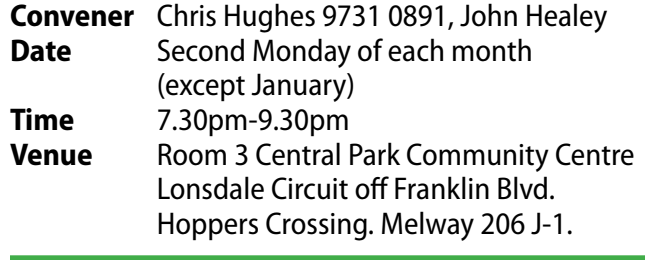

#### **YARRA RANGES**

#### [yrig@melbpc.org.au](mailto:yrig%40melbpc.org.au?subject=) <http://groups.melbpc.org.au/~yrig>

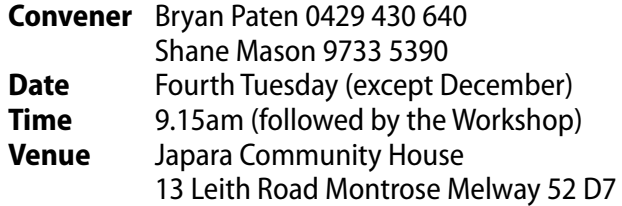

#### **YARRA RANGES WORKSHOP**

#### [yrig@melbpc.org.au](yrig%40melbpc.org.au) <http://groups.melbpc.org.au/~yrig>

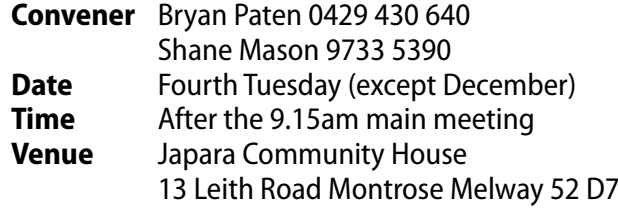

<span id="page-43-0"></span>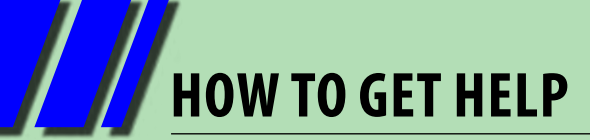

#### **INTERNET HELP (iHELP)**

**For members needing assistance, iHelp is a group of "Users helping Users." Their main role is to sort out Internet or general PC problems. Assistance can be obtained in various ways depending on your connectivity and convenience.**

#### **Phone First Aid**

This is a telephone support number for simple and urgent problems: call (03) 9276 4088, Monday to Friday between 10am and 3pm.

Outside these hours, or if iHelpers are not available, just leave a message on that number (including your membership details), and it will be passed onto the iHelp team.

If the problem cannot be resolved within 15 minutes it is generally referred to Internet Help, where an appropriate iHelper will follow up the inquiry.

#### **Email Help**

For those who cannot access our web pages but can send an email, a request for help with membership details can be sent to [help@melbpc.org.au.](mailto:help%40melbpc.org.au?subject=MelbPC%20help) It is then logged to Internet Help where an appropriate iHelper will follow-up the inquiry.

#### **Internet Help (iHelp)**

The main iHelp system for Melb PC members is accessed from the [Internet Services Page](http://www.melbpc.org.au/isp/) on the Melb PC website under the link titled "Internet Help", which goes to http://ihelp.melbpc.org.au/helpdesk/iuser/index.asp.

After entering your Membership Number and First Name, you are able to "Log a Service Request", with details of your problem.

When an appropriate iHelper is available, they will contact you at your registered phone number or email address, which should therefore be kept up-to-date at the office.

All efforts will be made to ensure someone replying to your request is familiar with the issue, however if the problem cannot be solved to your satisfaction, you may wish to refer to other Group resources as detailed below.

#### **OTHER WAYS TO GET HEIP**

#### **FAQs**

On the [Internet Services Page](http://www.melbpc.org.au/isp/) there is a link to Frequently Asked Questions (FAQs) on using the Melb PC Internet Service. In many cases a solution will have already been documented.

#### **Anywhere, Any-time SIG (Newsgroups)**

For those familiar with using newsgroups, we suggest that you subscribe to melbpc.connectivity, melbpc.computing.misc, or melbpc.general.

Alternatively, you can access the messages via an online web-based forum, via the [Internet Services Page.](http://www.melbpc.org.au/isp/) See the following page for more details.

#### **SIG Meetings**

Most SIGs hold monthly meetings in locations around Melbourne. These provide the opportunity for one-on-one discussion with knowledgeable local members. Details of SIGs can be found in *PC Update*, or from the **Internet Services Page** from the top link titled "Interest Group Pages."

#### **SIG Workshops**

Some SIGs hold monthly workshops, in locations around Melbourne. These provide the opportunity for hands-on assistance with your PC from local knowledgeable members.

Details of SIG Workshops can be found in *PC Update*, or from the **Internet Services Page** from the top link titled "Interest Group Pages."

Please contact the Convener at least 24 hours before attending so they can research the problem, and bring to the meeting any hardware or software that might be needed.

**HOWTO GET HELP**

#### **Monthly Meeting Q&A**

At the Moorabbin Monthly General Meeting, besides interaction with other members, there is always a Q&A session hosted by one of the Group's computer experts. If you have a straightforward question, this is often a good place to get a precise answer with additional feedback from the audience.

#### **Dial Help**

The Dial Help service is described here: [http://www.melbpc.org.au/help.](http://www.melbpc.org.au/help/)

If your problem relates to one of the listed categories, the relevant volunteer may be telephoned for specific advice. Calls can be made between 9am to 5pm and 6.30pm to 9pm.

Please keep all calls short, particularly during business hours, and don't expect a volunteer to call you back on a mobile phone number.

#### **Home Visit Assist**

This service is only for members who are restricted in their activities or mobility. This generally means those with an Age or Disability Pension.

The contact for Home Visit Assist is the Office Phone: (03) 9276 4000, or by email to: [office@melbpc.org.au.](mailto:office%40melbpc.org.au?subject=Home%20Visit%20Assist)

#### **NEWSGROUPS VIA ONLINE WEB-BASED FORUM**

Accessing the forum is a two-step process. The first step gains read-only access using your Melb PC credentials. i.e. username and password as for email or Webmail. e.g. fdagg \*\*\*\*\*\*\*

The second step, to enable posting of messages, requires a separate forum username and password i.e. you need to join the forum. Currently the only way to do this is to post a message in one of the newsgroups (use melbpc.general) using a news client such as Thunderbird. A forum membership is then automatically generated based on the name and email address used.

e.g. Fred Dagg fdagg@melbpc.org.au

This can be done on a member's behalf by sending an email to [anywhere@melbpc.org.au](mailto:anywhere%40melbpc.org.au?subject=newsgroups) detailing the name and email address you wish to use. Please use your real name as we're a friendly bunch, and note that the newsgroups are private and only accessible by fellow Melb PC members. You don't have to use your Melb PC email address.

Once the forum membership has been created you will receive an auto-generated email to confirm you really do want to join. Confirm and then use the forum's "forgotten password" link to generate a new password. This is all handled between the forum software and the user nominated email account so no-one else has access to the password.

Please note that using the forum for posting newsgroup messages is still somewhat experimental, but does work quite well.

### *BREAKING NEWS – Our Melb PC Newsgroups*

**A request was posted as to how to obtain hard (print) copies of** *PC Update* **magazine. The response was quickly offered. Just fill out the form found in the PDF version of**  *PC Update [\(page 8](#page-7-0) in this issue)***, or contact the office on 9276 4000.**

*Just ask in the newsgroups , we are here to help at all hours (A.K.A. Anywhere, Any-time Group).*

# <span id="page-45-0"></span>**MELB PC APPLICATION FORMS**

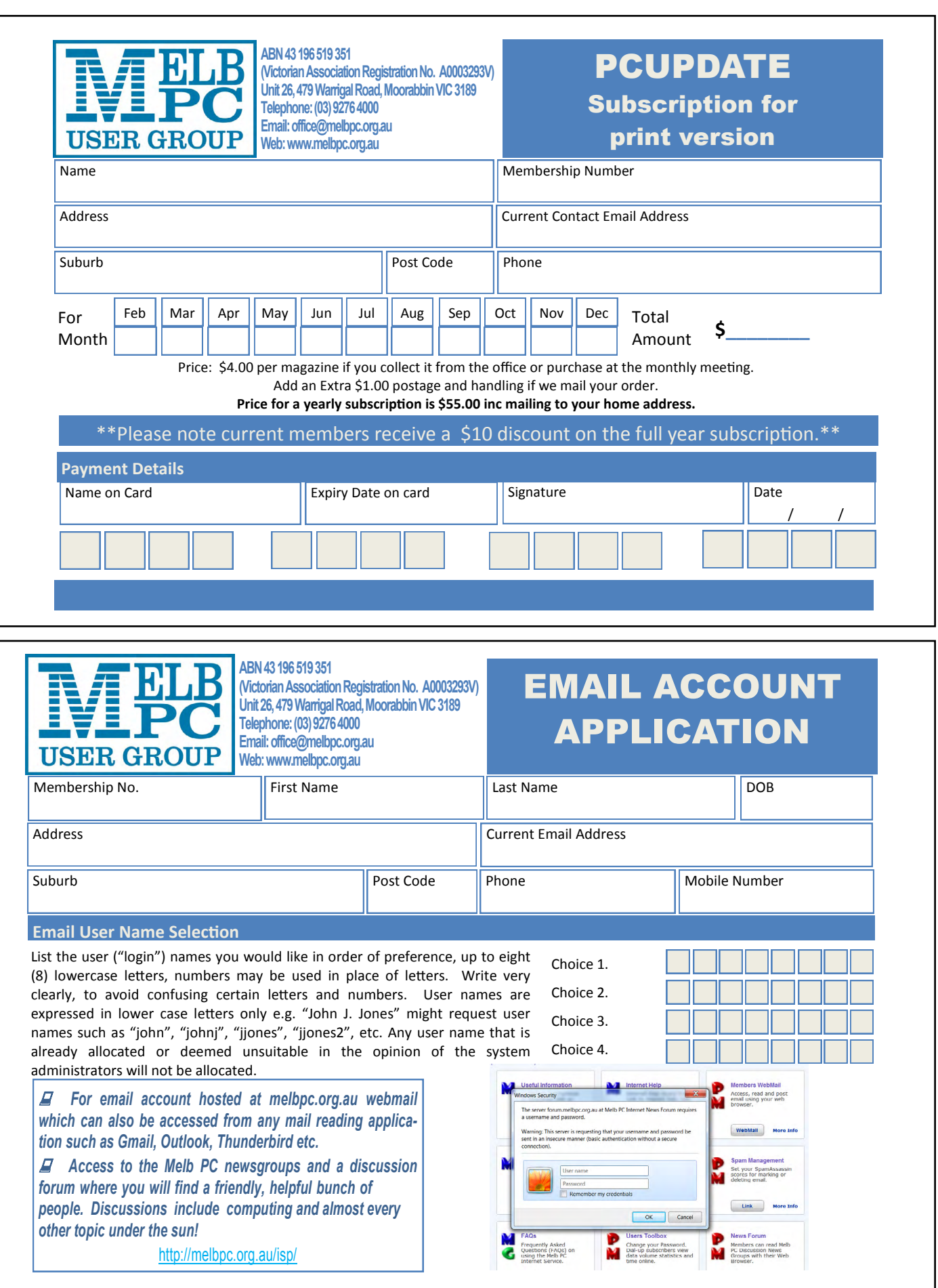

### **MELB PC APPLICATION FORMS**

 $\boldsymbol{\lambda}$ 

<span id="page-46-0"></span>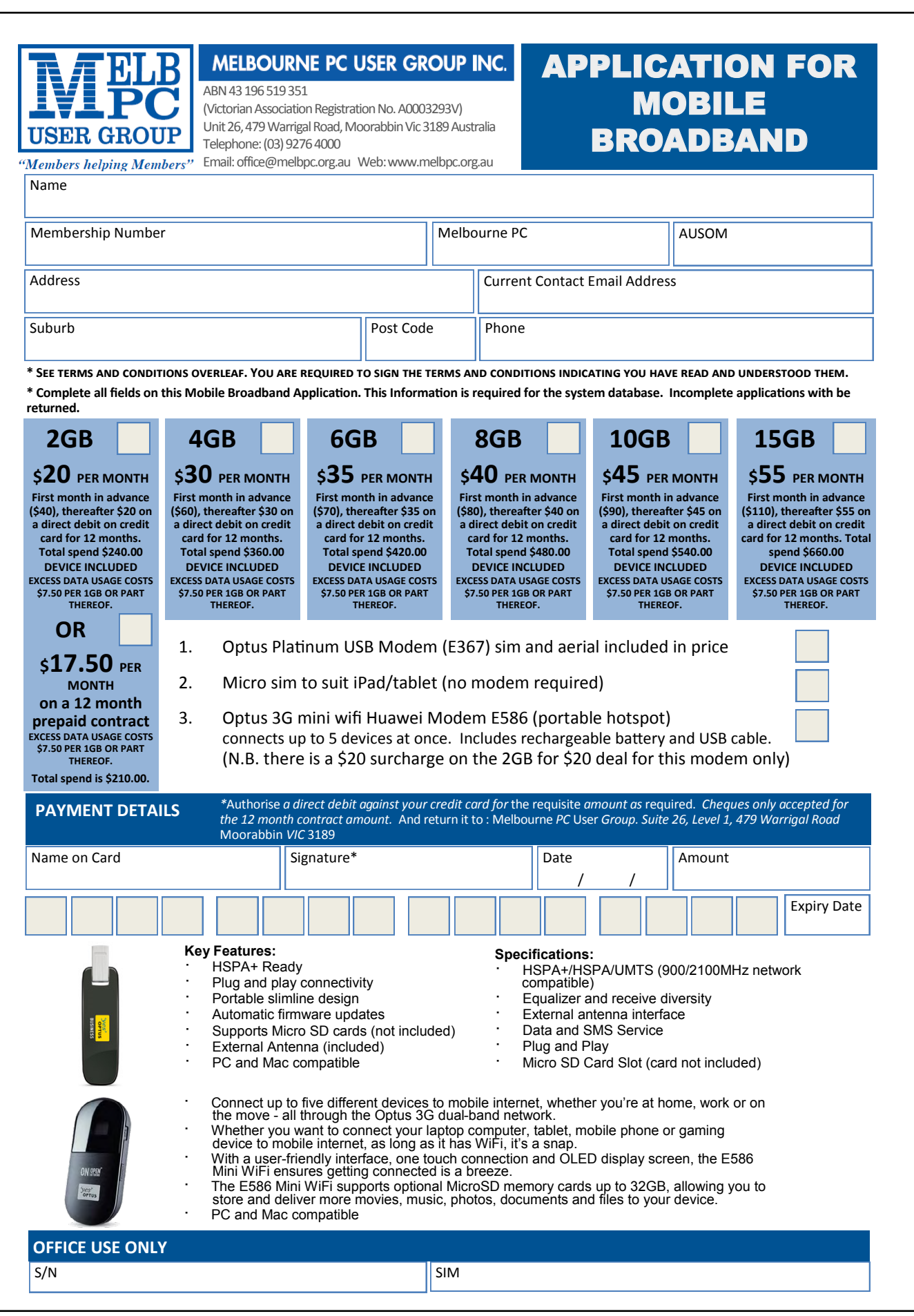

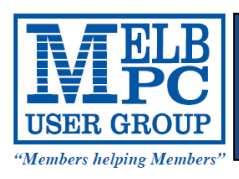

# **Membership Drive**

## **Introduce a new member\***

### **to Melbourne PC User Group**

### **and receive credit towards your membership fees.**

Dear Member, your friend will receive all the benefits you already enjoy—the digital magazine [PC Update], the help lines, the Special Interest Groups (SIGs), the monthly meetings, workshops, discounted products, email addresses and access to mobile broadband—and you will be helping your club to grow.

Each new member\* you enrol gives you **two months' credit** towards your membership renewal (approx. \$12.00 value against a full membership). The more new members you enrol, the more credit towards your next membership renewal. No limits apply.

You know how much you enjoy being part of Melbourne PC User Group. So why not bring along a friend to enjoy it too? Prospective new members are always welcome at the monthly or SIG meetings.

And every time you enrol a new member, you get 2 months' credit registered against your next membership dues.

(\*This does not include family members and anyone re-joining within 12 months of leaving Melb PC)

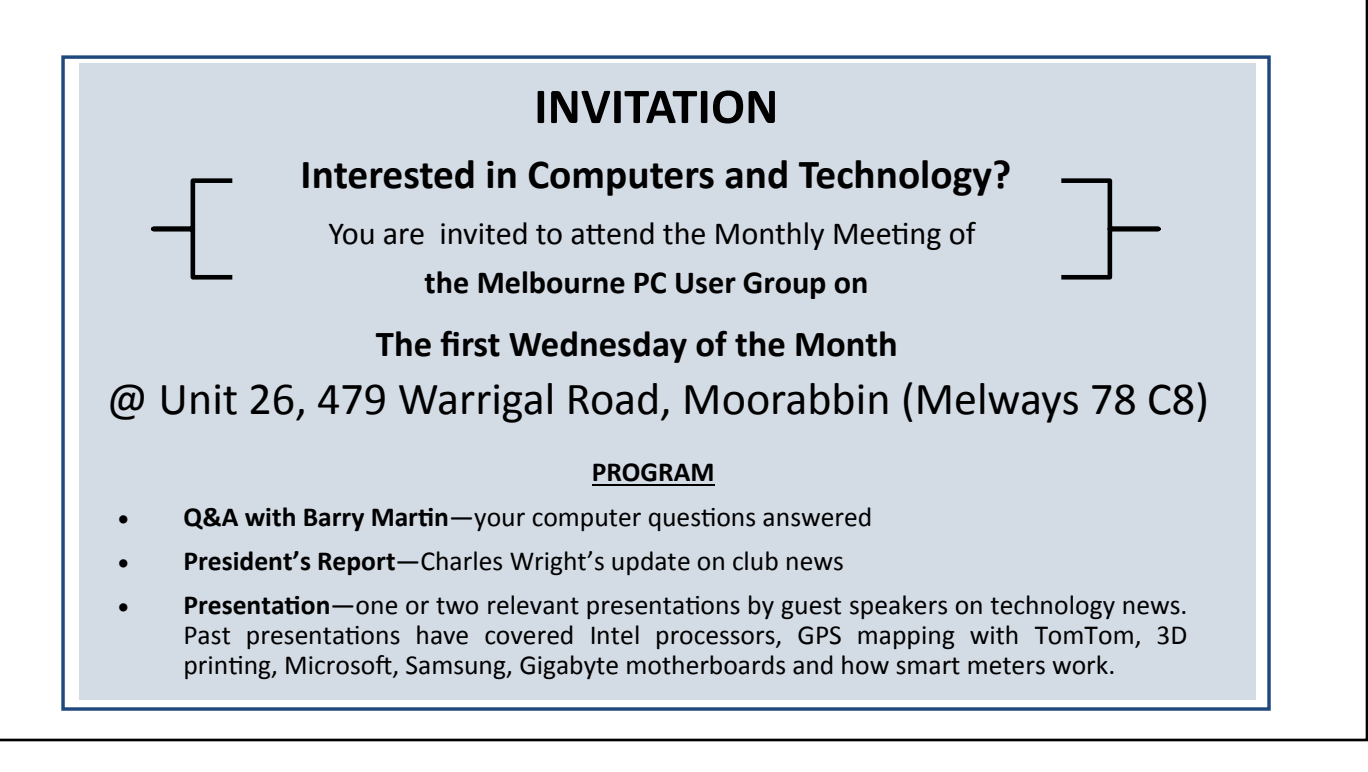

### **MELB PC APPLICATION FORMS**

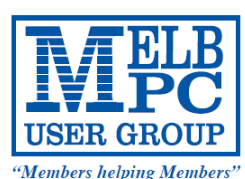

#### **MELBOURNE PC USER GROUP INC.**

office@melbpc.org.au www.melbpc.org.au Unit 26, 479 Warrigal Road, Moorabbin, Victoria 3189 Phone: (03) 9276 4000

#### **MEMBERSHIP APPLICATION FORM**

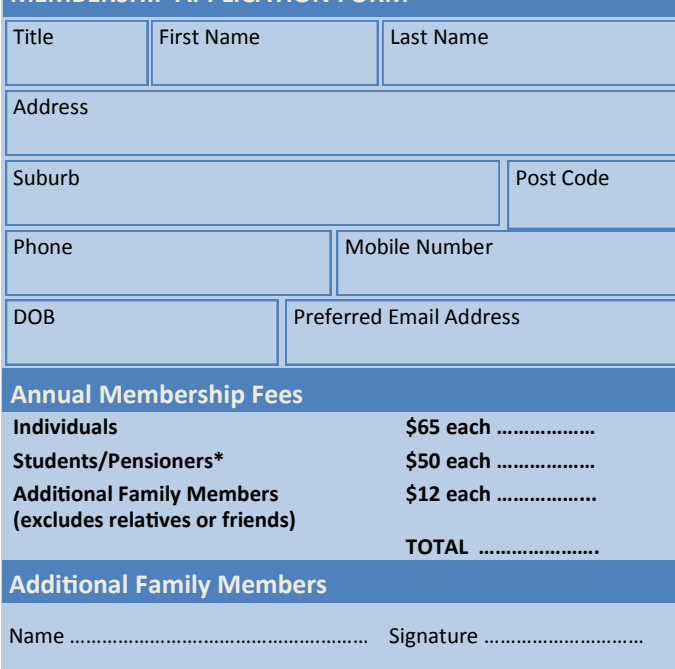

\* Students must attach a photocopy of their student card or letter from their educational institution confirming full student status.

Name …………………….………………….……… Signature …………………………

Pensioners must attach a photocopy showing both sides of their Centrelink Pension Concession Card. Change of family member(s) must be identified in writing to the club secretary.

**I hereby apply for membership of Melbourne PC Users Group Inc. (A000329V) and agree to abide by its rules while I remain a member.**

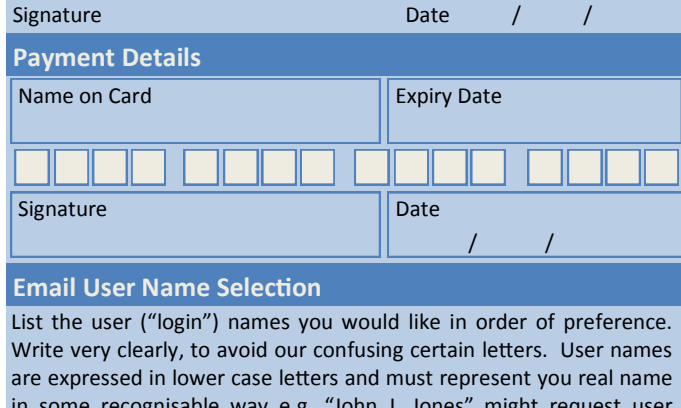

in some recognisable way e.g. "John J. Jones" might request user names such as "john", "johnj", "jjones", etc. Any user name that is already allocated or deemed unsuitable in the opinion of the system administrators will not be allocated.

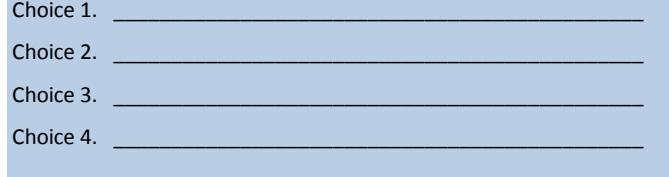

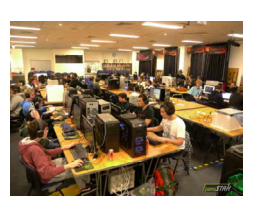

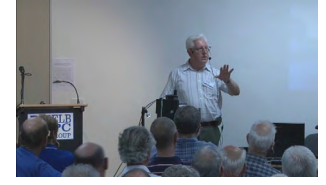

**Melbourne PC User Group** (Melb PC) started in 1984 and today we have over 5,500 members – making us the biggest Personal Computer group in Australia, perhaps the world. Our motto is *Members helping Members* – we all support each other. Melbourne PC is a not-for-profit incorporated association and we run the group on a volunteer basis.

#### **MEMBER FACILITIES**

*Members can enjoy our modern, well-equipped facility at Moorabbin – located South East of the CBD. Moorabbin Club Rooms have free WI-FI, the club hosts Gaming Groups, Computer Workshops – Special Interest Groups (SIG's) at Moorabbin and in other parts of Melbourne and Victoria, free online or dial help to all our members we also publish a magazine once a month, PC Update. Visit the Club library, which boasts hundreds of the latest computer books and magazines.* 

#### **INTERNET SERVICES \_\_\_\_\_**

*ADSL from \$29.95 via iiNet (Westnet)* 

*Business Mobile Broadband via Optus \$17.50 per month shaped 2GB (suitable for both iPad's & Tablets) Payable annually*

#### **VOLUNTEER HELP \_\_\_\_\_**

*Volunteers give their time freely to help others. Dial Help is a list of members who can help with over 100 topics.* 

#### **MAGAZINE \_\_\_\_\_**

*PC Update, our award-winning colour magazine available 11 times a year. Articles by fellow members and invited experts increase your knowledge about computers and converging technologies. Become a contributor!* 

#### **COMMUNICATIONS \_\_\_\_\_**

*An email account hosted at melbpc.org.au webmail which can also be accessed from any mail reading application such as gmail, outlook, thunderbird etc.*

*Access to the Melb PC newsgroups and a discussion forum where you will find a friendly, helpful bunch of people. Discussions include computing and almost every other topic under the sun!*

#### **HIRE OF FACILITIES \_\_\_\_\_**

*We have a modern, well equipped training room for 12–20 learners and a conference room that doubles as a LAN gaming facility seating 170 conference style, plus a smaller meeting room for 12. For bookings and pricing contact the office on (03) 9276 4000.*

#### **MONTHLY MEETINGS \_\_\_\_\_**

*On the first Wednesday of the month (Feb to Dec) our members get together for an entertaining evening where experts present new programs, you can discuss your computer problems – and win big prizes in the raffle.. Visitors welcome.*

#### **MEMBERS \_ \_\_\_\_\_**

*Our members come from both sexes and all age groups, occupations and computer skill levels. Our premises are wheel-chair friendly.*

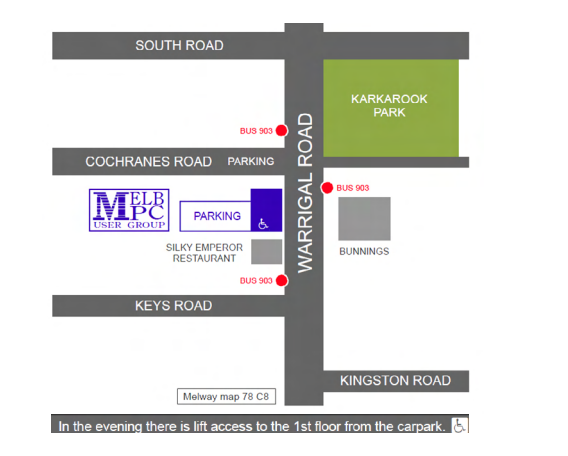

<span id="page-49-0"></span>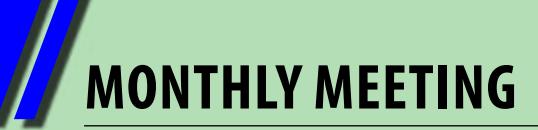

## **Melbourne PC User Group Monthly Meeting**

### **WEDNESDAY, 6 November at 7pm**

**Melb PC Headquarters**

### **479 Warrigal Road, Moorabbin, VIC 3189 (Corner Cochranes Rd)**

# *AGM and Meeting*

#### **MELBOURNE PC USER GROUP INC.**

**Suite 26 Level 1 479Warrigal Road Moorabbin, VIC 3189**

*In the evening there is lift access to the 1st floor from the carpark.* 

#### **Publictransport options**

**Publictransport userscan take Smart Bus 903 from several train stations.**

**The closest are:**

- **• Mentone station on the Frankston Line (5minutes away).**
- **• Oakleigh Station on the Pakenham/Cranbourne line (10minutes away).**

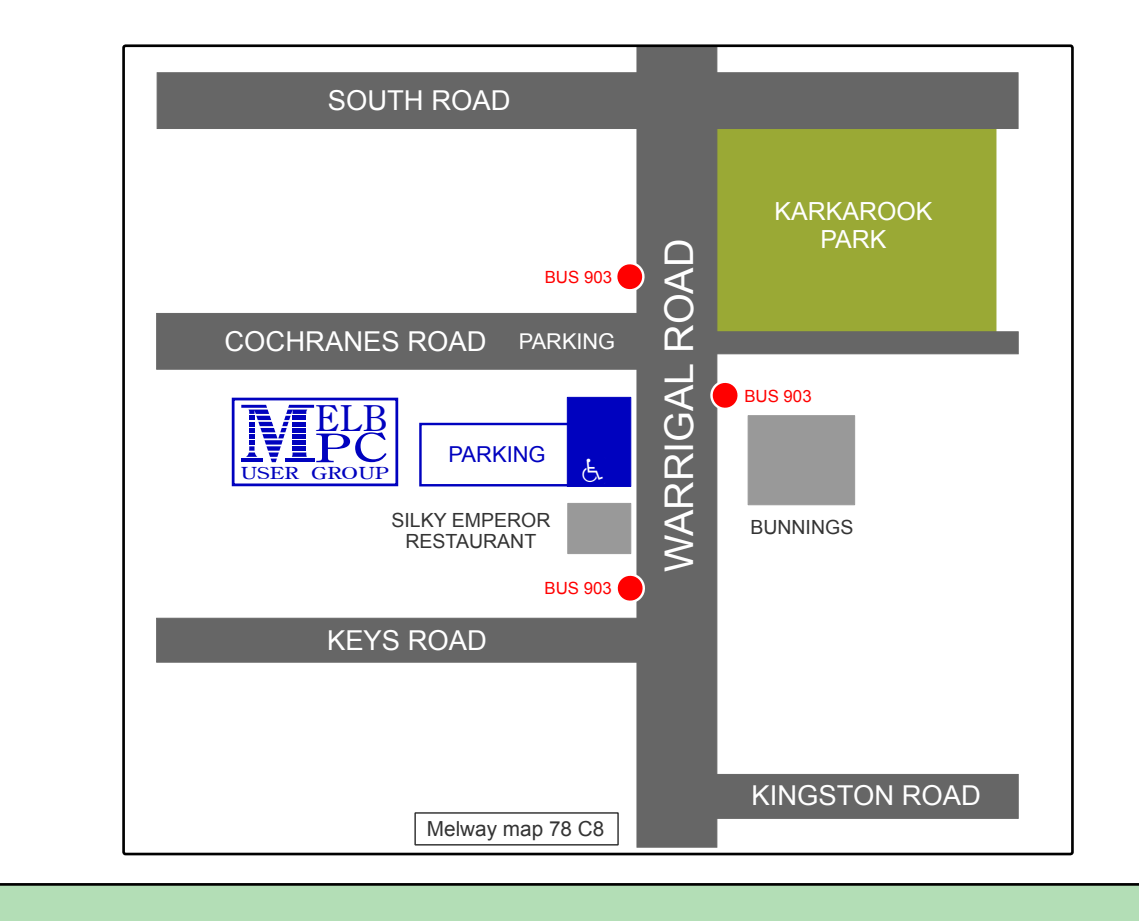

**MONTHLY MEETING**

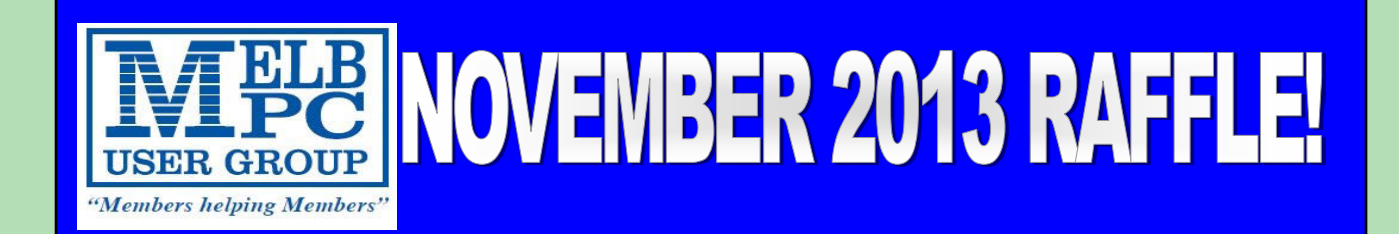

**band Wifi Gigabit Modem Router + USB Adam**<br>AMCF: Cinebit Meder **NetComm Wireless N600 Dual Band WiFi Gigabit Modem Router + USB Adapter**

**laptop case Targus Notepac 16" Clamshell laptop case** 

**Raspberry PI + Power Pack** 

**Windows Winston AVLABS USB HD Digital Radio & TV Tuner**

**Winstars USB 2.0 UGA Audio Multi-Display Adapter**

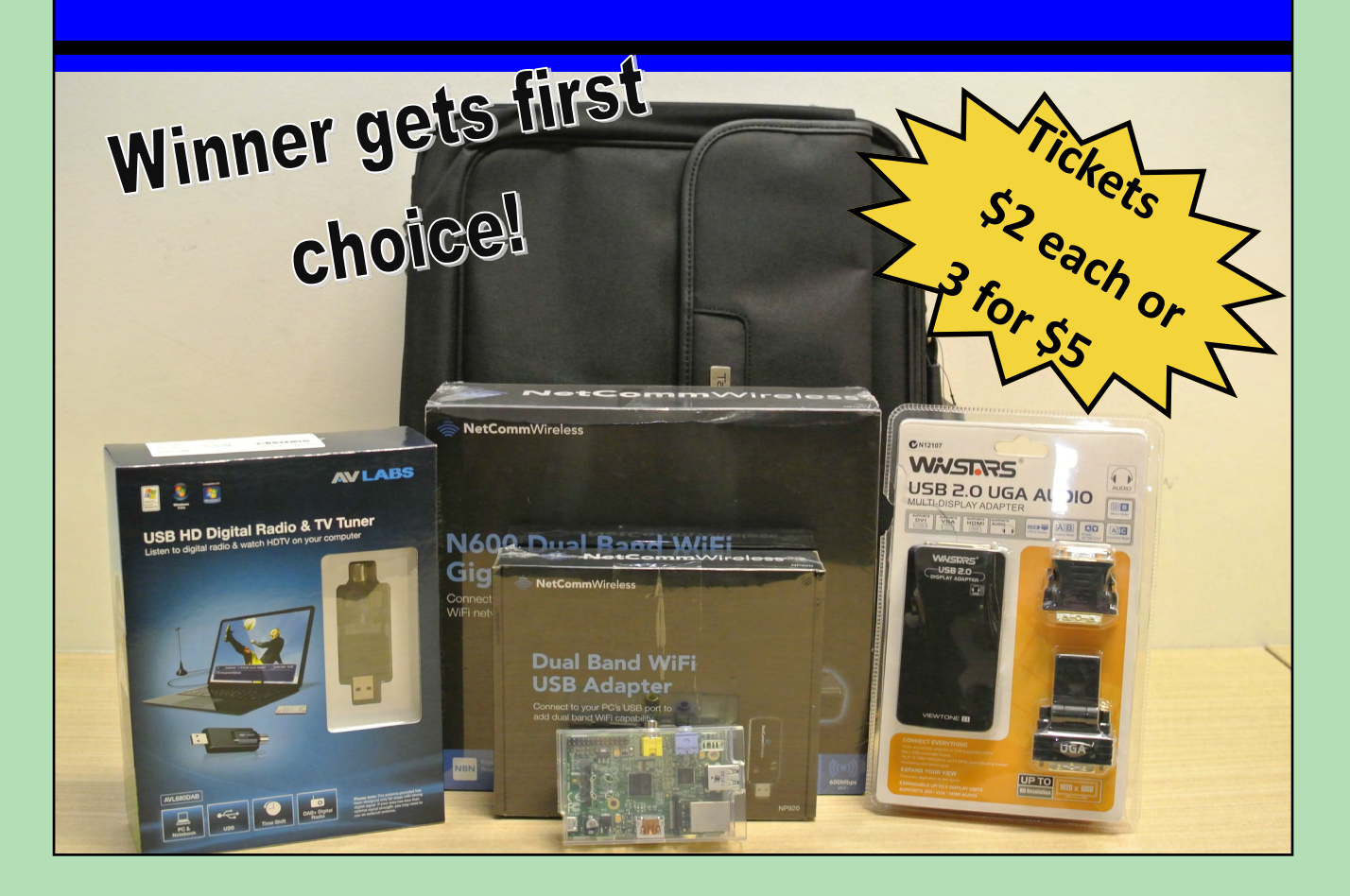

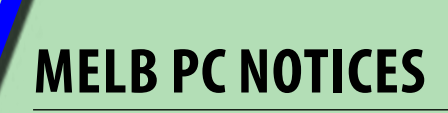

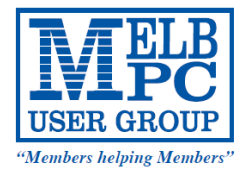

#### MELBOURNE PC USER GROUP INC.

office@melbpc.org.au www.melbpc.org.au Unit 26, 479 Warrigal Road, Moorabbin, Victoria 3189 Phone: (03) 9276 4000

### **Annual General Meeting** *Annual General Meeting*

The Annual General Meeting and the election of the Committee will be held on Wednesday 6 November 2013 at Melbourne PC User Group, Unit 26, 479 Warrigal Road, Moorabbin Vic 3189 at 7.30pm.

You may vote by completing the postal ballot and posting or delivering it to the Returning Officer or by giving your proxy to another member who can attend the AGM or by personally attending the AGM yourself. Postal ballot papers and proxy forms cannot be submitted by fax or by email. The posterior or delivering or delivering or de The Annual General Meeting and the election of the Committee will be held on Wednesday November 6th, full may vote by completing the postal ballot and posting or delivering it to the Returning Officer or by giving

#### **Postal Voting Procedure** who can attend the AGM or by personally attending the AGM or by personally attending the AGM or by personally attending the AGM yourself. Postal at the AGM or by personally attending the AGM yours

- Use the postal ballot paper included with this notice or a photocopy of it.
- Indicate your selections by crossing out the one name you wish to exclude.
- Place the ballot paper in a sealed envelope and mark it Ballot Paper.
- $\bullet$  Put this envelope in another envelope then print your name and membership number on the outside of that envelope and sign it. The one name your selections by crossing out the one name you wish to exclude  $\sim$ 
	- Address the envelope to: **Place the sealed envelope and mark it Ballot Paper**. **Find Returning Officer Fund this envelope in another envelope then print your name and membership numbership numbership numbership numbership numbership numbership numbership numbership numbership numbership numbership** Melbourne PC User Group Unit 26, 479 Warrigal Road Moorabbin VIC 3189 The Returning Officer of the Returning Officer of the Returning Officer of the Returning Officer of the Returning Officer of the Returning Officer of the Returning Officer of the Returning Officer of the Returning Officer
- Post, courier or hand-deliver to arrive by 12 noon on Wednesday 6th November 2013. Media Melbourne PC User Group to arrive by 12 noon on Wednes
- Voting is first past the post.

#### **Proxy Voting**  $\mathbf{v}$  is the post the post the post the post the post.

If you cannot attend the AGM you may appoint another member as your proxy by completing a proxy form and posting it or delivering it to the Secretary by the start of the AGM. The proxy form can be downloaded from and produg to a dimensing the and outlied by our climber and the member proxy completion to a proton member a<br><u>[http://www.melbpc.org.au/proxy13.pdf](mailto:http://www.melbpc.org.au/proxy13.pdf?subject=)</u> by following the link from the Committee Web page or you may collect one Inspart William Decorginal proxy rought by following the infinition the committee treb page of you may concet one<br>from the Melbourne PC Office. Your proxy will have to attend the AGM and will be given a ballot paper to com at the meeting. http://www.melbournel.org/index.nutries with have to attend the Admianu will be given a bandt paper to complete one from the Melbourne PC Office. You at the Melbourne PC Office. You provide the AGM and will be given a ballot paper to attend the AGM and will be given a ballot paper to attend the AGM and will be given a ballot paper t

#### **Elections**

Elections will be held only for the position of Vice President. There was one nomination only for each of the positions **Elections**  of President, Secretary and Treasurer and those nominees will be declared elected at the AGM. There were only five nominations for the eight General Committee positions and those nominees will be declared elected at the AGM. The following nominations and 100 word statements were for the position of Vice President. Don McKenzie also **The AGM.** nominated for general committee and the result of election for Vice President will determine which position he will be appointed to. declared to the AGM. The following nominations and 100 word statements were for the positions were for the positions were for the positions were for the positions were for the position of Vice and Vice and Vice and Vice an President.

#### **Candidate for President**

Harry Lewis Proposer: Charles Wright, Seconder: Ian Rankin determine which position he will be approximately approximately the will be approximately approximately the will be approximately stated to the state of the state of the state of the state of the state of the state of the

Proposer: Charles Wright, Seconder Ian Rankin

Harry Lewis

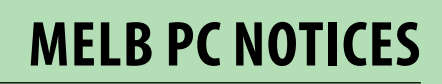

#### **Candidates for Vice President Charles Wright Proposer: Harry Lewis, Seconder Ian Rankin**

I have served several terms as president, vice-president and committee members of Melb PC and have also served as a director of a number of private companies and been employed as an executive and senior journalist on a number of newspapers, including *The Age, Sydney Morning Herald*, *The Australian* and *The Bulletin*. I believe that the club faces a number of serious challenges and that it must have responsible leadership and adequate planning in place if it is to secure its future and provide ongoing and additional facilities to members. Having stepped in to avert a serious crisis last year, I am anxious to avoid what I believe is a serious risk of pursuing policies that could ultimately lead to a similar crisis in future.

#### **Don McKenzie Proposer: Jeffrey Simpson, Seconder Ian Rankin**

Why are so many current committee members not standing. President has resigned or said he will not finish the year 5 times.

Club membership declining need to retain members, provide new & better services, maybe reintroduce bimonthly printed magazine where wanted.

Need Marketing strategy to get new members.

All full members should get at least 1 Gigabyte of free storage, extra available for additional charge.

Magazine production always late, has many errors. Moving email to Microsoft service plus no printed magazine is almost guaranteed to reduce Membership

Suggestion to sell premises would incur large capital loss.

#### **Candidate for Treasurer**

Geoffrey Keenan Proposer: George Skarbek, Seconder Richard Balsillie

#### **Candidate for Secretary**

Ian Rankin Proposer: Barry Martin, Seconder John Morris

#### **Candidates for Committee**

Don McKenzie Proposer: Jeffrey Simpson, Seconder Ian Rankin

Phil Lew Proposer: Sean Clarke, Seconder Ian Rankin

Lance Lloyd Proposer: Stephen Tidswell, Seconder Dave Botherway

Roger Wragg Proposer: Ian Rankin, Seconder Barry Martin

Norman Elliman Proposer Stephen Tidswell, Seconder Lance Lloyd

<span id="page-53-0"></span>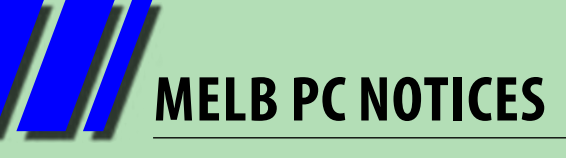

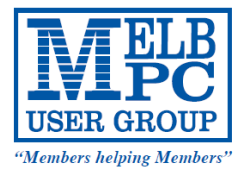

#### MELBOURNE PC USER GROUP INC.

office@melbpc.org.au www.melbpc.org.au Unit 26, 479 Warrigal Road, Moorabbin, Victoria 3189 Phone: (03) 9276 4000

### **Candidates for Committee**

#### **Harry Lewis**

#### **Proposer: Charles Wright, Seconder Ian Rankin**

The Bosch Charles Wilght, Seconder fan Kankin.<br>Retired. Past Secretary, Treasurer of a bicycle touring club; currently Secretary of a coastal community association. member of Melb PC since 2004; Internet Help team since early 2011; Committee 2012-2013.<br>Member of Melb PC since 2004; Internet Help team since early 2011; Committee 2012-2013.

We must keep faith with the July 2012 SGM and secure a future for Melb PC, for mutual support and enlightenment. My professional life involved progress through disagreement, with a common commitment to discovery of the truth. Melb PC can survive and prosper amid inevitable disagreements provided we are all committed to the values of the Group and to its service to members.

#### **Don McKenzie**

#### Proposer: Jeffrey Simpson, Seconder Ian Rankin

why are so many current committee members not standing. President has resigned or said he will not finish the year 5 times. end on the ballot paper.<br>Club membership declining need to retain members, provide new & better services, maybe reintroduce bi-monthly extend magazine where wanted.<br>• Put this envelope in another envelope in another princ your name and membership numbership numbership number

panter meganite mere matten.<br>Need Marketing strategy to get new members.

recd mancing strategy to get new members.<br>All full members should get at least 1 Gigabyte of free storage. ist Tuigabyte of fiee storage

Extra available for additional charge. de la component en de la component de la component de la component de la component de la component de la compo<br>La component de la component de la component de la component de la component de la component de la component d

Magazine production always late, has many errors.

Moving email to Microsoft service plus no printed magazine is almost guaranteed to reduce Membership Suggestion to sell premises would incur large capital loss.

#### **Charles Wright**

#### **Proposer: Harry Lewis, Seconder Ian Rankin**

I have served several terms as president, vice-president and committee members of Melb PC and have also served as a director of a number of private companies and been employed as an executive and senior journalist on a number of a difference of a namber of private companies and been employed as an executive and sembr<sub>1</sub> sumalist on a namber of<br>postpapers, including *The Age, Sydney Morning Herald, The Australian* and *The Bulletin*.

I believe that the club faces a number of serious challenges and that it must have responsible leadership and adequate planning in place if it is to secure its future and provide ongoing and additional facilities to members. Having stepped in to avert a serious crisis last year, I am anxious to avoid what I believe is a serious risk of pursuing policies that could ultimately lead to a similar crisis in future. The fieve that the Club faces a number of serious challenges and that it must have responsible leadership and adequate

#### **Ian Rankin** Elections will be held only for the position of Vice President. There was one non-induced by the position of the position of the position of the position on the position of the position on the position on the position on t

#### **Proposer: Barry Martin, Seconder John Morris positions of President and those non-interest will be declared at the AGM. The AGM elected at the AGM elected at the AGM elected at the AGM elected at the AGM. The AGM electe**

Proposer: Charles Wright, Seconder Ian Rankin

Joined in 1994 and early in my membership volunteered at suburban swap meets. Moved into Training in 1997 becoming Training Coordinator in 1998. In 2000 took over the Shareware/Freeware portfolio, leading the small team that developed the Monthly Disc. Continued with this until September 2013. Joined the Committee in 2008 and became Secretary in President. 2010. Made an Honorary Life Member in 2006. The result of election for general committee and the result of election for Vice President will be result of election for Vice President will be result of election for Vice Presi

Harry Lewis

**MELB PC NOTICES**

#### **Geoffrey Keenan**

#### **Proposer: George Skarbek, Seconder Richard Balsillie**

I have been a Melb PC member since 1992.

I have worked as a Telecommunications Engineer with Telstra.

I installed telephone exchanges and upgraded exchanges and minor switching centres. After moving to the PABX Division I was responsible for design of PABX systems and networks, for testing and approval of all PABX systems in Victoria. I became the national Contracts Manager for all Telecom systems and introduced many reforms which reduced costs and installation times. I managed very large budgets.

Later in a Marketing role I participated in several strategic studies.

I have been Treasurer of several organizations

#### **Phil Lew**

#### **Proposer: Sean Clarke, Seconder Ian Rankin**

Honorary Life Member

I would like to see the club returned to a stable financial position with membership services that both existing and potential members would want. If we can grow the membership back to a healthy number, all members will benefit from the financial gains. We can have a better magazine, more facilities and equipment for the use of all members. Membership Growth means more benefits for all members.

#### **Lance Lloyd**

#### **Proposer: Stephen Tidswell, Seconder Dave Botherway**

As a Committee member fowr the last 12 months, I have worked hard in the areas of Memberships Marketing, *PC Update* and have established a new SIG. I have been a member for about 11 years. I believe my skills and experience in committees and strategic planning will assist the committee. I have been chair or member of about 20 community and government committees, including several ministerial appointments. I believe Melb PC provides excellent value for members and we should continue efforts to improve value for members (and proper governance procedures) and improve our marketing to gain new members.

#### **Roger Wragg**

#### **Proposer: Ian Rankin, Seconder Barry Martin**

I have been a member since I99I and have been filming and editing the videos of the monthly meetings since 2007.I run the Vegas Video Production group and act as assistant coordinator of the Graphics group. I was the person who stepped in to edit *PC Update* at no cost to the group. I participate in many SIGs and have given presentations to SIGs all over the inner and outer metro areas. I was involved in the design of our new club rooms especially the audiovisual equipment, its installation and programming. My background is Physics and Mathematics from Melbourne University.

#### **Norman Elliman**

**Proposer Stephen Tidswell, Seconder Lance Lloyd**

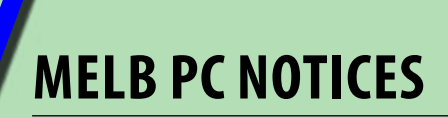

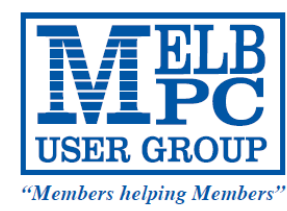

MELBOURNE PC USER GROUP INC.

office@melbpc.org.au www.melbpc.org.au Unit 26, 479 Warrigal Road, Moorabbin, Victoria 3189 Phone: (03) 9276 4000

## POSTAL BALLOT PAPER

### 6 NOVEMBER 2013

### CANDIDATES FOR VICE PRESIDENT

(Indicate your preferred candidate by crossing out the name of **one** of the candidates you wish to exclude. Candidates are listed in order determined by lot).

### **Charles Wright**

### **Don McKenzie**

**\*For the postal voting procedure, see the Annual General Meeting Notice that accompanied this ballot paper.** 

#### **Melbourne PC User Group Incorporated**

### **APPOINTMENT OF PROXY**

MEMBER:

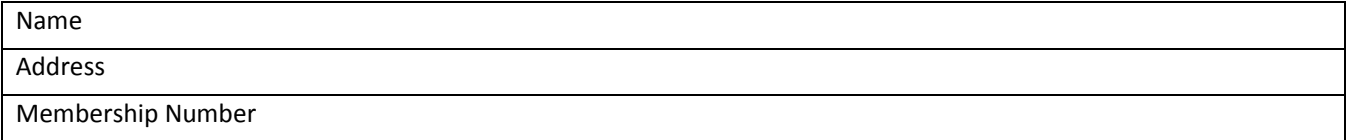

APPOINTS:

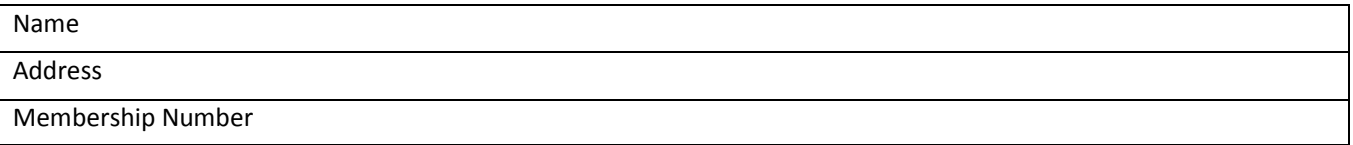

Being also a member of Melbourne PC User Group Incorporated

#### OR THE CHAIRPERSON OF THE MEETING

*or* failing the person named above, or if no person is named, the Chairperson of the Meeting to vote in accordance with the directions on this form or, if no directions have been given, as they see fit or abstain from voting at the Annual General Meeting of Melbourne PC User Group Incorporated to be held on Wednesday, 6<sup>th</sup> November 2013 and at any adjournment thereof.

SIGNATURE…………………………………………..

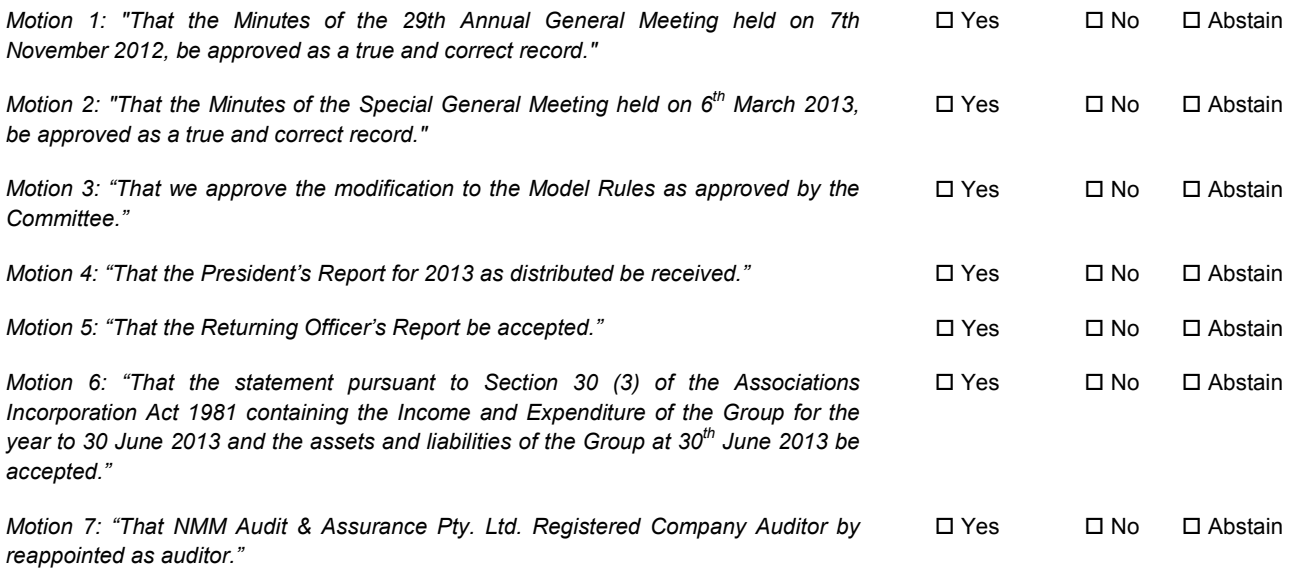

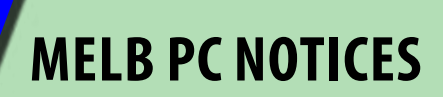

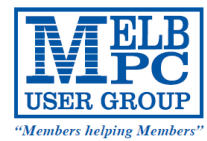

MELBOURNE PC USER GROUP INC.

office@melbpc.org.au www.melbpc.org.au Unit 26, 479 Warrigal Road, Moorabbin, Victoria 3189<br>Phone: (03) 9276 4000

#### **Charles Wright – President's Report for 2012 - 2013 President's Report by Charles Wright for 2012-13**

The committee spent much of this year struggling to overcome the legacy inherited from the ruling faction on the previous executive, rather than being able to direct all our efforts to new initiatives.

We also had to cope with the fact that the "commercial" opportunities they pursued unfortunately proved to be unprofitable and costly to maintain, and we were forced to act on a number of elements of the club's infrastructure which had been allowed to deteriorate.

Unfortunately, this neglect has by no means been a recent phenomenon. It seems that as the membership has continued its decline over recent years, successive committees have descended into a state of resignation, and in some cases what appears to be paralysis.

To some extent, the entire membership has to take some responsibility for this. There are too few members who are willing to volunteer even a couple of hours a month, and as I pointed out at the last monthly meeting, when committee members know that they are going to have to put whatever ideas they might have into practice with little, or in many cases no support, they are reluctant to make suggestions.

I made it clear last year that if we were to make adequate progress, the first job of each committee member was to recruit at least three helpers, including someone who could take their place on the committee when they stood down. Unfortunately, this has been difficult and indeed in most cases impossible to achieve.

The result is that we are back where we were before the last election, when we could not attract sufficient candidates for the positions available on the general committee. Unless we can recruit some willing workers, our progress will be even slower than it was this year.

With critical services like our email system on the verge of breaking down, we were forced to commit our very scarce resources to planning and implementing replacements. These are complex tasks, and we had to overcome a succession of unexpected hitches.

The new email system will offer many more features than the old one, and while many members have already switched over, we did experience some unexpected problems. We also had to be very careful to provide adequate support for members and proceed at a pace that they were comfortable with. As a result, it will probably be February before the final switch-over takes place.

The roll-out of additional phases of the new web site will occur at roughly the same time, and that will finally enable us to begin to put in place some of the marketing ideas that we have been planning throughout the year.

The fact that the existing site is so obviously dated has held the club back for too long, but as anyone who has seen the presentations by Craig Mattson will be aware, he has come up with something that will not only give us an exciting new public face and provide an invaluable portal to our activities, it will automate many of our background procedures.

It will incorporate video presentations which we hope will be a valuable resource for members, and at the same time make us more attractive to prospective members.

PC Update has continued to improve, and the distribution system, which is another of Craig Mattson's achievements, is much more efficient and less costly. But as with practically everything else we do, we really need some more volunteer help.

The Windows 8 SIG, possibly better regarded as a workshop than a SIG, is a welcome advance, and Kathy Rouse and retiring SIG co-ordinator Jan Weiner have done a great job in getting it off the ground.

**MELB PC NOTICES**

The workhorse PC workshop attracted a great deal of support from Gigabyte in particular, but also from Western Digital, Intel and Silver Stone, and we were able to make a little money out of selling the PCs that Barry Martin generously put together during the demonstration and in a couple of subsequent video sessions. We are hoping to make this an annual event, and possibly do the same thing at one or two SIGs.

I haven't had any reports on the progress of the task force looking at the possibility of starting some activities for women members, but hopefully they will be able to get something off the ground over the next few months.

If you read the treasurer's report, you will appreciate that we face some serious financial challenges in future, and some tough decisions are going to have to be made.

We can't go on subsidising our dial-up internet service, for instance, and while the email and Web projects will allow us to cut the amount of money we are spending on the accommodation of equipment at Burnley, it will take a lot more thought and effort to make further reductions there.

We must reduce our wages bill, and we also have to determine whether we can extract some regular income from the club premises. If not, it seems highly unlikely that we will be able to justify its maintenance.

I want to record the club's thanks to the outgoing committee and to the volunteers who have contributed over the past year. I hope that they will continue to help the incoming committee, and that many more members will follow their example.

The new president, Harry Lewis, has already demonstrated his devotion and abilities with the work he did on the introduction of new rules and also on the new email system - along with James Cox, Richard Solly and Craig Mattson. But he will need, and very much deserves all your support in the coming year.

Charles Wright

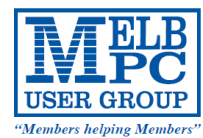

MELBOURNE PC USER GROUP INC. office@melbpc.org.au www.melbpc.org.au Unit 26, 479 Warrigal Road, Moorabbin, Victoria 3189<br>Phone: (03) 9276 4000

#### **Treasurer's report by Stephen Tidswell for 2012-13**

The year to 30 June 2013 was a period of consolidation following a time of disruption in the Group's committee and administration. In financial terms, the year continued anegative trend, with a financial loss of \$251k. That included a cash loss of approximately \$99k with depreciation charges on the Moorabbin property making up the balance. The Group's equity (net asset value) now stands at \$1,812k, a reduction of more than 12% in the year. Of that equity, the written down value of the fixed assets is \$1,004k and current Asset's less current Liabilities \$808k.

Membership fell by more than 11% during the year and there was a corresponding reduction in subscription income. Subscription rates have been increased since 1 July 2013 but the reduced membership has implications for future income from subscriptions.

The Group's budget for 2013-14 anticipates a further loss of members and a financial loss similar to that for the year just finished. The budgeted total loss is \$268k (including a cash deficiency of \$118k); that would leave equity at \$1,544k at 30 June 2014.

Clearly, the Group will continue to bleed financially unless its income and expenses can be balanced. Depreciation charges will drop substantially after June 2015 once the building improvements are fully depreciated but that will not have an impact on the cash loss.

MPCUG must look carefully at increasing income (particularly through membership and internet service subscriptions) and containing costs (where wages and property costs are most significant). The Moorabbin property is underutilised and attracts significant operating and maintenance costs. Unless utilisation can be improved and property costs adequately recovered, consideration will eventually have to be given to selling the property. The Group could operate from smaller premises with facilities for meetings rented as required. The property is unlikely to be easily or quickly sold so timing may be an important issue.

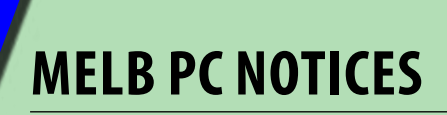

Work is well advanced on the migration of email services to MS Outlook. That will ease the load on our facility at AAPT Burnley and make it easier to take action on the remaining outsourced services. Mobile broadband offerings have been improved and we anticipate further enhancements there. Work continues on improvement of the website and other internet services. The Group's magazine, PCUpdate, continues to enjoy considerable support but may need refinement in order to limit costs.

There are potential new ventures that could have an impact on the financial situation. A current proposal to offer additional internet services could be interesting, although the risks are difficult to quantify and ongoing management of the venture could be expensive, with additional requirements for technical, administrative and management personnel. Trying to grow by offering additional services is an appealing idea but, in an environment of diminishing membership numbers and potentially reduced volunteer support, both the financial investment and the loads on staff and volunteers present significant risks.

In summary, MPCUG still has sufficient financial resources to remain operational but the Group must undertake a substantial and carefully planned process of ongoing action to match costs with income and return to financial viability.

Stephen Tidswell **Treasurer** 

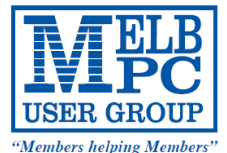

**MELBOURNE PC USER GROUP INC.** 

office@melbpc.org.au www.melbpc.org.au Unit 26, 479 Warrigal Road, Moorabbin, Victoria 3189<br>Phone: (03) 9276 4000

### **2012-13 Operating and Capital Financial Report** 2012-13 Operating and Capital Financial Report

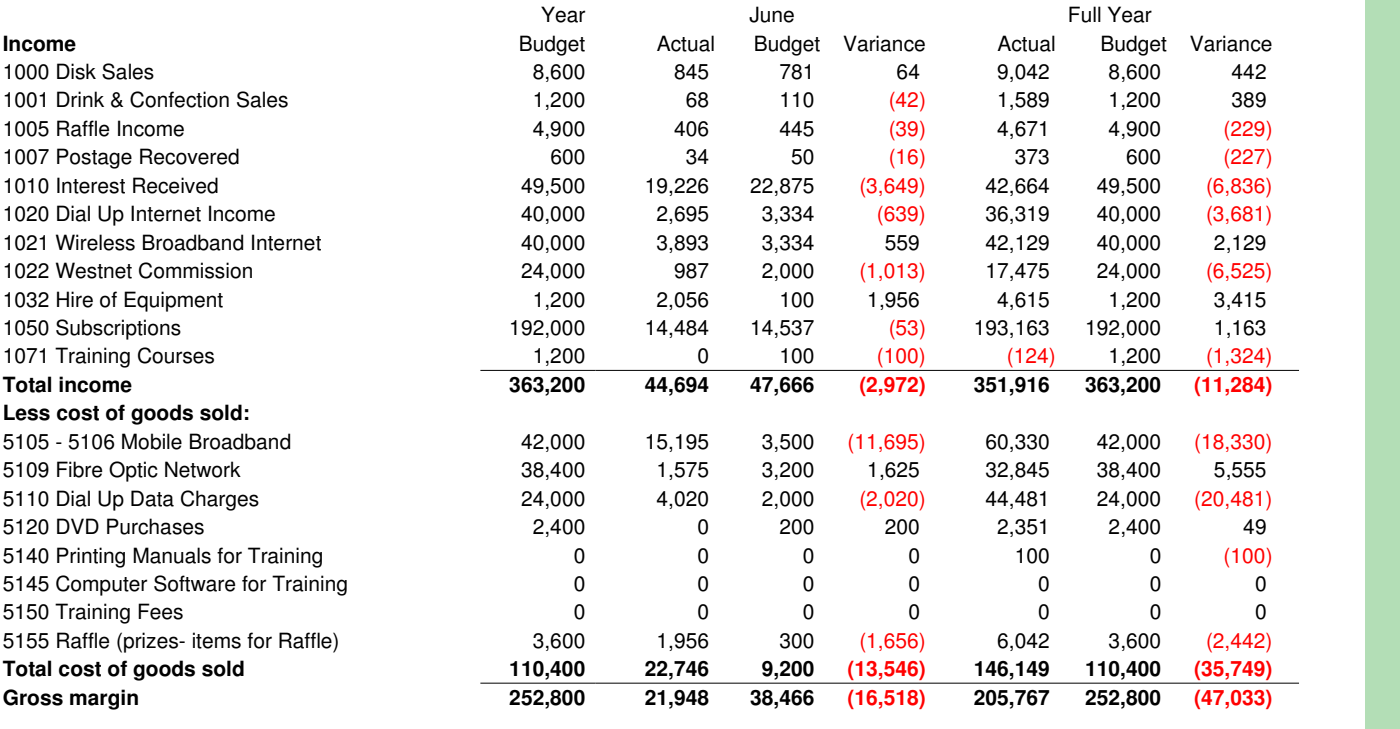

If you can not attend the AGM you may approxy by completing another member as  $\alpha$ 

**MELB PC NOTICES**

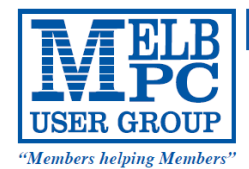

MELBOURNE PC USER GROUP INC.

office@melbpc.org.au www.melbpc.org.au Unit 26, 479 Warrigal Road, Moorabbin, Victoria 3189<br>Phone: (03) 9276 4000

### **2012-13 Operating and Capital Financial Report**

Melbourne PC User Group 2012 - 13 Operating & capital financial report Budget version 5: 24 November 2012

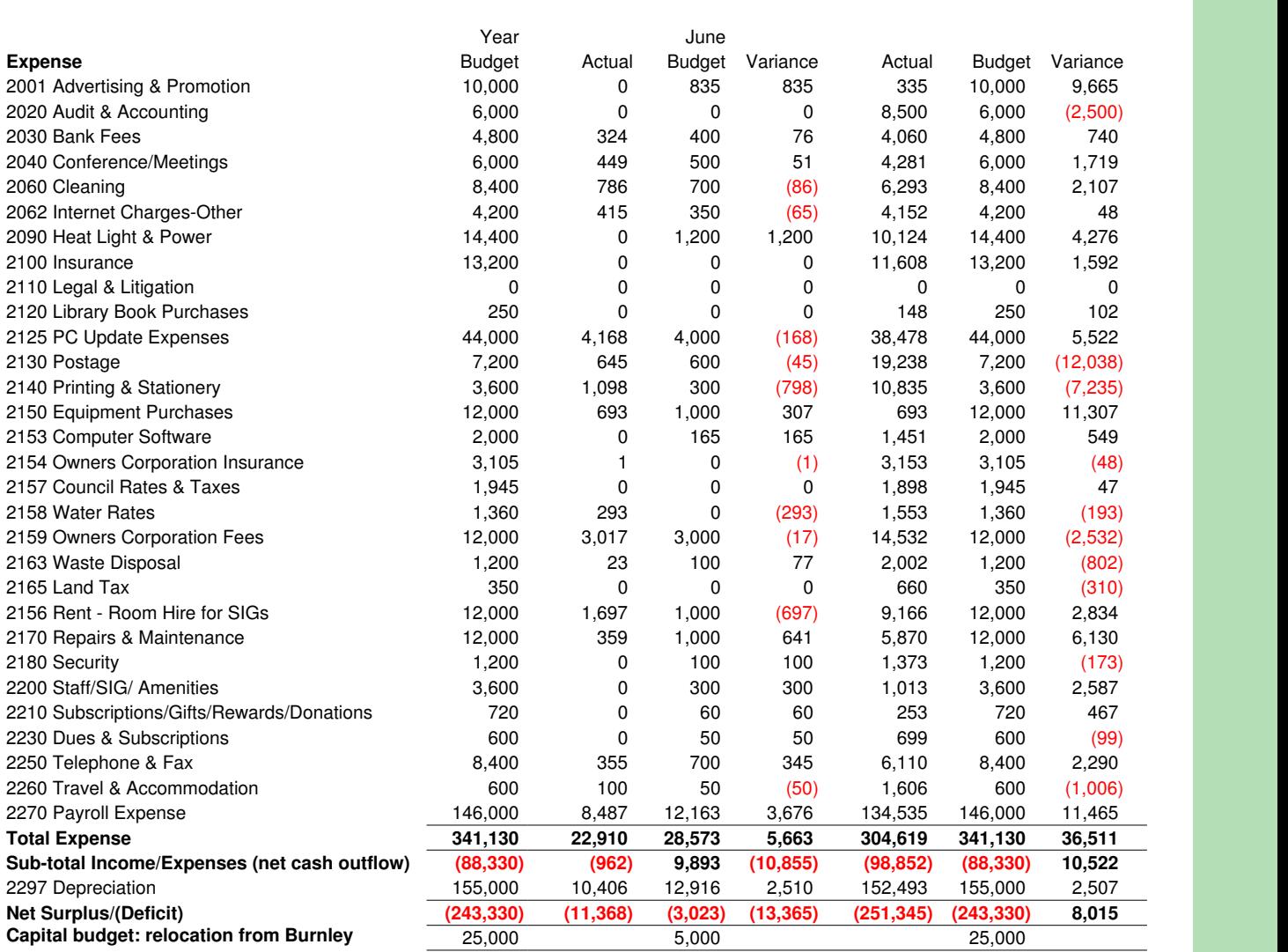

Elections will be held only for the position of Vice President. There was one nomination only for each of the positions of President, Secretary and Treasurer and those nominees will be declared elected at the AGM. There were only five nominations for the eight General Committee positions and those nominees will be declared elected at the AGM. The following nominations and 100 word statements were for the position of Vice

 $A\subset\mathbb{R}^2$ une2013 $\mathbb{R}^2$ une2 $\mathbb{R}^2$ it. $\mathbb{R}^2$ it. $\mathbb{R}^2$ 

Don McKenzie also nominated for general committee and the result of election for Vice President will

Proposer: Charles Wright, Seconder Ian Rankin

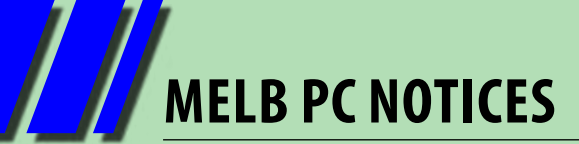

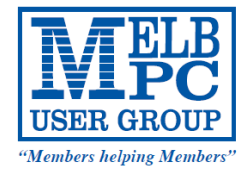

Melbourne PC User Group Balance Sheet

#### MELBOURNE PC USER GROUP INC.

office@melbpc.org.au www.melbpc.org.au Unit 26, 479 Warrigal Road, Moorabbin, Victoria 3189<br>Phone: (03) 9276 4000

### **Melbourne PC User Group Balance Sheet as of 30 June 2013**

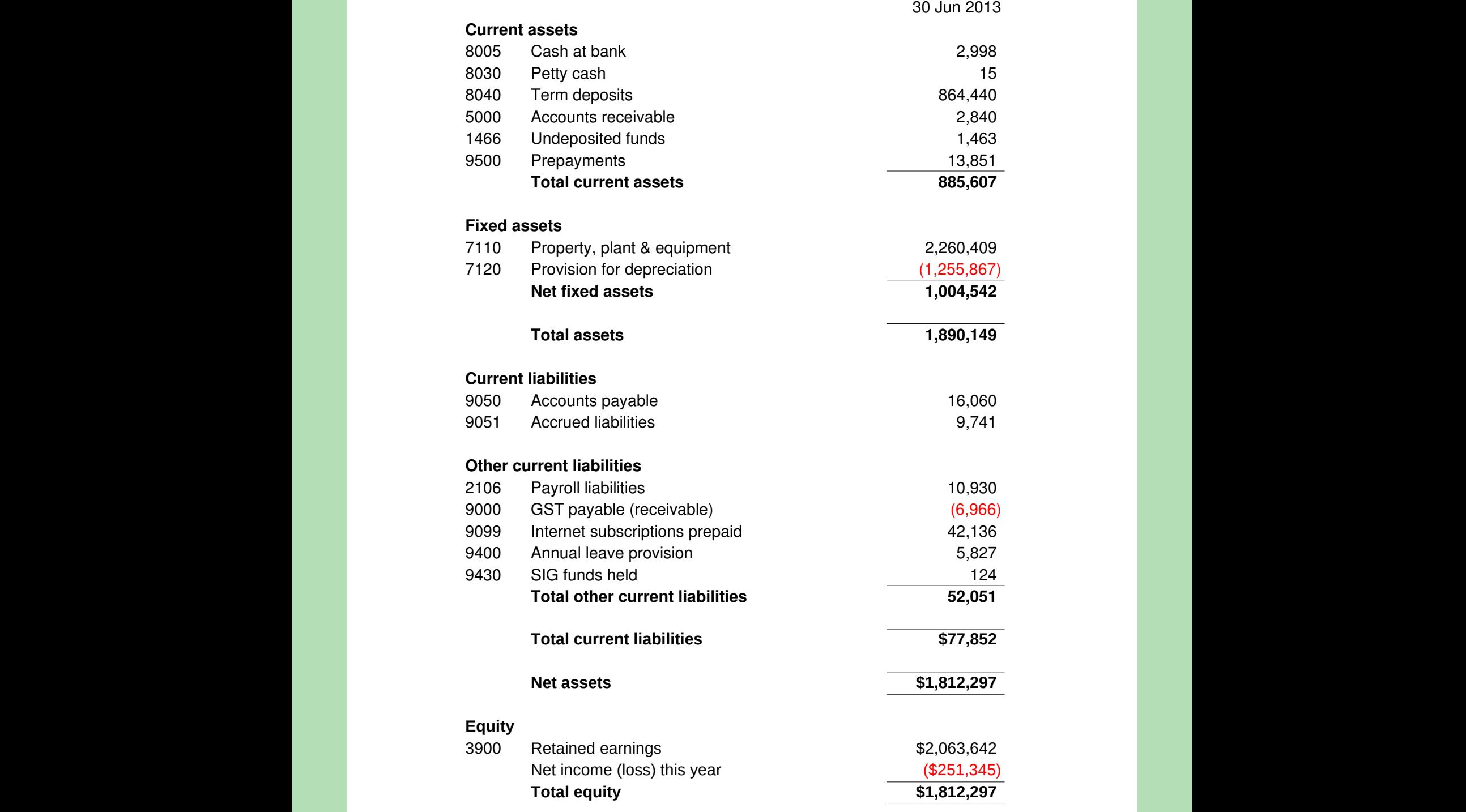

Proposer: Charles Wright, Seconder Ian Rankin

Harry Lewis

## **Everything** Apple

*Convener: Susan Jensen 9885 7060 Assistant Convener: Damian Vuleta 9509 9992 E-mail to: applesig@melbpc.org.au or everything-apple@ausom.net.au*

A joint venture between MelbPC and AUSOM. The emphasis will be on Apple iDevices (iPod, iPhone, iPad, AppleTV, Time Capsule, Airport Extreme) and helping people understand the Mac environment.

#### Next Meeting: 12th November

#### **2:00 pm**

#### **Learning from your iPad**

*Presented by Annie Cumming*

If you need assistance with recently released versions of your everyday software, your iPad can help.

Annie will show you how to improve your skills in Microsoft Office and Windows 8 with app tutorials, online saved webpages and PDF formatted documents. Use the iPad alongside your PC and you can update your skills in these and other programs.

Annie will introduce you to apps that help you help others enjoy their iPad experience.

There will be a 15-minute break for tea and coffee, and time for questions afterwards.

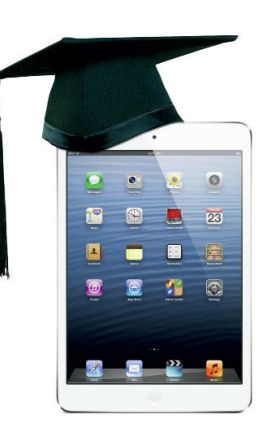

#### Second Tuesdays (except January), 2:00 pm–4:00 pm Moorabbin Interest Group Room, 479 Warrigal Road, Moorabbin

### **Everything** iPad/iPhone

A joint venture between MelbPC and AUSOM<br>with an emphasis on the Apple iPad and iPhone, **November 20** and helping people understand the iOS environment.

*Convenor: Dick Johnson 9857 7362 E-mail to: applesig@melbpc.org.au or everything-ipad@ausom.net.au*

# Next Meeting:

#### **2:00 pm The Intricacies of iOS 7** *Presented by Dick Johnson*

Behind the bright new colours, redesigned icons and virgin white minimalism resides an extremely powerful and functional operating system that elevates the smart phone concept to a new level.

From the Control Panel to custom vibration alerts, this session will highlight the workings of some of the new features to help you master iOS 7.

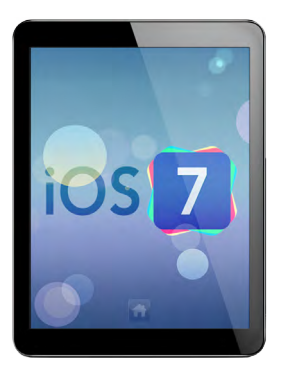

This will be a full two hour session with a short break around 3pm.

#### 3<sup>rd</sup> Wednesdays, 2:00 pm - 4:00 pm (except January) Moorabbin Interest Group Room - L1, 479 Warrigal Road, Moorabbin

# <span id="page-63-0"></span>**CALENDAR**

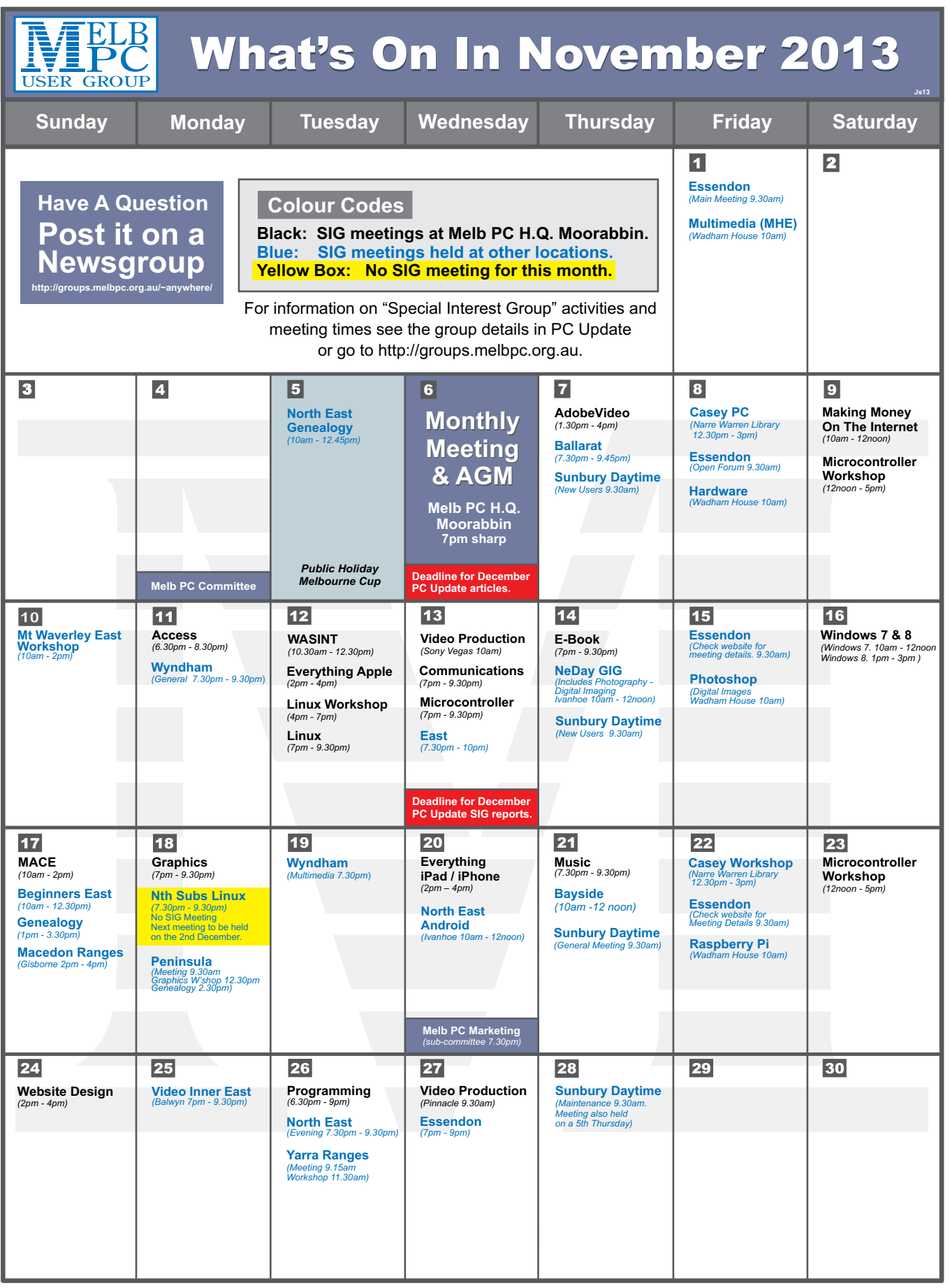